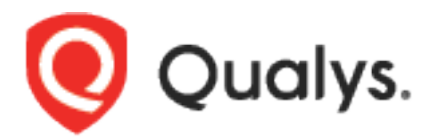

# Cloud Agent API

User Guide Version 3.17

January 9, 2024

# **Table of Contents**

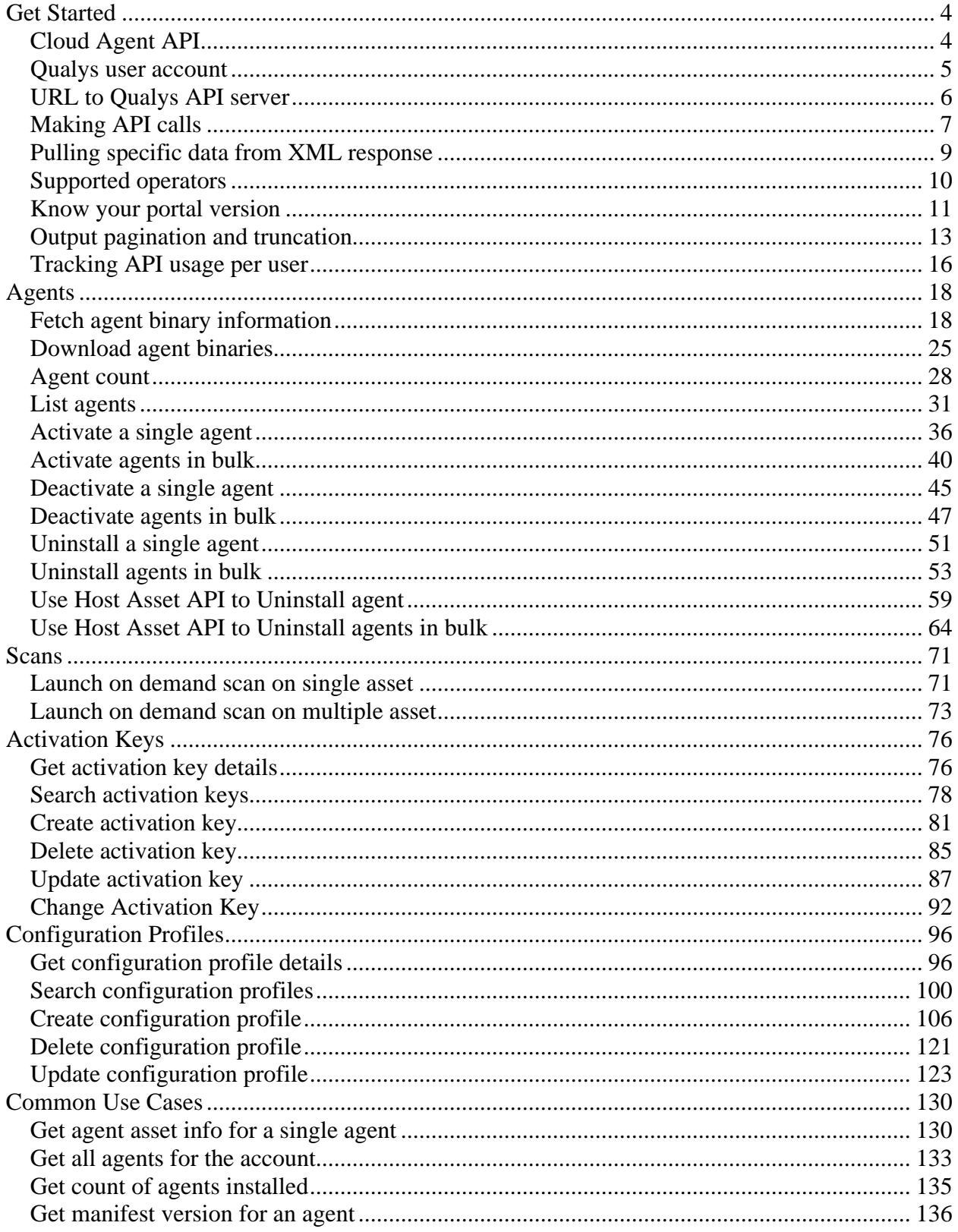

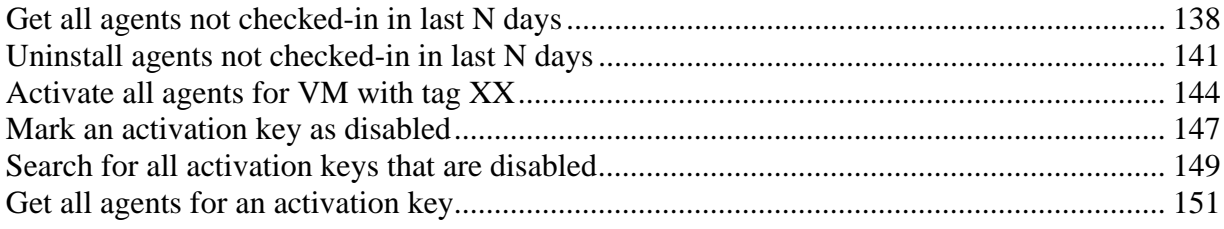

*Qualys Cloud Agent API Get Started*

# <span id="page-3-0"></span>Get Started

# <span id="page-3-1"></span>Cloud Agent API

The Qualys Cloud Agent API supports managing cloud agents, activation keys and configuration profiles for agents. This API is an extension of the Qualys Asset Management & Tagging API.

Modules supported

CA

Authentication

Authentication to your Qualys account with valid Qualys credentials is required for making Qualys API requests to the Qualys API servers. [Learn](#page-4-0)  [more about authentication to your Qualys account](#page-4-0)

Get API Notifications

We recommend you join our Community and subscribe to our API Notifications RSS Feeds for announcements and discussions.

<https://community.qualys.com/community/developer/notifications-api>

About Qualys

Qualys, Inc. (NASDAQ: QLYS) is a pioneer and leading provider of cloudbased security and compliance solutions. The Qualys Cloud Platform and its integrated Cloud Apps deliver businesses critical security intelligence continuously, enabling them to automate the full spectrum of auditing, compliance and protection for IT systems and web applications on premises, on endpoints and elastic clouds. For more information, please visit [www.qualys.com](https://www.qualys.com/)

Qualys and the Qualys logo are proprietary trademarks of Qualys, Inc. All other products or names may be trademarks of their respective companies

# <span id="page-4-0"></span>Qualys user account

The application must authenticate using Qualys account credentials (user name and password) as part of the HTTP request. The credentials are transmitted using the "Basic Authentication Scheme" over HTTPS.

For more information, see the "Basic Authentication Scheme" section of RFC #2617:

<http://www.faqs.org/rfcs/rfc2617.html>

The exact method of implementing authentication will vary according to which programming language is used.

Basic authentication - recommended option:

curl -u "USERNAME:PASSWORD" https://qualysapi.qualys.com/qps/rest/1.0/download/cm/alert

where qualysapi.qualys.com is the base URL to the Qualys API server where your account is located.

*Qualys Cloud Agent API Get Started*

# <span id="page-5-0"></span>URL to Qualys API server

Qualys maintains multiple Qualys Cloud Platforms. The API server URL that you should use for API requests depends on the platform where your Qualys account is located.

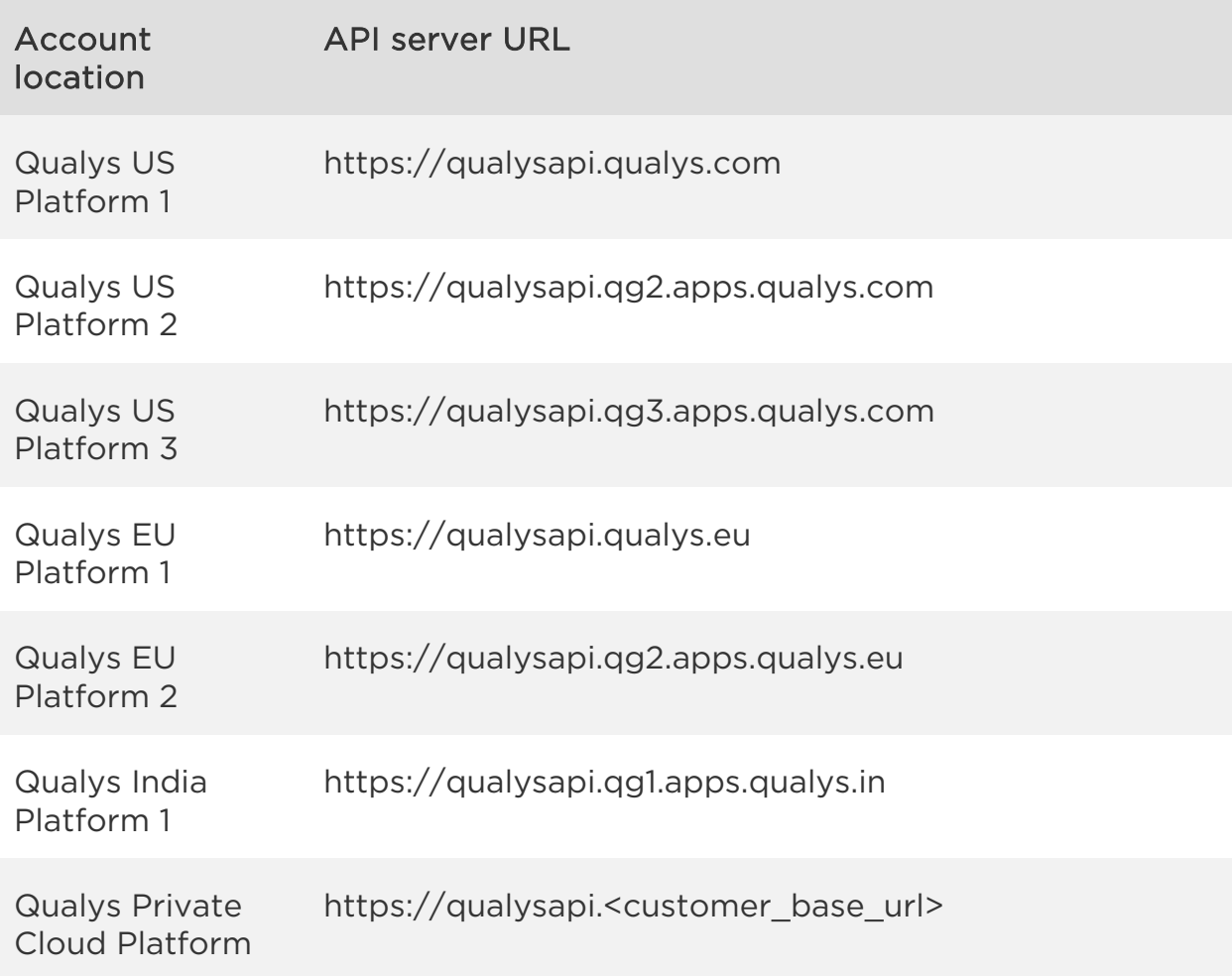

Looking for your API server URL for your account? You can find this easily. Just log in to your Qualys account and go to Help > About. You'll see this information under Security Operations Center (SOC).

# <span id="page-6-0"></span>Making API calls

Curl samples in our API doc

We use curl in our API documentation to show an example how to form REST API calls, and it is not meant to be an actual production example of implementation.

# GET and POST Methods

Qualys API functions allow API users to submit parameters (name=value pairs) using the GET and/or POST method. There are known limits for the amount of data that can be sent using the GET method, and these limits are dependent on the toolkit used. Please refer to the individual descriptions of the API function calls to learn about the supported methods for each function

### Parameters in URLs

API parameters, as documented in this user guide, should be specified one time for each URL. In the case where the same parameter is specified multiple times in a single URL, the last parameter takes effect and the previous instances are silently ignored. URL elements are case sensitive.

# Date format in API Results

The Qualys API has adopted a date/time format to provide consistency and interoperability of the Qualys API with third-party applications. The date format follows standards published in RFC 3339 and ISO 8601, and applies throughout the Qualys API. The date format is: yyyy-mm-ddThh-mm-ssZ This represents a UTC value (GMT time zone).

# URL Encoding in API Code

You must URL encode variables when using the Qualys API. This is standard practice for HTTP communications. If your application passes special characters, like the single quote ('), parentheses, and symbols, they must be URL encoded. For example, the pound (#) character cannot be used as an input parameter in URLs. If "#" is specified, the Qualys API returns an error. To specify the "#" character in a URL you must enter the encoded value "%23".

### *Qualys Cloud Agent API*

#### *Get Started*

The "#" character is considered by browsers and other Internet tools as a separator between the URL and the results page, so whatever follows an unencoded "#" character is not passed to the Qualys API server and returns an error.

Making requests with URL payload

While it is still possible to create simple API requests using the GET method, you can create API requests using the POST method with an XML payload to make an advanced request.

The XML payloads can be compared to a scripting language that allows user to make multiple actions within one single API request, like adding a parameter to an object and updating another parameter.

The XML structure of the payload is described in the XSD files.

JSON calls

Qualys Cloud Agent API does not support JSON requests and responses at this time.

# <span id="page-8-0"></span>Pulling specific data from XML response

An API call can fetch huge amount of data depending on the data (records) present in your account for a corresponding API request. Instead of getting the entire data, if you wish to get only specific elements, you can do so with the use of the ?fields= argument in an API request.

The fields argument takes specific element names as input. You can also provide nested elements with each element in the XPath separated by a dot(.).

For example, while querying for the manifest version for VM, you can provide the argument as follows:

?fields=agentInfo.manifestVersion.vm

This corresponds to the XML structure shown below.

```
 <HostAsset> 
            <id>7866685</id> 
            <name>ip-172-31-3-82.ap-south-1.compute.internal</name> 
            <created>2018-08-01T09:34:44Z</created> 
            <modified>2018-08-10T08:39:49Z</modified> 
 ... 
            <agentInfo> 
 ... 
                <platform>Linux</platform> 
                <activatedModule>AGENT_VM</activatedModule> 
                <manifestVersion> 
                     <vm>VULNSIGS-VM-0.12.1.0-17</vm> 
                     <pc>VULNSIGS-SCA-0.17.0.0-27</pc>
```
For an example of an API call using the ?fields= argument, see Get manifest [version for an agent.](#page-135-0)

# <span id="page-9-0"></span>Supported operators

These filter operators are supported for use with <ServiceRequest> parameters. Keep in mind many API calls support <ServiceRequest> parameters, and some API calls do not support <ServiceRequest> parameters. Please see the description for each API call for details.

Integer - EQUALS, NOT EQUALS, GREATER, LESSER, IN

Text - CONTAINS, EQUALS, NOT EQUALS

Date - EQUALS, NOT EQUALS, GREATER, LESSER

Keyword - EQUALS, NOT EQUALS, IN

Boolean - (true/false) EQUALS, NOT EQUALS

Important Notes

1) For a bulk request it is mandatory to add this filter criteria in <ServiceRequest>:

<Criteria field="tagName" operator="EQUALS">Cloud Agent</Criteria>

2) Use of NOT EQUALS operator is now disabled during agent uninstall (Uninstall agents in bulk). This is to avoid unintended consequences of Tags or Assets being deleted or updated.

*Qualys Cloud Agent API Get Started*

# <span id="page-10-0"></span>Know your portal version

```
/qps/rest/portal/version/
```
[GET] [POST]

Using the Version API you can find out the installed version of Portal and its sub-modules that are available in your subscription.

Sample XML

### API request

curl -u "USERNAME:PASSWORD" -X "GET" -H "Accept: application/xml" https://qualysapi.qualys.com/qps/rest/portal/version

#### Response

```
<?xml version="1.0" encoding="UTF-8"?> 
<ServiceResponse xmlns:xsi="http://www.w3.org/2001/XMLSchema-instance" 
xsi:noNamespaceSchemaLocation="https://qualysapi.qualys.com/qps/xsd/ve
rsion.xsd"> 
     <responseCode>SUCCESS</responseCode> 
     <count>1</count> 
     <data> 
         <Portal-Version> 
             <PortalApplication-VERSION>2.33.0.0-SNAPSHOT-1 DEVELOP 
#352 (2018-05-07T22:53:43Z)</PortalApplication-VERSION> 
             <WAS-VERSION>6.0.0.0</WAS-VERSION> 
             <FIM-VERSION>1.5.1</FIM-VERSION> 
             <VM-VERSION>1.0.3</VM-VERSION> 
             <CERTVIEW-VERSION>1.1.0.0</CERTVIEW-VERSION> 
             <CM-VERSION>1.20.1</CM-VERSION> 
             <MDS-VERSION>2.11.7.0</MDS-VERSION> 
             <CA-VERSION>2.9.1.0</CA-VERSION> 
             <EDR-VERSION>1.1.0</EDR-VERSION> 
             <AV2-VERSION>0.1.0</AV2-VERSION> 
             <QUESTIONNAIRE-VERSION>2.14.0.4</QUESTIONNAIRE-VERSION> 
             <WAF-VERSION>2.7.0.0</WAF-VERSION> 
         </Portal-Version> 
     </data>
```
</ServiceResponse>

Sample JSON

#### API request

```
curl -u "USERNAME:PASSWORD" -X "GET" -H "Accept: application/json" 
https://qualysapi.qualys.com/qps/rest/portal/version
```
#### Response

```
{ 
   "ServiceResponse": { 
     "data": [ 
       { 
         "Portal-Version": { 
            "PortalApplication-VERSION": "2.33.0.0-SNAPSHOT-1 DEVELOP 
#352 (2018-05-07T22:53:43Z)", 
            "WAS-VERSION": "6.0.0.0", 
            "VM-VERSION": "1.0.3", 
            "CM-VERSION": "1.20.1", 
            "MDS-VERSION": "2.11.7.0", 
            "CA-VERSION": "2.9.1.0", 
            "QUESTIONNAIRE-VERSION": "2.14.0.4", 
            "WAF-VERSION": "2.7.0.0" 
         }, 
... 
 } 
       } 
     ], 
     "responseCode": "SUCCESS", 
     "count": 1 
   } 
}
```
# <span id="page-12-0"></span>Output pagination and truncation

The XML output of a search API request is paginated and the default page size is 100 object records. The page size can be customized to a value between 1 and 1,000. If the number of records is greater than the page size then the <ServiceResponse> element shows the response code SUCCESS with the element <hasMoreRecords>true</hasMoreRecords> as shown below.

Follow the simple process below to obtain the first two the XML pages for an API request. Please apply the same logic to get all the next (n+1) pages until all records are returned. This is indicated when <hasMoreRecords>false</hasMoreRecords>.

Step 1 - Search alerts and get first batch of results

Search for assets that have a name containing the string "Windows".

### API request

```
curl -u "USERNAME:PASSWORD" -H "content-type: text/xml" -X "POST" --
data-binary @- 
"https://qualysapi.qualys.com/qps/rest/2.0/search/am/hostasset" < 
file.xml 
Note: "file.xml" contains the request POST data.
```
### Request POST data

```
<ServiceRequest> 
     <preferences> 
       <limitResults>5</limitResults> 
     </preferences> 
     <filters> 
         <Criteria field="tagName" operator="EQUALS">Cloud Agent 
         </Criteria> 
         <Criteria field="name"operator="CONTAINS">Windows 
         </Criteria> 
     </filters> 
</ServiceRequest>
```
#### *Get Started*

The number of records is greater than the default pagination value so the <ServiceResponse> element identifies the last ID of the object in the current page output.

#### Response

```
<ServiceResponse ...> 
    <responseCode>SUCCESS</responseCode> 
    <COUNT>5</COUNT> 
    <hasMoreRecords>true</hasMoreRecords> 
    <lastId>123</lastId> 
    <data> 
       <!--here you will find 5 asset records--> 
    </data> 
</ServiceResponse>
```
Step 2 - Search assets and get next batch of results

To get the next page of results, you need to edit your service request in "file.xml" that will be passed to API request as a POST payload. According to the element returned in the first page, you want the next page of results to start with the object ID 124 or greater.

#### API request

```
curl -u "USERNAME:PASSWORD" -H "content-type: text/xml" -X "POST" --
data-binary @- 
"https://qualysapi.qualys.com/qps/rest/2.0/search/am/hostasset" < 
file.xml 
Note: "file.xml" contains the request POST data.
```
You'll notice the operator field value is set to 123, which is the value returned in <lastId> of the previous page output. The GREATER operator is a logical "greater than" (it does not mean greater than or equal to).

#### Request POST data

```
<ServiceRequest> 
    <preferences> 
       <limitResults>5</limitResults> 
     </preferences> 
    <filters>
```
#### *Qualys Cloud Agent API*

```
Get Started
```

```
 <Criteria field="name" operator="CONTAINS">Windows</Criteria> 
       <Criteria field="id" operator="GREATER">123</Criteria> 
       <Criteria field="tagName" operator="EQUALS">Cloud Agent 
       </Criteria> 
    </filters> 
</ServiceRequest>
```
Set custom page size

The service request needs to contain the <preferences> section with the <limitResults> parameter. For the <limitResults> parameter you can enter a value from 1 to 1,000.

#### Response

```
<ServiceRequest> 
   <filters> 
     <Criteria> ... </Criteria> 
   </filters> 
   <preferences> 
     <limitResults>200</limitResults> 
   </preferences> 
</ServiceRequest>
```
# <span id="page-15-0"></span>Tracking API usage per user

You can track API usage per user without the need to provide user credentials such as the username and password. Contact Qualys Support to get the X-Powered-By HTTP header enabled. Once enabled, the X-Powered-By HTTP header is returned for each API request made by a user. The X-Powered-By value includes a unique ID generated for each subscription and a unique ID generated for each user.

Sample - Tracking API usage through the X-Powered-By HTTP header

### API request

```
... 
229HTTP/1.1 200 OK 
X-Powered-By: Qualys:QAPOD4SJC:f972e2cc-69d6-7ebd-80e6- 
7b9a931475d8:06198167-43f3-7591-802a-1c400a0e81b1 
Content-Type: application/xml 
Transfer-Encoding: chunked 
Date: Mon, 04 Dec 2017 05:36:29 GMT 
Server: Apache 
LBDEBUG:NS=10.44.1.12,SERVER=10.44.77.81:50205,CSW=cs-p04-qualysapi 
443,VSERVER=vs-p04-papi-80,ACTIVE-SERVICES=2,HEALTH=100 
...
```
Once X-Powered-By HTTP header is enabled, information is returned in the following format:

X-Powered-By Qualys:<POD\_ID>:<SUB\_UUID>:<USER\_UUID>

where,

POD ID is the shared POD or a PCP. Shared POD is USPOD1, USPOD2, etc.

SUB UUID is the unique ID generated for the subscription

USER\_UUID is the unique ID generated for the user

*Qualys Cloud Agent API Get Started*

For example:

X-Powered-By: Qualys:QAPOD4SJC:f972e2cc-69d6-7ebd-80e6- 7b9a931475d8:06198167-43f3-7591-802a-1c400a0e81b1

You can use the USER\_UUID to track API usage per user.

# <span id="page-17-0"></span>Agents

# <span id="page-17-1"></span>Fetch agent binary information

/qps/rest/1.0/process/ca/binaryinfo/

# [POST]

Fetch the agent installer binary information using API.

Permissions required - Managers with full scope. Other users must have these permissions: Access Permission "API Access" and Asset Management Permission "Read Asset".

Input Parameters

Use these parameters to download an installer binary. Depending on the availability for your platform, you will be able to download a particular installer.

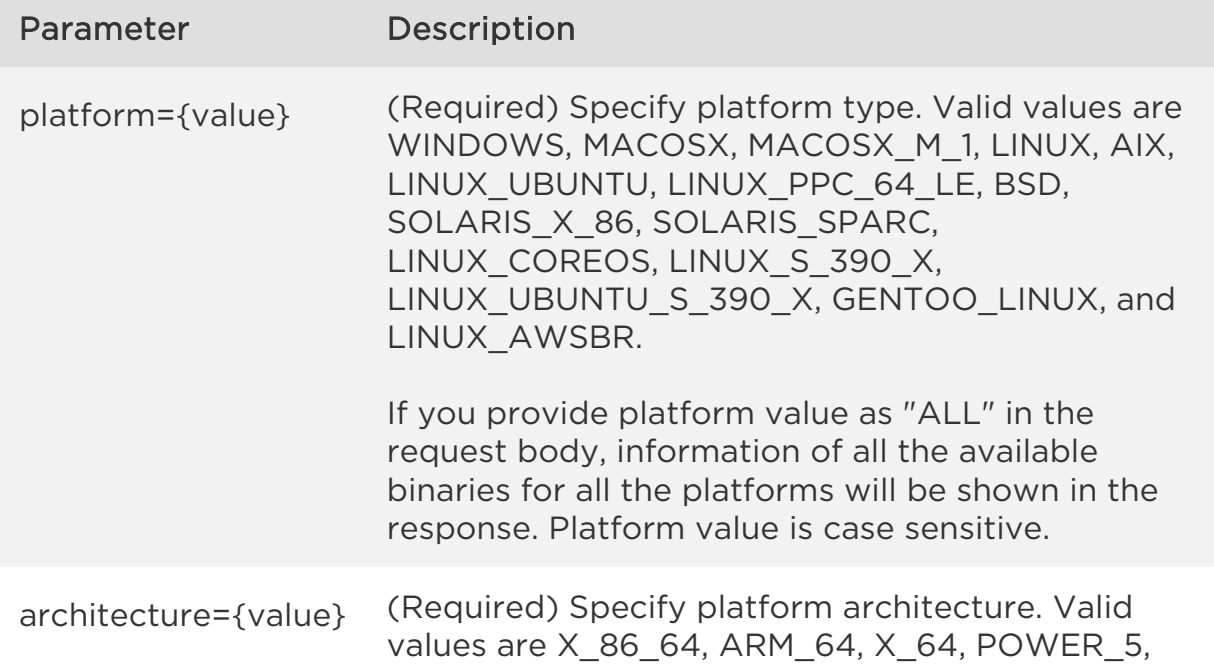

SPARC, PPC 64 LE, and S 390 X

If you provide architecture value as "ALL" in the request body, information of all the available binaries for all the architectures will be shown in the response. Architecture value is case sensitive.

For fetching agent installer binary version for Cloud Agent Linux on zSystems, two-level check is performed—at the platform level and at the subscription level. You can fetch the agent binary version only when the agent is available for the platform.

For more information on supported platform and architecture, refer to the "Cloud Agent Platform Availability Matrix" section from [Cloud Agent Getting](https://www.qualys.com/docs/qualys-cloud-agent-getting-started-guide.pdf)  [Started Guide.](https://www.qualys.com/docs/qualys-cloud-agent-getting-started-guide.pdf)

Sample - Fetch binary information for Windows X86\_64

#### API request

```
curl -u fo_username:password -X POST -H "Content-Type: text/xml" -H 
"X-Requested-With: curl" --data-binary @info_binary.xml 
"https://qualysapi.qualys.com/qps/rest/1.0/process/ca/binaryinfo/"
```
#### Request POST data

```
<?xml version="1.0" encoding="UTF-8"?> 
<ServiceRequest> 
     <data> 
          <BinaryInfo> 
              <platform>WINDOWS</platform> 
              <architecture>X_86_64</architecture> 
          </BinaryInfo> 
     </data> 
</ServiceRequest>
```
#### Response

```
<?xml version="1.0" encoding="UTF-8"?> 
<ServiceResponse xmlns:xsi="http://www.w3.org/2001/XMLSchema-instance" 
xsi:noNamespaceSchemaLocation="https://qualysapi.qualys.com/qps/xsd/1.
0/ca/binaryinfo.xsd">
```

```
Qualys Cloud Agent API
               Agents
```

```
 <responseCode>SUCCESS</responseCode> 
     <count>1</count> 
     <data> 
          <AllBinaryInfo> 
              <platforms> 
                   <Platform> 
                        <name>Windows</name> 
                        <version>4.1.0.67</version> 
                        <hash>Hash-SHA-256 : 
00fd45af84c28561757d35edee42cb3a8348c2c4008d526f7d57f32c05ad10bc</hash
\rightarrow <extension>.exe</extension> 
                   </Platform> 
              </platforms> 
          </AllBinaryInfo> 
     </data> 
</ServiceResponse>
```
Sample - Fetch binary information for All platforms/architectures

#### API request

```
curl -u fo_username:password -X POST -H "Content-Type: text/xml" -H 
"X-Requested-With: curl" --data-binary @info_binary.xml 
"https://qualysapi.qualys.com/qps/rest/1.0/process/ca/binaryinfo/"
```
#### Request POST data

```
<?xml version="1.0" encoding="UTF-8"?> 
<ServiceRequest> 
     <data> 
          <BinaryInfo> 
              <platform>ALL</platform> 
              <architecture>ALL</architecture> 
          </BinaryInfo> 
     </data> 
</ServiceRequest>
```
#### Response

```
<?xml version="1.0" encoding="UTF-8"?> 
<ServiceResponse xmlns:xsi="http://www.w3.org/2001/XMLSchema-instance" 
xsi:noNamespaceSchemaLocation="https://qualysapi.qualys.com/qps/xsd/1.
0/ca/binaryinfo.xsd"> 
     <responseCode>SUCCESS</responseCode>
```

```
 <count>12</count> 
     <data> 
          <AllBinaryInfo> 
              <platforms> 
                   <Platform> 
                        <name>Windows</name> 
                        <version>4.1.0.51</version> 
                        <hash>f5c1947925946be884a62aa5dd5f3ba11c3f5b66c394
7070b1272927bbbe08cb</hash> 
                        <extension>.exe</extension> 
                   </Platform> 
                   <Platform> 
                        <name>MACOSX</name> 
                        <version>3.7.0.55</version> 
                        <hash>Hash-SHA-256 : 
15f1db35fe28da613f2acaf295c0e10b2d10fbbcb3030f2097a16f9d827b1511</hash
\mathbf{r} <extension>.pkg</extension> 
                   </Platform> 
                   <Platform> 
                        <name>Linux</name> 
                        <version>4.6.0.56</version> 
                        <hash>Hash-SHA-256 : 
a3ffe919072e6dd048e429c1f443845e321c1105863087c0d4364eb4587c731b</hash
\left\langle \right\rangle <extension>.rpm</extension> 
                   </Platform> 
                   <Platform> 
                        <name>LINUX_ARM</name> 
                        <version>4.7.2.7</version> 
                        <hash>Hash-SHA-256 : 
f6289bfedb902c8a588cf421c98581a6c412683c0d33b80b5d78429b4cc1722e</hash
\rightarrow <extension>.rpm</extension> 
                   </Platform> 
                   <Platform> 
                        <name>AIX</name> 
                        <version>3.10.0.17</version> 
                        <hash>Hash-SHA-256 : 
386371c4489e6b7fc9a02289e5071e9b224fdd952937258deb6e7064991a0f1f</hash
\rightarrow <extension>.bff.gz</extension> 
                   </Platform> 
                   <Platform> 
                        <name>LINUX_UBUNTU</name>
```

```
Agents
```

```
 <version>4.6.0.56</version> 
                       <hash>Hash-SHA-256 : 
b718956f5c6c5b02ab13bb3a6d4e4874c57f85269b04f8d04aaaebb6d2caf9f8</hash
\rightarrow <extension>.deb</extension> 
                  </Platform> 
                  <Platform> 
                       <name>LINUX_UBUNTU_ARM</name> 
                       <version>4.7.2.7</version> 
                       <hash>Hash-SHA-256 : 
57a8ef2d58222242e09c7c6072632aab42e5a9f4a51fa33ed6310c986183a75c</hash
> <extension>.deb</extension> 
                  </Platform> 
                  <Platform> 
                       <name>LINUX_PPC64LE</name> 
                       <version>2.6.8.28</version> 
                       <hash>Hash-SHA-256 : 
533f093de6549db60af3f515ca99f1975498b32fd08d81b96267d6946be3ffca</hash
\rightarrow <extension>.rpm</extension> 
                  </Platform> 
                  <Platform> 
                       <name>BSD</name> 
                       <version>3.12.0.6</version> 
                       <hash>Hash-SHA-256 : 
11f8261a36dd6a208a0914f4a15fedc87be4e6f192458331f43f1dfac371f83a</hash
> 
                       <extension>.txz</extension> 
                  </Platform> 
                  <Platform> 
                       <name>SOLARIS_X86</name> 
                       <version>3.11.0.7</version> 
                       <hash>Hash-SHA-256 : 
e1f8565417a86d17b0a2da500fce9956af188a13661c252f1f02aca7acf0cedf</hash
\rightarrow <extension>.pkg</extension> 
                  </Platform> 
                  <Platform> 
                       <name>SOLARIS_SPARC</name> 
                       <version>3.11.0.7</version> 
                       <hash>Hash-SHA-256 : 
c8394acb7548b0ee8fd808e305d65b713afb7e76ecea19fe94ff6b2adee7f990</hash
> <extension>.pkg</extension>
```

```
 </Platform> 
                   <Platform> 
                       <name>LINUX_COREOS</name> 
                       <version>3.5.0.20</version> 
                       <hash>Hash-SHA-256 : 
f5700ab7f6d3cd1810d3589fb9b6d01007dc771dc8dea66f8be35e9ad9e3fc3e</hash
\left\langle \right\rangle <extension>.tar.xz</extension> 
                   </Platform> 
                   <Platform> 
                       <name>LINUX_S390X</name> 
                       <version>3.31.0.14</version> 
                       <hash>Hash-SHA-256 : 
23242e8ef148d094b8327e1cefd0eac5f1f3b6cc7229b0ad6bf222708af82777</hash
> <extension>.rpm</extension> 
                   </Platform> 
                   <Platform> 
                       <name>LINUX_UBUNTU_S390X</name> 
                       <version>3.31.0.14</version> 
                       <hash>Hash-SHA-256 : 
a613ee47ee7990fc2d13be65b369c1fb7d2f4ffc7f26b9afa14e01d64d933453</hash
> 
                       <extension>.deb</extension> 
                   </Platform> 
                   <Platform> 
                       <name>GENTOO_LINUX</name> 
                       <version>6.0.111.31</version> 
                       <hash>Hash-SHA-256 : 
319138290527db36f4401ddaf9bfd0344fe5d6f280983e92a2f9ff2df1ecb768</hash
> 
                       <extension>.tar.gz</extension> 
                   </Platform> 
                   <Platform> 
                       <name>LINUX_AWSBR</name> 
                       <version>5.3.1.12</version> 
                       <hash>Hash-SHA-256 : 
6121212ab1ab100a1b0cd12121212a1c1234abcd101010cd12xy101abcd13232</hash
\rightarrow <extension>.tar.xz</extension> 
                   </Platform> 
              </platforms> 
          </AllBinaryInfo> 
     </data> 
</ServiceResponse>
```
XSD

[<platform API server>/](#page-5-0)qps/xsd/1.0/ca/binaryInfo.xsd

# <span id="page-24-0"></span>Download agent binaries

/qps/rest/1.0/download/ca/downloadbinary

[POST]

Download the agent installer binaries using API.

Permissions required - Managers with full scope. Other users must have these permissions: Access Permission "API Access" and Asset Management Permission "Read Asset".

Input Parameters

Use these parameters to download an installer binary. Depending on the availability for your platform, you will be able to download a particular installer.

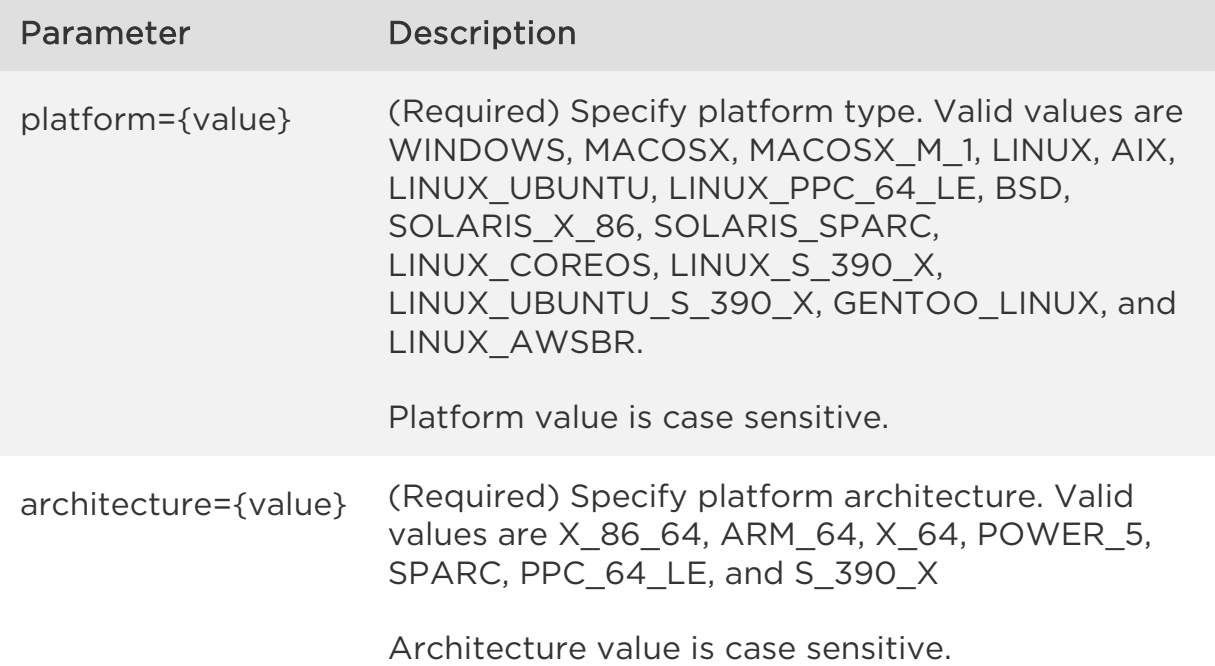

For fetching agent installer binary version for Cloud Agent Linux on zSystems, two-level check is performed—at the platform level and at the subscription

*Agents*

level. . Only when the agent is available for the platform and your subscription, you can download the agent binary.

For more information on supported platform and architecture, refer to the "Cloud Agent Platform Availability Matrix" section from [Cloud Agent Getting](https://www.qualys.com/docs/qualys-cloud-agent-getting-started-guide.pdf)  [Started Guide.](https://www.qualys.com/docs/qualys-cloud-agent-getting-started-guide.pdf)

This document provides sample requests and responses to download agent binaries using Curl. You can also use our [Postman Collections](https://www.getpostman.com/collections/390c39f2facf767abee1) to download agent binaries.

Sample - Download Windows X86\_64 installer binary

### API request

```
curl -u fo username:password -X POST -H "Content-Type: text/xml" -H
"X-Requested-With: curl" --data-binary @download binary.xml
"https://qualysapi.qualys.com/qps/rest/1.0/download/ca/downloadbinary/
" --remote-name --remote-header-name
```
### Request POST data

```
<?xml version="1.0" encoding="UTF-8"?> 
<ServiceRequest> 
     <data> 
         <DownloadBinary> 
              <platform>WINDOWS</platform> 
              <architecture>X_86_64</architecture> 
         </DownloadBinary> 
     </data> 
</ServiceRequest>
```
#### Response (Success)

Installer binary will be downloaded with Status: 200 OK

#### Response (Fail)

```
<?xml version="1.0" encoding="UTF-8"?> 
<ServiceResponse xmlns:xsi="http://www.w3.org/2001/XMLSchema-instance" 
xsi:noNamespaceSchemaLocation="http://qualysapi.qualys.com/portal-
api/xsd/1.0/ca/downloadbinary.xsd"> 
     <responseCode>OTHER_ERROR</responseCode> 
     <responseErrorDetails>
```
### *Qualys Cloud Agent API*

### *Agents*

 <errorMessage>An error occurred during request processing. Please contact your account manager.</errorMessage> </responseErrorDetails> </ServiceResponse>

# <span id="page-27-0"></span>Agent count

/qps/rest/2.0/count/am/hostasset

# [POST]

Get the current number of cloud agents installed (provisioned) in the user's subscription. This count matches the number of agent hosts in the user's scope.

Permissions required - Managers with full scope. Other users must have these permissions: Access Permission "API Access" and Asset Management Permission "Read Asset".

### Input Parameters

To get a count of agents installed, nothing other than the filter tagName EQUALS Cloud Agent is recommended. The more filters added to the request will result in a more refined count.

Use the following <ServiceRequest> parameters to select agents you want to include in the agent count. These parameters act as filters. When multiple filters are specified, parameters are combined using a logical AND

Filter operators are available for use with <ServiceRequest> parameters.

Supported filter operators

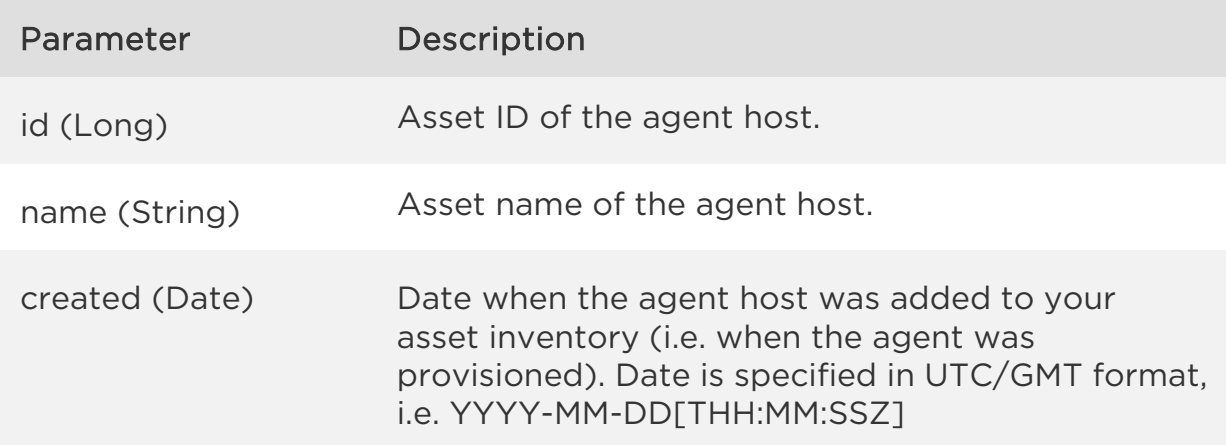

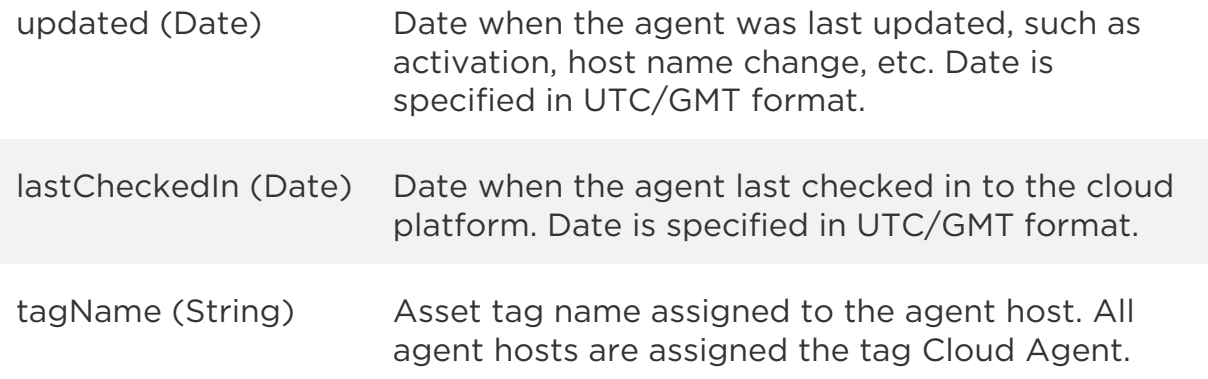

Sample - Get cloud agent count

### API request

```
curl -u fo username:password -X POST -H "Content-Type: text/xml" -H
"Cache-Control: no-cache" --data-binary @get_all_agents_count.xml 
"https://qualysapi.qualys.com/qps/rest/2.0/count/am/hostasset" 
Note: "file.xml" contains the request POST data.
```
#### Request POST data

```
<?xml version="1.0" encoding="UTF-8" ?> 
<ServiceRequest> 
     <filters> 
         <Criteria field="tagName" operator="EQUALS">Cloud 
Agent</Criteria> 
     </filters> 
</ServiceRequest>
```
#### Response

```
<?xml version="1.0" encoding="UTF-8"?> 
<ServiceResponse xmlns:xsi="http://www.w3.org/2001/XMLSchema-instance" 
xsi:noNamespaceSchemaLocation="https://qualysapi.qualys.com/qps/xsd/2.
0/am/hostasset.xsd"> 
     <responseCode>SUCCESS</responseCode> 
     <count>3</count> 
</ServiceResponse>
```
### XSD

[<platform API server>/](#page-5-0)qps/xsd/2.0/am/hostasset.xsd

# <span id="page-30-0"></span>List agents

/qps/rest/2.0/search/am/hostasset

[POST]

List cloud agents in the user's account.

Filter criteria required - To obtain a list of agent assets, it is mandatory to add this filter criteria in <ServiceRequest>:

```
<Criteria field="tagName" operator="EQUALS">Cloud Agent</Criteria>
```
Pagination - A maximum of 100 agent assets are returned by default. To customize this specify a "preferences" tag in the POST body of your request. [Learn more about pagination](#page-12-0)

Limit your results - Use the optional "fields" parameter to limit the amount of information returned. [Learn more about limiting your results](#page-12-0)

Permissions required - Managers with full scope. Other users must have requested asset in their scope and these permissions: Access Permission "API Access" and Asset Management Permission "Read Asset".

# Input Parameters

# [Supported filter operators](#page-9-0)

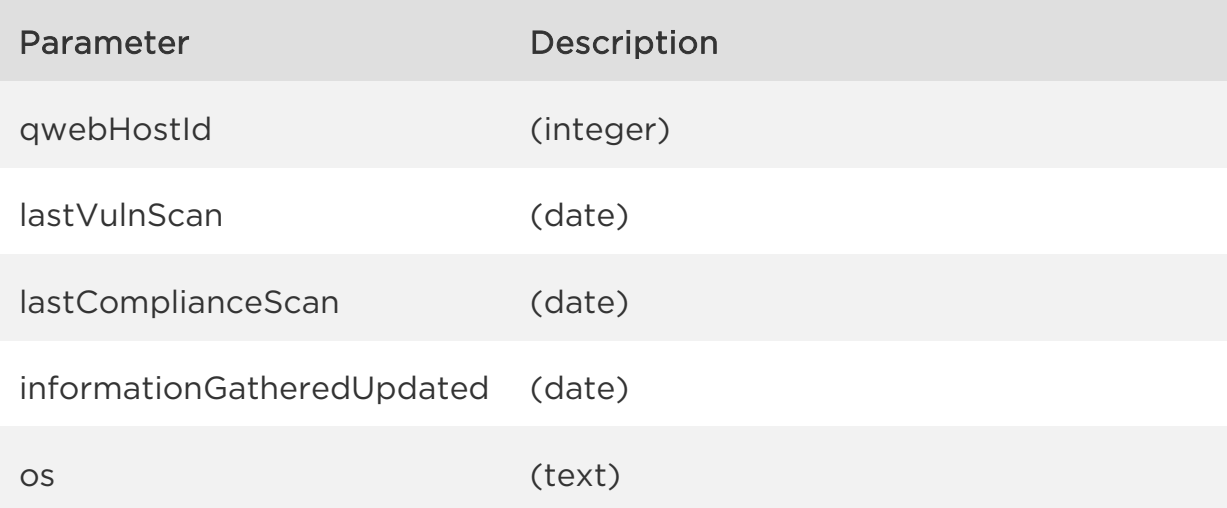

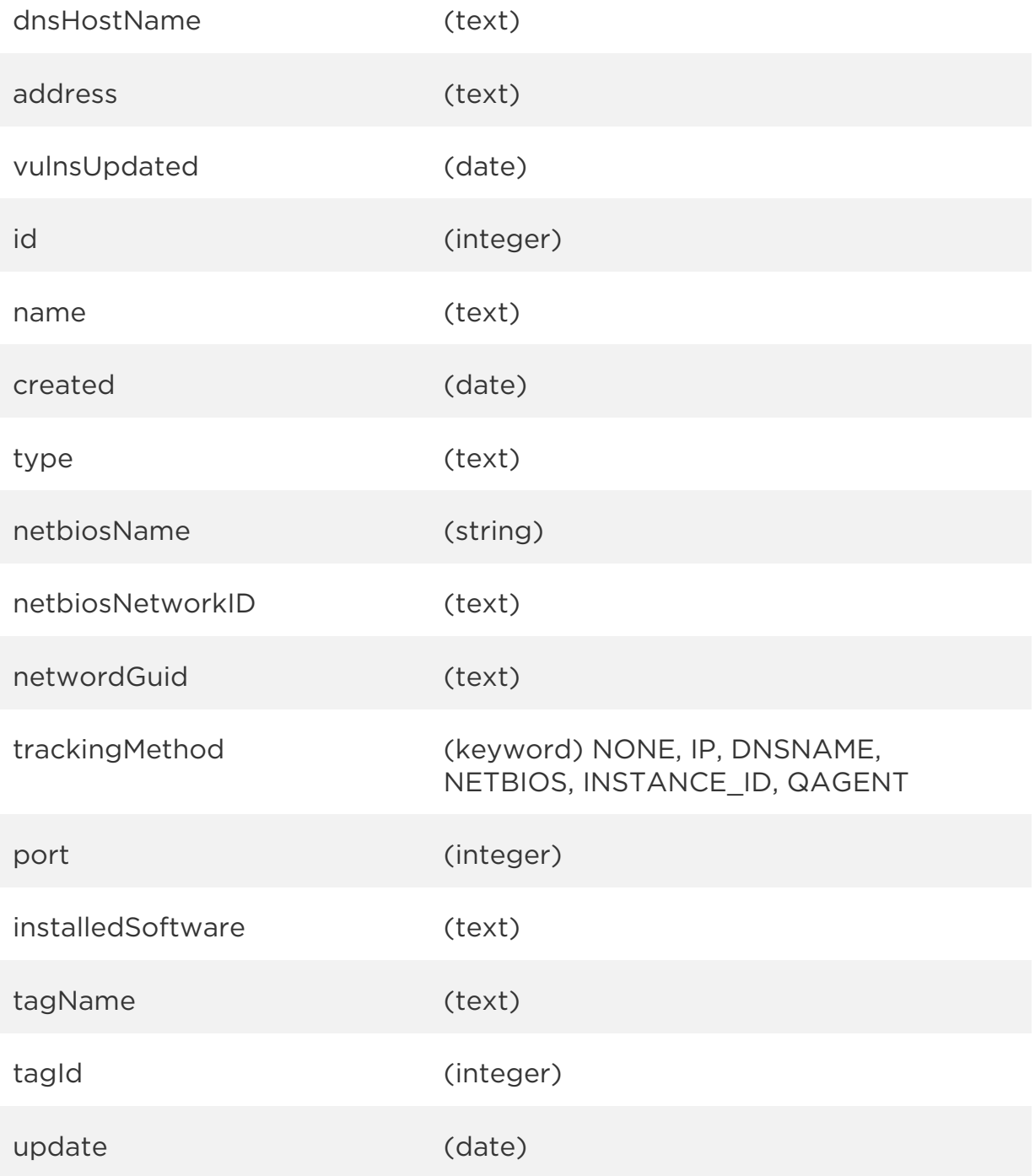

# Assets with cloud agents

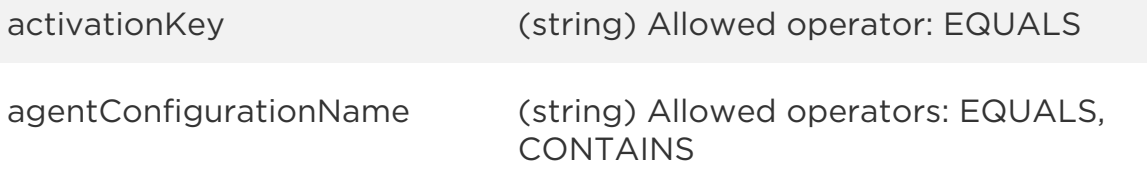

*Qualys Cloud Agent API*

*Agents*

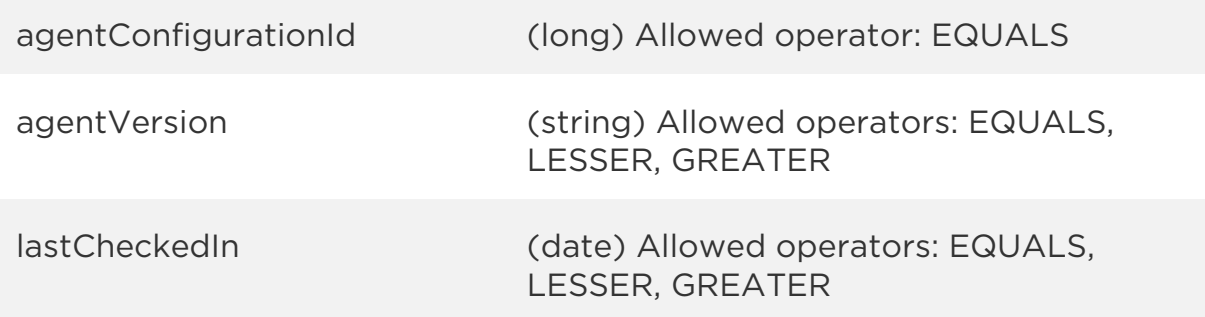

### Sample - List agents

#### API request

```
curl -u "USERNAME:PASSWORD" -X "POST" -H "Content-Type: text/xml" -H 
"Cache-Control: no-cache" --data-binary @list_all_agents.xml 
"https://qualysapi.qualys.com/qps/rest/2.0/search/am/hostasset/" 
Note: "file.xml" contains the request POST data.
```
#### Request POST data

```
<ServiceRequest> 
     <filters> 
         <Criteria field="tagName" operator="EQUALS">Cloud 
Agent</Criteria> 
     </filters> 
</ServiceRequest>
```
#### Response

```
<?xml version="1.0" encoding="UTF-8"?> 
<ServiceResponse xmlns:xsi="http://www.w3.org/2001/XMLSchema-instance" 
xsi:noNamespaceSchemaLocation="https://qualysapi.qualys.com/qps/xsd/2.
0/am/hostasset.xsd"> 
     <responseCode>SUCCESS</responseCode> 
     <count>2</count> 
     <hasMoreRecords>false</hasMoreRecords> 
     <data> 
         <HostAsset> 
             <id>611872</id> 
             <name>113080-T4</name> 
             <created>2017-01-12T05:59:47Z</created> 
             <modified>2017-05-04T18:41:59Z</modified> 
             <type>HOST</type>
```

```
 <tags> 
     <list> 
         <TagSimple> 
              <id>8572212</id> 
              <name>mytag</name> 
         </TagSimple> 
         <TagSimple> 
              <id>7584632</id> 
              <name>Cloud Agent</name> 
         </TagSimple> 
         <TagSimple> 
              <id>7730634</id> 
              <name>qa</name> 
         </TagSimple> 
     </list> 
 </tags> 
 <sourceInfo> 
     <list> 
         <AssetSource/> 
    \langle/list>
 </sourceInfo> 
 <qwebHostId>90289</qwebHostId> 
 <lastComplianceScan>2017-01- 
  13T06:41:34Z</lastComplianceScan> 
 <lastSystemBoot>2017-01-13T14:38:09Z</lastSystemBoot> 
 <lastLoggedOnUser>CORP\rkumar</lastLoggedOnUser> 
 <os>WINDOWS 95 11</os> 
 <dnsHostName>113080-t450</dnsHostName> 
 <agentInfo> 
     <agentVersion>1.5.5.101</agentVersion> 
   <agentId>25fdbafc-4b9d-403b-962c-601bac5a6b69</agentId> 
     <status>STATUS_INACTIVE</status> 
     <lastCheckedIn>2017-01-13T19:18:07Z</lastCheckedIn> 
     <connectedFrom>64.39.96.133</connectedFrom> 
     <location>Sunnyvale,California United 
      States</location> 
     <locationGeoLatitude>37.3537</locationGeoLatitude> 
     <locationGeoLongtitude>- 
      122.0307</locationGeoLongtitude> 
     <chirpStatus>Manifest Downloaded</chirpStatus> 
     <platform>Windows</platform> 
     <activatedModule>AGENT_VM</activatedModule> 
     <manifestVersion>VULNSIGS-VM-2.3.493- 
      4</manifestVersion> 
     <agentConfiguration>
```
*Qualys Cloud Agent API*

*Agents*

```
 <id>203801</id> 
         <name>Config Created using api-isdefault 
          one149245571382344323</name> 
     </agentConfiguration> 
     <activationKey> 
         <activationId>dcfab7e9-38c2-4301-8da1- 
          d3ecab9555d5</activationId> 
         <title>1480630093818 key by api count limited to 
        unlimited vm/pv active</title>
     </activationKey> 
 </agentInfo> 
 <netbiosName>113080-T450</netbiosName>
```
XSD

...

[<platform API server>/](#page-5-0)qps/xsd/2.0/am/hostasset.xsd

# <span id="page-35-0"></span>Activate a single agent

/qps/rest/2.0/activate/am/asset/<id>?module=<value1>,<value2>

# [POST]

Activate a single cloud agent for one or more modules (i.e. VM, PC, FIM, EDR, SCA, CAPS, SwCA).

Where "id" (Required) is the asset ID of the agent you want to activate. This is the agent ID where the agent is installed.

"module" (Required) is the module to be activated for the agent: AGENT\_VM (for VM module), AGENT\_PC (for PC module), AGENT\_FIM (for FIM module), AGENT\_EDR (for EDR module), AGENT\_SCA (for SCA module), AGENT\_CAPS (for Cloud Agent as Passive Sensor module), AGENT\_SwCA (for Software Composition Analysis module). Specified module must be enabled in the user's subscription. You can specify more than one module separated by a comma. For example, module=AGENT\_VM,AGENT\_PC,AGENT\_FIM,AGENT\_EDR,AGENT\_SCA,AGE NT\_CAPS,AGENT\_SwCA.

# Notes:

- AGENT PC and AGENT SCA cannot be activated at the same time as SCA is a subset of PC.

Note: An error message is displayed in the following scenarios:

- If you activate PC for a Cloud Agent where SCA is already activated.

- If you activate SCA for a Cloud Agent where PC is already activated.
- CAPS module is applicable only for Windows platform.
- CAPS configuration must be created before activating CAPS module.

- SwCA is supported only for Windows and Linux platforms and can be activated only when VM is activated for the agent.
Permissions required - Managers with full scope. Other users must have these permissions: Access Permission "API Access" and CA Agent Permission "Activate Agent".

Input Parameters

There are no input parameters.

Sample - Activate single agent for VM module

### API request

```
curl -u fo_username:password -X POST -H "Content-Type: text/xml" -H 
"X-Requested-With: curl" --data-binary @single_activation.xml 
"https://qualysapi.qualys.com/qps/rest/2.0/activate/am/asset/5808297?m
odule=AGENT_VM" 
Note: "file.xml" contains the request POST data.
```
### Contents of single\_activation.xml

```
<?xml version="1.0" encoding="UTF-8" ?> <ServiceRequest> 
</ServiceRequest>
```

```
<?xml version="1.0" encoding="UTF-8"?> 
<ServiceResponse xmlns:xsi="http://www.w3.org/2001/XMLSchema-instance" 
xsi:noNamespaceSchemaLocation="https://qualysapi.qualys.com/qps/xsd/2.
0/am/asset.xsd"> 
     <responseCode>SUCCESS</responseCode> 
     <count>1</count> 
     <data> 
         <Asset> 
              <id>5808297</id> 
              <name>qubu1404spp4</name> 
              <created>2018-06-22T11:45:38Z</created> 
              <modified>2018-07-21T21:14:26Z</modified> 
             <type>HOST</type>
              <tags> 
                  <list> 
                      <TagSimple> 
                           <id>1835835</id> 
                           <name>Tag name 1</name> 
                       </TagSimple>
```

```
 <TagSimple> 
                             <id>2327817</id> 
                             <name>Tag name 2</name> 
                        </TagSimple> 
                        <TagSimple> 
                             <id>1828415</id> 
                             <name>Cloud Agent</name> 
                        </TagSimple> 
                        <TagSimple> 
                             <id>2079439</id> 
                             <name>Tag name 3</name> 
                        </TagSimple> 
                        <TagSimple> 
                             <id>1855817</id> 
                             <name>Tag name 4</name> 
                        </TagSimple> 
                    </list> 
               </tags> 
               <sourceInfo> 
                    <list> 
                        <AssetSource/> 
                    </list> 
               </sourceInfo> 
          </Asset> 
     </data> 
</ServiceResponse>
```
Sample - Error while activating SCA for a Cloud Agent where PC is Activated

### API request

```
curl -u fo_username:password -X POST -H "Content-Type: text/xml" -H 
"X-Requested-With: curl" --data-binary @single activation.xml
"https://qualysapi.qualys.com/qps/rest/2.0/activate/am/asset/23058587?
module=AGENT_SCA" 
Note: "file.xml" contains the request POST data.
```
#### Contents of single\_activation.xml

```
<?xml version="1.0" encoding="UTF-8" ?> <ServiceRequest> 
</ServiceRequest>
```

```
Qualys Cloud Agent API
               Agents
```

```
<?xml version="1.0" encoding="UTF-8"?> 
<ServiceResponse 
      xmlns:xsi="http://www.w3.org/2001/XMLSchema-instance" 
xsi:noNamespaceSchemaLocation=" 
      <qualys_base_base>/qps/xsd/2.0/am/asset.xsd"> 
           <responseCode>OTHER_ERROR</responseCode> 
           <responseErrorDetails> 
                <errorMessage>Error activating agent(s)</errorMessage> 
                <errorResolution>There was an error activating 
agent(s). Error: PC 
is already activated on selected agent.</errorResolution> 
           </responseErrorDetails> 
      </ServiceResponse>
```
# XSD

[<platform API server>/](#page-5-0)qps/xsd/2.0/am/asset.xsd

# Activate agents in bulk

/qps/rest/2.0/activate/am/asset?module=<value1>,<value2>

# [POST]

Bulk activates cloud agents for one or more modules (i.e. VM, PC, FIM, EDR, SCA, CAPS, SwCA).

Where "module" (Required) is the module to be activated for the agent: AGENT\_VM (for VM module), AGENT\_PC (for PC module), AGENT\_FIM (for FIM module), AGENT\_EDR (for EDR module) or AGENT\_SCA (for SCA module), AGENT\_CAPS (for Cloud Agent as Passive Sensor module), AGENT SwCA (for Software Composition Analysis module). Specified module must be enabled in the user's subscription. You can specify more than one module separated by a comma. For example, module=AGENT\_VM,AGENT\_PC,AGENT\_FIM,AGENT\_EDR, AGENT\_SCA,AGENT\_CAPS,AGENT\_SwCA.

# Notes:

- AGENT PC and AGENT SCA cannot be activated at the same time as SCA is a subset of PC.

Note: An error message is displayed in the following scenarios:

- If you activate PC for a Cloud Agent where SCA is already activated.

- If you activate SCA for a Cloud Agent where PC is already activated.

- CAPS module is applicable only for Windows platform.

- CAPS configuration must be created before activating CAPS module.

- SwCA is supported only for Windows and Linux platforms and can be activated only when VM is activated for the agent.

- Filter criteria required - For a bulk request it is mandatory to add this filter criteria in <ServiceRequest>:

<Criteria field="tagName" operator="EQUALS">Cloud Agent</Criteria>

### *Qualys Cloud Agent API*

### *Agents*

Permissions required - Managers with full scope. Other users must have these permissions: Access Permission "API Access" and CA Agent Permission "Activate Agent".

### Input Parameters

To activate all agents installed, nothing other than the filter tagName EQUALS Cloud Agent is recommended. The more filters added to the request we'll activate a more refined list of agents.

Use the following <ServiceRequest> parameters to select agents you want to activate. These parameters act as filters. When multiple filters are specified, parameters are combined using a logical AND.

Filter operators are available for use with <ServiceRequest> parameters.

Supported filter operators

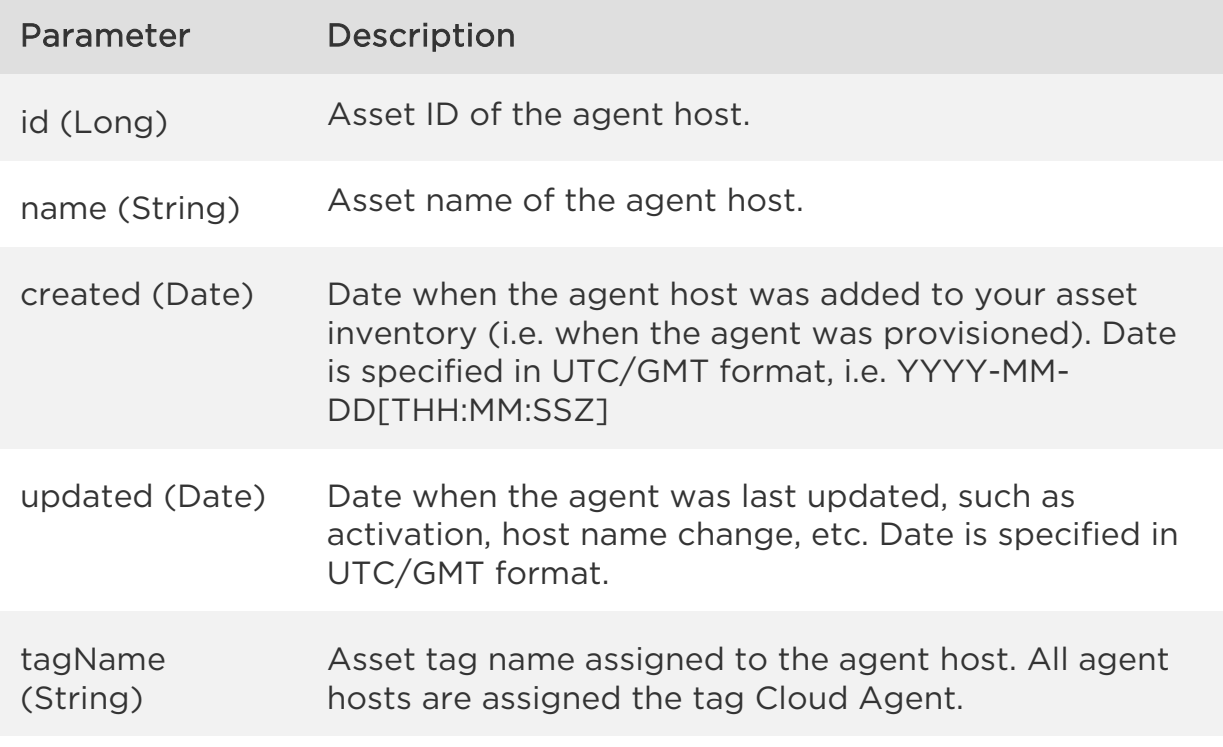

Sample - Bulk activate agents for VM, FIM

# API request

```
curl -u fo_username:password -X POST -H "Content-Type: text/xml" -H 
"Cache-Control: no-cache" --data-binary @activate_all_agents.xml 
"https://qualysapi.qualys.com/qps/rest/2.0/activate/am/asset?module=AG
ENT_VM,AGENT_FIM" 
Note: "file.xml" contains the request POST data.
```
### Contents of activate\_all\_agents.xml

```
<?xml version="1.0" encoding="UTF-8" ?> 
<ServiceRequest> 
     <filters> 
         <Criteria field="tagName" operator="EQUALS">Cloud 
Agent</Criteria> 
     </filters> 
</ServiceRequest>
```

```
<?xml version="1.0" encoding="UTF-8"?> 
<ServiceResponse xmlns:xsi="http://www.w3.org/2001/XMLSchema-instance" 
xsi:noNamespaceSchemaLocation="https://qualysapi.qualys.com/qps/xsd/2.
0/am/asset.xsd"> 
     <responseCode>SUCCESS</responseCode> 
     <count>3</count> 
     <data> 
          <Asset> 
              <id>712038</id> 
              <name>192.168.1.12</name> 
              <created>2014-06-18T16:54:50Z</created> 
              <modified>2014-06-18T16:54:51Z</modified> 
              <type>HOST</type> 
              <tags> 
                  \langlelist\rangle <TagSimple> 
                            <id>509525</id> 
                            <name>Cloud Agent</name> 
                       </TagSimple> 
                   </list> 
              </tags> 
              <sourceInfo> 
                   <list> 
                       <AssetSource/> 
                   </list> 
              </sourceInfo>
```

```
 </Asset>
```

```
 <Asset> 
          <id>2532638</id> 
          <name>10.40.2.176</name> 
          <created>2015-04-17T13:32:48Z</created> 
          <modified>2015-05-14T14:06:03Z</modified> 
         <type>HOST</type>
          <tags> 
               <list> 
                    <TagSimple> 
                        <id>509525</id> 
                        <name>Cloud Agent</name> 
                    </TagSimple> 
               </list> 
          </tags> 
          <sourceInfo> 
               <list> 
                   <AssetSource/> 
               </list> 
          </sourceInfo> 
     </Asset> 
     <Asset> 
          <id>2532838</id> 
          <name>local IP agent</name> 
          <created>2017-04-19T13:52:08Z</created> 
          <modified>2018-02-05T12:26:48Z</modified> 
          <type>HOST</type> 
          <tags> 
               <list> 
                    <TagSimple> 
                        <id>509525</id> 
                        <name>Cloud Agent</name> 
                    </TagSimple> 
                    <TagSimple> 
                        <id>217325</id> 
                        <name>Agent</name> 
                    </TagSimple> 
               </list> 
          </tags> 
          <sourceInfo> 
               <list> 
                   <AssetSource/> 
               </list> 
          </sourceInfo> 
     </Asset> 
 </data>
```
</ServiceResponse>

XSD

[<platform API server>/](#page-5-0)qps/xsd/2.0/am/asset.xsd

# Deactivate a single agent

/qps/rest/2.0/deactivate/am/asset/<id>?module=<value1>,<value2>

[POST]

Deactivate a single cloud agent for one or more modules (i.e. VM, PC, FIM, EDR, SCA, CAPS, SwCA)

Where:

"id" (Required) is the asset ID of the agent you want to deactivate. This is the agent ID where the agent is installed.

"module" (Required) is the module to be deactivated: AGENT\_VM (for VM module), AGENT PC (for PC module), AGENT FIM (for FIM module), AGENT\_EDR (for EDR module) or AGENT\_SCA (for SCA module), AGENT\_CAPS (for Cloud Agent as Passive Sensor module), AGENT\_SwCA (for Software Composition Analysis module). Specified module must be enabled in the user's subscription. You can specify more than one module separated by a comma. For example, module=AGENT\_VM,AGENT\_PC,AGENT\_FIM,AGENT\_EDR,AGENT\_SCA,AGE NT\_CAPS,AGENT\_SwCA.

Permissions required - Managers with full scope. Other users must have these permissions: Access Permission "API Access" and CA Agent Permission "Deactivate Agent".

Input Parameters

There are no input parameters.

Sample - Deactivate single agent for VM module

### API request

```
curl -u fo_username:password -X POST -H "Content-Type: text/xml" --
data-binary @single deactivation.xml
"https://qualysapi.qualys.com/qps/rest/2.0/deactivate/am/asset/5214017
?module=AGENT_VM" 
Note: "file.xml" contains the request POST data.
```
### Contents of single\_deactivation.xml

```
<?xml version="1.0" encoding="UTF-8" ?> <ServiceRequest> 
</ServiceRequest>
```
### Response

```
<?xml version="1.0" encoding="UTF-8"?> 
<ServiceResponse xmlns:xsi="http://www.w3.org/2001/XMLSchema-instance" 
xsi:noNamespaceSchemaLocation="https://qualysapi.qualys.com/qps/xsd/2.
0/am/asset.xsd"> 
    <responseCode>SUCCESS</responseCode> 
    <count>1</count> 
    <data> 
         <Asset> 
             <id>5214017</id> 
             <name>113080-T450</name> 
             <created>2017-04-12T07:23:41Z</created> 
             <modified>2017-04-19T07:07:12Z</modified> 
             <type>HOST</type> 
             <tags> 
                  <list> 
                      <TagSimple> 
                           <id>7584632</id> 
                           <name>Cloud Agent</name> 
                      </TagSimple> 
                  </list> 
             </tags> 
             <sourceInfo> 
                  <list> 
                      <AssetSource/> 
                  </list> 
             </sourceInfo> 
         </Asset> 
    </data> 
</ServiceResponse> 
</ServiceResponse>
```
# XSD

[<platform API server>/](#page-5-0)qps/xsd/2.0/am/asset.xsd

# Deactivate agents in bulk

/qps/rest/2.0/deactivate/am/asset?module=<value1>,<value2>

[POST]

Bulk deactivate cloud agents for one or more modules (i.e. VM, PC, FIM, EDR, SCA, CAPS, SwCA).

Where "module" (Required) is the module to be deactivated for the agent: AGENT\_VM (for VM module), AGENT\_PC (for PC module), AGENT\_FIM (for FIM module), AGENT\_EDR (for EDR module) or AGENT\_SCA (for SCA module), AGENT\_CAPS (for Cloud Agent as Passive Sensor module), AGENT SwCA (for Software Composition Analysis module). Specified module must be enabled in the user's subscription. You can specify more than one module separated by a comma. For example, module=AGENT\_VM,AGENT\_PC,AGENT\_FIM,AGENT\_EDR,AGENT\_SCA,AGE

NT\_CAPS,AGENT\_SwCA.

Filter criteria required - For a bulk request it is mandatory to add this filter criteria in <ServiceRequest>:

<Criteria field="tagName" operator="EQUALS">Cloud Agent</Criteria>

Permissions required - Managers with full scope. Other users must have these permissions: Access Permission "API Access" and CA Agent Permission "Deactivate Agent".

Input Parameters

To deactivate all agents installed, nothing other than the filter tagName EQUALS Cloud Agent is recommended. The more filters added to the request we'll deactivate a more refined list of agents.

Use the following <ServiceRequest> parameters to select agents you want to deactivate. These parameters act as filters. When multiple filters are specified, parameters are combined using a logical AND.

Filter operators are available for use with <ServiceRequest> parameters.

Supported filter operators

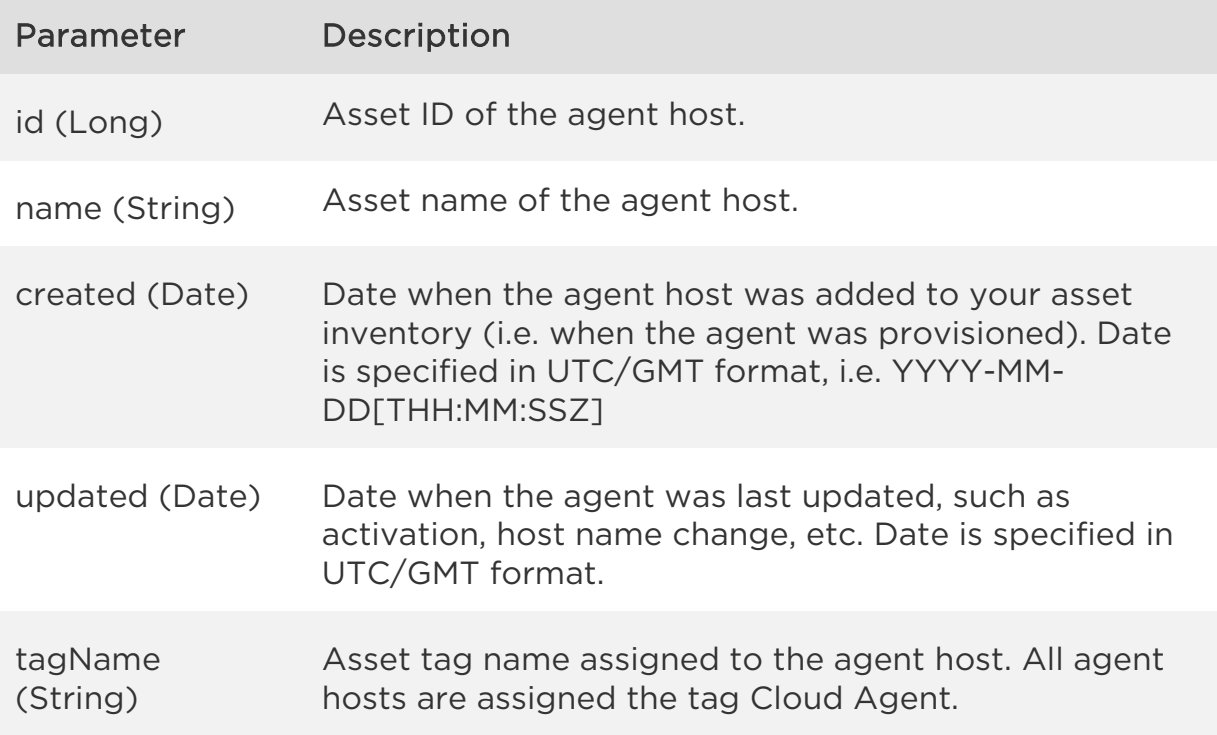

Sample - Bulk deactivate agents for VM, FIM

### API request

```
curl -u fo_username:password -X POST -H "Content-Type: text/xml" -H 
"Cache-Control: no-cache" --data-binary @deactivate_all_agents.xml 
"https://qualysapi.qualys.com/qps/rest/2.0/deactivate/am/asset?module=
AGENT_VM,AGENT_FIM" 
Note: "file.xml" contains the request POST data.
```
### Contents of deactivate\_all\_agents.xml

```
<?xml version="1.0" encoding="UTF-8" ?> 
<ServiceRequest> 
     <filters> 
         <Criteria field="tagName" operator="EQUALS">Cloud 
Agent</Criteria> 
     </filters> 
</ServiceRequest>
```

```
<?xml version="1.0" encoding="UTF-8"?>
```
### *Qualys Cloud Agent API*

```
<ServiceResponse xmlns:xsi="http://www.w3.org/2001/XMLSchema-instance" 
xsi:noNamespaceSchemaLocation="https://qualysapi.qualys.com/qps/xsd/2.
0/am/asset.xsd"> 
     <responseCode>SUCCESS</responseCode> 
     <count>3</count> 
     <data> 
          <Asset> 
              <id>712038</id> 
              <name>192.168.1.12</name> 
              <created>2018-06-18T16:54:50Z</created> 
              <modified>2018-06-18T16:54:51Z</modified> 
              <type>HOST</type> 
              <tags> 
                   <list> 
                        <TagSimple> 
                            <id>509525</id> 
                            <name>Cloud Agent</name> 
                        </TagSimple> 
                   </list> 
              </tags> 
              <sourceInfo> 
                   <list> 
                       <AssetSource/> 
                   </list> 
              </sourceInfo> 
          </Asset> 
          <Asset> 
              <id>2532638</id> 
              <name>10.40.2.176</name> 
              <created>2018-04-17T13:32:48Z</created> 
              <modified>2018-05-14T14:06:03Z</modified> 
              <type>HOST</type> 
              <tags> 
                   <list> 
                        <TagSimple> 
                            <id>509525</id> 
                            <name>Cloud Agent</name> 
                       </TagSimple> 
                   </list> 
              </tags> 
              <sourceInfo> 
                   <list> 
                       <AssetSource/> 
                   </list> 
              </sourceInfo>
```

```
 </Asset> 
          <Asset> 
              <id>2532838</id> 
              <name>local IP agent</name> 
              <created>2017-04-19T13:52:08Z</created> 
               <modified>2018-02-05T12:26:48Z</modified> 
              <type>HOST</type>
               <tags> 
                   <list> 
                        <TagSimple> 
                            <id>509525</id> 
                             <name>Cloud Agent</name> 
                        </TagSimple> 
                        <TagSimple> 
                            <id>217325</id> 
                             <name>Agent</name> 
                        </TagSimple> 
                   </list> 
               </tags> 
               <sourceInfo> 
                   <list> 
                        <AssetSource/> 
                   </list> 
              </sourceInfo> 
          </Asset> 
     </data> 
</ServiceResponse>
```
# XSD

[<platform API server>/](#page-5-0)qps/xsd/2.0/am/asset.xsd

# Uninstall a single agent

/qps/rest/2.0/uninstall/am/asset/<id>

[POST]

Uninstall a single cloud agent and remove the associated agent host from your subscription.

Where "id" (Required) is the asset ID of the agent you want to uninstall. This is the asset ID where the agent is installed.

Good to Know - A request to uninstall an agent makes a call to the Qualys Cloud Platform to purge the host scan data (findings) for the agent host and remove the agent host from your subscription.

Permissions required - Managers with full scope. Other users must have these permissions: Access Permission "API Access" and CA Agent Permission "Uninstall Agent".

Input Parameters

There are no input parameters.

Sample - Uninstall single agent

### API request

```
curl -u fo username:password -X POST -H "Content-Type: text/xml" --
data-binary @single uninstall.xml
"https://qualysapi.qualys.com/qps/rest/2.0/uninstall/am/asset/1113679"
```
### Contents of single\_uninstall.xml

```
<?xml version="1.0" encoding="UTF-8" ?> <ServiceRequest> 
</ServiceRequest>
```

```
<?xml version="1.0" encoding="UTF-8"?>
```
### *Qualys Cloud Agent API*

### *Agents*

```
<ServiceResponse xmlns:xsi="http://www.w3.org/2001/XMLSchema-instance" 
xsi:noNamespaceSchemaLocation="https://qualysapi.qualys.com/qps/xsd/2.
0/am/asset.xsd"> 
     <responseCode>SUCCESS</responseCode> 
        <count>1</count> 
    <data> 
        <Asset> 
             <id>1113679</id> 
             <name>113080-T450</name> 
             <created>2018-03-09T02:24:53Z</created> 
             <modified>2018-03-09T02:24:54Z</modified> 
             <type>HOST</type> 
             <tags> 
                 <list> 
                      <TagSimple> 
                          <id>7563812</id> 
                          <name>Cloud Agent</name> 
                      </TagSimple> 
                 </list> 
             </tags> 
        </Asset> 
    </data> 
</ServiceResponse>
```
# XSD

[<platform API server>/](#page-5-0)qps/xsd/2.0/am/asset.xsd

# Uninstall agents in bulk

/qps/rest/2.0/uninstall/am/asset

[POST]

Bulk uninstall cloud agents matching the specified filter criteria, and remove associated agent hosts from your subscription.

Filter criteria required - For a bulk request it is mandatory to add this filter criteria in <ServiceRequest>:

<Criteria field="tagName" operator="EQUALS">Cloud Agent</Criteria>

Note: Proving at least one criteria in Service Request is mandatory for bulk uninstallation of agents.

Good to Know - A request to uninstall agents makes a call to the Qualys Cloud Platform to purge the host scan data (findings) for the agent hosts and remove the agent hosts from your subscription

Permissions required - Managers with full scope. Other users must have these permissions: Access Permission "API Access" and CA Agent Permission "Uninstall Agent".

Input Parameters

To uninstall all agents, nothing other than the filter tagName EQUALS Cloud Agent is recommended. The more filters added to the request we'll uninstall a more refined list of agents.

Use the following <ServiceRequest> parameters to select agents you want to uninstall. These parameters act as filters. When multiple filters are specified, parameters are combined using a logical AND.

Filter operators are available for use with <ServiceRequest> parameters.

Use of NOT EQUALS operator is now disabled during agent uninstall. This is to avoid unintended consequences of Tags or Assets being deleted or

updated. The service response includes an error message if you use the NOT EQUALS operator while uninstalling an agent.

Supported filter operators

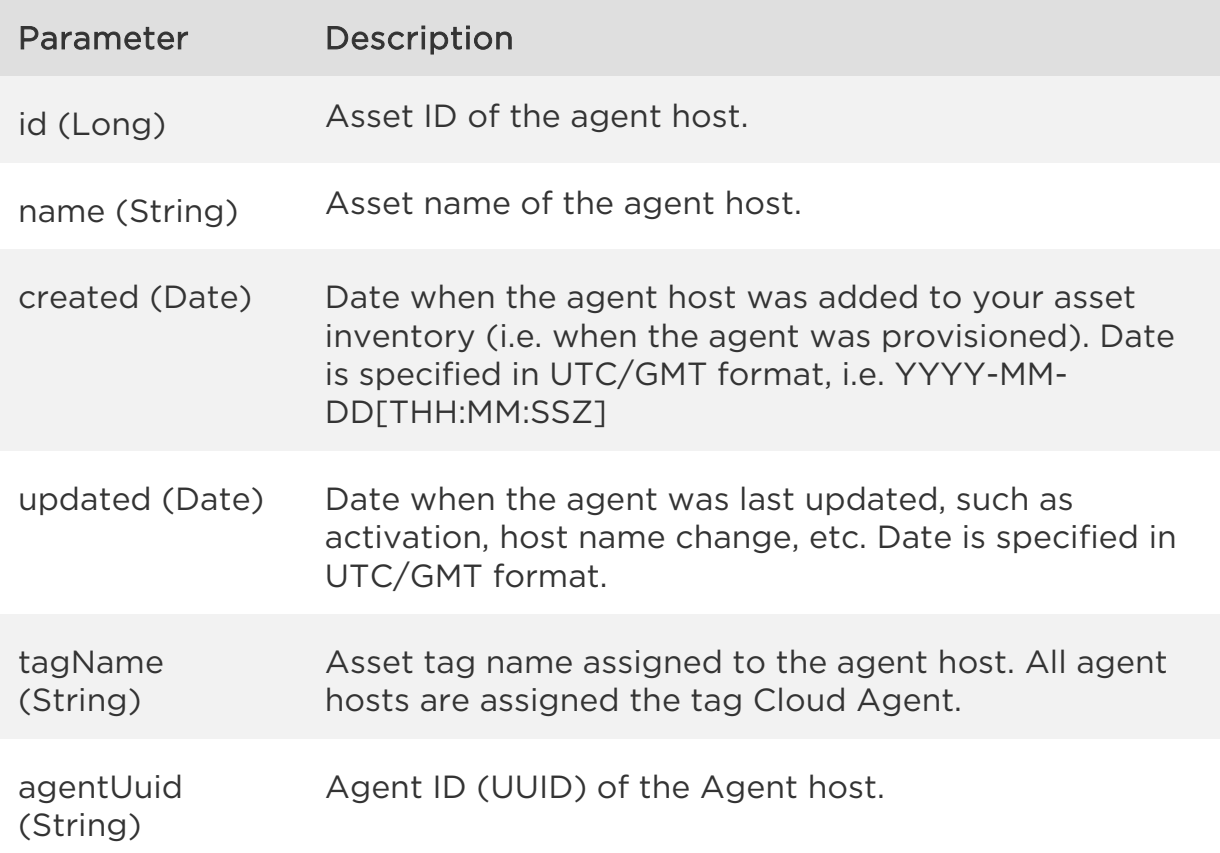

Sample - Uninstall agents in bulk

### API request

```
curl -u fo_username:password -X POST -H "Content-Type: text/xml" -H 
"Cache-Control: no-cache" --data-binary @uninstall_all_agents.xml 
"http://qualysapi.qualys.com/qps/rest/2.0/uninstall/am/asset/"
```
# Contents of uninstall\_all\_agents.xml

```
<?xml version="1.0" encoding="UTF-8" ?> 
<ServiceRequest> 
     <filters> 
         <Criteria field="tagName" operator="EQUALS">Cloud 
Agent</Criteria>
```
 </filters> </ServiceRequest>

```
<?xml version="1.0" encoding="UTF-8"?> 
<ServiceResponse xmlns:xsi="http://www.w3.org/2001/XMLSchema-instance" 
xsi:noNamespaceSchemaLocation="https://qualysapi.qualys.com/qps/xsd/2.
0/am/asset.xsd"> 
     <responseCode>SUCCESS</responseCode> 
     <count>3</count> 
     <data> 
          <Asset> 
              <id>712038</id> 
              <name>192.168.1.12</name> 
              <created>2014-06-18T16:54:50Z</created> 
              <modified>2014-06-18T16:54:51Z</modified> 
              <type>HOST</type> 
              <tags> 
                   <list> 
                       <TagSimple> 
                            <id>509525</id> 
                            <name>Cloud Agent</name> 
                       </TagSimple> 
                   </list> 
              </tags> 
              <sourceInfo> 
                   <list> 
                       <AssetSource/> 
                   </list> 
              </sourceInfo> 
          </Asset> 
          <Asset> 
              <id>2532638</id> 
              <name>10.40.2.176</name> 
              <created>2017-04-17T13:32:48Z</created> 
              <modified>2017-05-14T14:06:03Z</modified> 
              <type>HOST</type> 
              <tags> 
                   <list> 
                       <TagSimple> 
                            <id>509525</id> 
                            <name>Cloud Agent</name> 
                       </TagSimple>
```

```
 </list> 
               </tags> 
               <sourceInfo> 
                   <list> 
                        <AssetSource/> 
                   </list> 
               </sourceInfo> 
          </Asset> 
          <Asset> 
               <id>2532838</id> 
               <name>local IP agent</name> 
               <created>2018-04-19T13:52:08Z</created> 
               <modified>2018-02-05T12:26:48Z</modified> 
              <type>HOST</type>
               <tags> 
                   <list> 
                        <TagSimple> 
                             <id>509525</id> 
                             <name>Cloud Agent</name> 
                        </TagSimple> 
                        <TagSimple> 
                             <id>217325</id> 
                             <name>Agent</name> 
                        </TagSimple> 
                   </list> 
               </tags> 
               <sourceInfo> 
                   <list> 
                        <AssetSource/> 
                   </list> 
               </sourceInfo> 
          </Asset> 
     </data> 
</ServiceResponse>
```
In case of agent UUID, use the EQUALS operator for uninstalling a single agent or use the IN operator with comma separated UUID values for bulk uninstall.

### Sample API Request

```
curl -u fo_username:password -X POST -H "Content-Type: text/xml" -H 
"Cache-Control: no-cache" --data-binary @uninstall_all_agents.xml 
"http://qualysapi.qualys.com/qps/rest/2.0/uninstall/am/asset/"
```
**Note**: "file.xml" contains the request POST data.

```
Request POST data: (Contents of file.xml) 
<?xml version="1.0" encoding="UTF-8" ?> 
<ServiceRequest> 
     <filters> 
         <Criteria field="agentUuid" operator="IN">1d71c07e-f1b0-42df-
918b-01b231489b86,0285fead-0014-465e-8840-6457ad482bb3</Criteria> 
     </filters> 
</ServiceRequest>
```
**Note**: Use the EQUALS operator for uninstalling a single agent or use the IN operator with comma separated UUID values for bulk uninstall.

```
<?xml version="1.0" encoding="UTF-8"?> 
<ServiceResponse xmlns:xsi="http://www.w3.org/2001/XMLSchema-instance" 
xsi:noNamespaceSchemaLocation="https://qualysapi.qualys.com/qps/xsd/2.
0/am/asset.xsd"> 
     <responseCode>SUCCESS</responseCode> 
     <count>2</count> 
     <data> 
          <Asset> 
              <id>712038</id> 
              <name>192.168.1.12</name> 
              <created>2017-06-18T16:54:50Z</created> 
              <modified>2018-04-18T16:54:51Z</modified> 
              <type>HOST</type> 
              <tags> 
                   <list> 
                       <TagSimple> 
                            <id>509525</id> 
                            <name>Cloud Agent</name> 
                       </TagSimple> 
                   </list> 
              </tags> 
              <sourceInfo> 
                   <list> 
                       <AssetSource/> 
                   </list> 
              </sourceInfo> 
          </Asset> 
          <Asset>
```

```
 <id>2532638</id> 
              <name>10.40.2.176</name> 
              <created>2017-04-17T13:32:48Z</created> 
              <modified>2017-05-14T14:06:03Z</modified> 
             <type>HOST</type>
              <tags> 
                   <list> 
                        <TagSimple> 
                            <id>509525</id> 
                            <name>Cloud Agent</name> 
                        </TagSimple> 
                   </list> 
              </tags> 
              <sourceInfo> 
                   <list> 
                        <AssetSource/> 
                   </list> 
              </sourceInfo> 
          </Asset> 
      </data> 
</ServiceResponse>
```
# XSD

[<platform API server>/](#page-5-0)qps/xsd/2.0/am/asset.xsd

# Use Host Asset API to Uninstall agent

/qps/rest/2.0/uninstall/am/hostasset/<id>

[POST]

You can use the Host Asset API to uninstall a single cloud agent and remove the associated agent host from your subscription.

Where "id" (Required) is the asset ID of the agent you want to uninstall. This is the asset ID where the agent is installed.

Good to Know - A request to uninstall an agent makes a call to the Qualys Cloud Platform to purge the host scan data (findings) for the agent host and remove the agent host from your subscription.

Permissions required - Managers with full scope. Other users must have these permissions: Access Permission "API Access" and CA Agent Permission "Uninstall Agent".

Input Parameters

There are no input parameters.

Sample - Uninstall single agent

### API request

```
curl -u fo username:password -X POST -H "Content-Type: text/xml" --
data-binary @single uninstall.xml
"https://qualysapi.qualys.com/qps/rest/2.0/uninstall/am/hostasset/6851
120"
```
### Contents of single\_uninstall.xml

```
<?xml version="1.0" encoding="UTF-8" ?> <ServiceRequest> 
</ServiceRequest>
```

```
<?xml version="1.0" encoding="UTF-8"?>
```

```
<ServiceResponse xmlns:xsi="http://www.w3.org/2001/XMLSchema-instance" 
xsi:noNamespaceSchemaLocation="https://qualysapi.qualys.com/qps/xsd/2.
0/am/hostasset.xsd"> 
     <responseCode>SUCCESS</responseCode> 
     <count>1</count> 
     <hasMoreRecords>false</hasMoreRecords> 
     <data> 
         <HostAsset> 
              <id>6851120</id> 
              <name>shwetas-Mac-mini.local</name> 
              <created>2018-03-07T11:43:26Z</created> 
              <modified>2018-03-08T06:49:56Z</modified> 
              <type>HOST</type> 
              <tags> 
                  <list> 
                       <TagSimple> 
                           <id>8652821</id> 
                           <name>Cloud Agent</name> 
                       </TagSimple> 
                       <TagSimple> 
                           <id>8654616</id> 
                           <name>DT_Port</name> 
                       </TagSimple> 
                  </list> 
              </tags> 
              <sourceInfo> 
                  <list> 
                       <AssetSource/> 
                  </list> 
              </sourceInfo> 
              <qwebHostId>672160</qwebHostId> 
              <lastComplianceScan>2018-03- 
                 08T01:20:28Z</lastComplianceScan> 
              <lastVulnScan>2018-03-08T06:20:10Z</lastVulnScan> 
              <lastSystemBoot>2018-02-06T06:00:24Z</lastSystemBoot> 
              <lastLoggedOnUser>root</lastLoggedOnUser> 
              <os>Mac OS X 10.11.6</os> 
              <dnsHostName>shwetas-Mac-mini.local</dnsHostName> 
              <agentInfo> 
                  <agentVersion>1.7.0.64</agentVersion> 
                  <agentId>2b79e576-201b-49b9-9d2a- 
                   8e5cb70bfdcd</agentId> 
                  <status>STATUS_ACTIVE</status> 
                  <lastCheckedIn>2018-03-08T06:49:55Z</lastCheckedIn> 
                  <connectedFrom>10.113.196.203</connectedFrom>
```

```
 <chirpStatus>Inventory Scan Complete</chirpStatus> 
                  <platform>MACOSX</platform> 
             <activatedModule>AGENT_VM,AGENT_PC</activatedModule> 
                  <manifestVersion>VULNSIGS-2.4.281.2- 
                    1</manifestVersion> 
                  <agentConfiguration> 
                      <id>432001</id> 
                      <name>Test_abc</name> 
                  </agentConfiguration> 
                  <activationKey> 
                      <activationId>fc8aa44e-6e6d-492d-ae06- 
                         08e1676901ff</activationId> 
                      <title>Test_abc</title> 
                  </activationKey> 
              </agentInfo> 
              <netbiosName>MACMINI-3BFD26</netbiosName> 
              <address>10.113.196.203</address> 
              <trackingMethod>QAGENT</trackingMethod> 
              <manufacturer>Apple Inc.</manufacturer> 
              <model>Macmini7,1</model> 
              <totalMemory>8192</totalMemory> 
              <timezone>+05:30</timezone> 
              <biosDescription>Macmini7,1, MM71.0224.B00, 
                  2.24f32</biosDescription> 
              <openPort> 
                  <list> 
                      <HostAssetOpenPort> 
                           <port>49558</port> 
                           <protocol>TCP</protocol> 
                      </HostAssetOpenPort> 
                      <HostAssetOpenPort> 
                           <port>22</port> 
                           <protocol>TCP</protocol> 
                      </HostAssetOpenPort> 
 ... 
                  </list> 
              </software> 
              <vuln> 
                 \langlelist\rangle <HostAssetVuln> 
                           <qid>105145</qid> 
                  <hostInstanceVulnId>139552720</hostInstanceVulnId> 
                           <firstFound>2018-03- 
                           07T12:18:20Z</firstFound> 
                           <lastFound>2018-03-08T06:20:10Z</lastFound>
```

```
 </HostAssetVuln> 
                      <HostAssetVuln> 
                           <qid>124557</qid> 
                   <hostInstanceVulnId>139552721</hostInstanceVulnId> 
                           <firstFound>2018-03- 
                       07T12:18:20Z</firstFound> 
                           <lastFound>2018-03-08T06:20:10Z</lastFound> 
                      </HostAssetVuln> 
 ... 
                  </list> 
             </vuln> 
             <processor> 
                  <list> 
                      <HostAssetProcessor> 
                           <name>Intel Core i5</name> 
                           <speed>2600</speed> 
                      </HostAssetProcessor> 
                  </list> 
             </processor> 
             <volume> 
                  <list> 
                      <HostAssetVolume> 
                           <name>/</name> 
                           <size>975312896</size> 
                           <free>104348560</free> 
                      </HostAssetVolume> 
                  </list> 
             </volume> 
             <account> 
                  <list> 
                      <HostAssetAccount> 
                           <username>_mbsetupuser</username> 
                      </HostAssetAccount> 
                      <HostAssetAccount> 
                           <username>_uucp</username> 
                      </HostAssetAccount> 
 ... 
                  </list> 
             </account> 
             <networkInterface> 
                  <list> 
                      <HostAssetInterface> 
                           <interfaceName>en0</interfaceName> 
                           <macAddress>38:c9:86:3b:fd:26</macAddress> 
                           <type>LOCAL</type>
```
### *Qualys Cloud Agent API*

```
Agents
```

```
 <address>fe80:0:0:0:0:0:0:1</address> 
                         <gatewayAddress>10.113.196.1</gatewayAddress> 
                      </HostAssetInterface> 
                      <HostAssetInterface> 
                          <hostname>shwetas-Mac-mini.local</hostname> 
                          <interfaceName>en0</interfaceName> 
                          <macAddress>38:c9:86:3b:fd:26</macAddress> 
                          <type>LOCAL</type> 
                          <address>10.113.196.203</address> 
                       <gatewayAddress>10.113.196.1</gatewayAddress> 
                      </HostAssetInterface> 
 ... 
                 </list> 
             </networkInterface> 
         </HostAsset> 
     </data> 
</ServiceResponse>
```
# XSD

[<platform API server>/](#page-5-0)qps/xsd/2.0/am/hostasset.xsd

# Use Host Asset API to Uninstall agents in bulk

# /qps/rest/2.0/uninstall/am/hostasset

# [POST]

If you want to filter using more parameters, you can use the Host Asset API to bulk uninstall cloud agents matching the specified filter criteria, and remove associated agent hosts from your subscription.

Filter criteria required - For a bulk request it is mandatory to add this filter criteria in <ServiceRequest>:

<Criteria field="tagName" operator="EQUALS">Cloud Agent</Criteria>

Note: Proving at least one criteria in Service Request is mandatory for bulk uninstallation of agents.

Good to Know - A request to uninstall agents makes a call to the Qualys Cloud Platform to purge the host scan data (findings) for the agent hosts and remove the agent hosts from your subscription.

Permissions required - Managers with full scope. Other users must have these permissions: Access Permission "API Access" and CA Agent Permission "Uninstall Agent".

Input Parameters

To uninstall all agents, nothing other than the filter tagName EQUALS Cloud Agent is recommended. The more filters added to the request we'll uninstall a more refined list of agents.

Use the following <ServiceRequest> parameters to select agents you want to uninstall. These parameters act as filters. When multiple filters are specified, parameters are combined using a logical AND.

Filter operators are available for use with <ServiceRequest> parameters.

Use of NOT EQUALS operator is now disabled during agent uninstall. This is to avoid unintended consequences of Tags or Assets being deleted or

updated. The service response includes an error message if you use the NOT EQUALS operator while uninstalling an agent.

# Supported filter operators

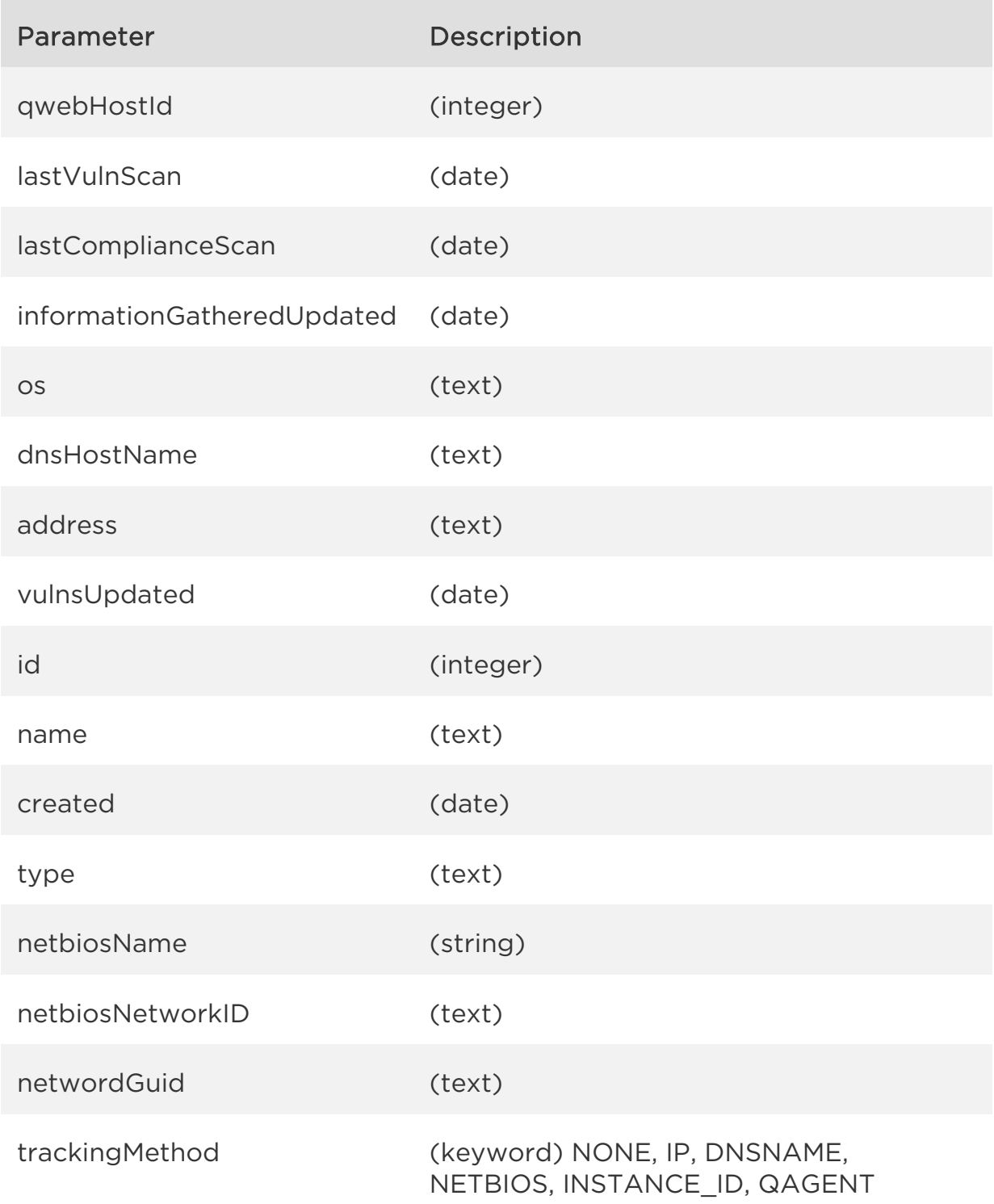

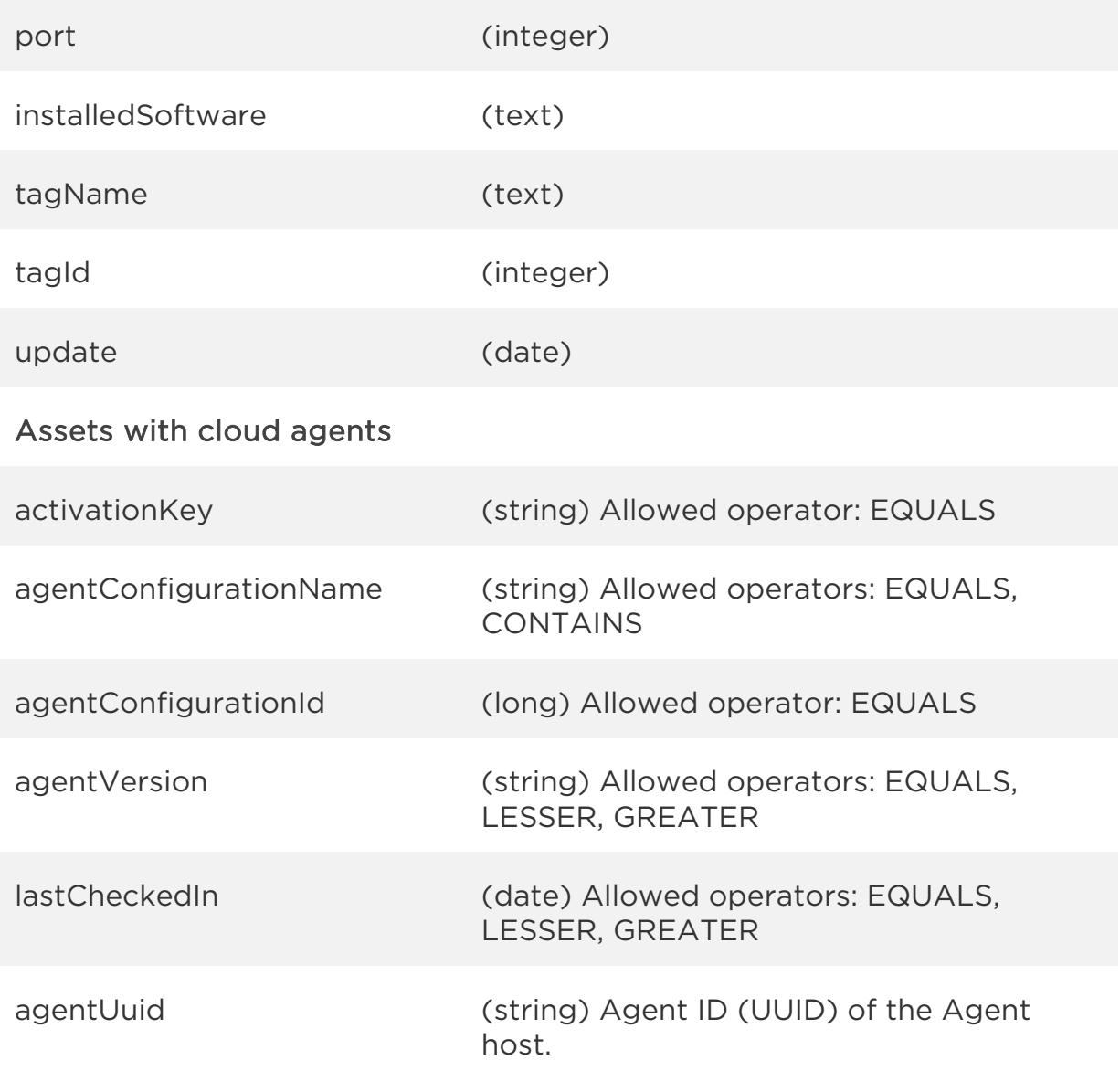

Sample - Uninstall agents in bulk

### API request

```
curl -u fo_username:password -X POST -H "Content-Type: text/xml" -H 
"Cache-Control: no-cache" --data-binary @uninstall_all_agents.xml 
"http://qualysapi.qualys.com/qps/rest/2.0/uninstall/am/hostasset/"
```
### Contents of uninstall\_all\_agents.xml

```
<?xml version="1.0" encoding="UTF-8" ?> 
<ServiceRequest>
```

```
 <filters> 
         <Criteria field="trackingMethod" 
          operator="EQUALS">QAGENT</Criteria> 
         <Criteria field="type" operator="EQUALS">HOST</Criteria> 
         <Criteria field="tagName" operator="EQUALS">Cloud 
          Agent</Criteria> 
         <Criteria field="lastVulnScan" operator="GREATER">2018-03- 
          08T05:16:56Z</Criteria> 
     </filters> 
</ServiceRequest>
```

```
<?xml version="1.0" encoding="UTF-8"?> 
<ServiceResponse xmlns:xsi="http://www.w3.org/2001/XMLSchema-instance" 
xsi:noNamespaceSchemaLocation="https://qualysapi.qualys.com/qps/xsd/2.
0/am/hostasset.xsd"> 
     <responseCode>SUCCESS</responseCode> 
     <count>1</count> 
     <hasMoreRecords>false</hasMoreRecords> 
     <data> 
          <HostAsset> 
              <id>6851120</id> 
              <name>shwetas-Mac-mini.local</name> 
              <created>2018-03-07T11:43:26Z</created> 
              <modified>2018-03-08T06:49:56Z</modified> 
              <type>HOST</type> 
              <tags> 
                   <list> 
                       <TagSimple> 
                            <id>8652821</id> 
                            <name>Cloud Agent</name> 
                       </TagSimple> 
                       <TagSimple> 
                            <id>8654616</id> 
                            <name>DT_Port</name> 
                       </TagSimple> 
                   </list> 
              </tags> 
              <sourceInfo> 
                  \langlelist\rangle <AssetSource/> 
                   </list> 
              </sourceInfo>
```

```
 <qwebHostId>672160</qwebHostId> 
 <lastComplianceScan>2018-03- 
     08T01:20:28Z</lastComplianceScan> 
 <lastVulnScan>2018-03-08T06:20:10Z</lastVulnScan> 
 <lastSystemBoot>2018-02-06T06:00:24Z</lastSystemBoot> 
 <lastLoggedOnUser>root</lastLoggedOnUser> 
 <os>Mac OS X 10.11.6</os> 
 <dnsHostName>shwetas-Mac-mini.local</dnsHostName> 
 <agentInfo> 
      <agentVersion>1.7.0.64</agentVersion> 
      <agentId>2b79e576-201b-49b9-9d2a- 
       8e5cb70bfdcd</agentId> 
      <status>STATUS_ACTIVE</status> 
      <lastCheckedIn>2018-03-08T06:49:55Z</lastCheckedIn> 
      <connectedFrom>10.113.196.203</connectedFrom> 
      <chirpStatus>Inventory Scan Complete</chirpStatus> 
      <platform>MACOSX</platform> 
 <activatedModule>AGENT_VM,AGENT_PC</activatedModule> 
      <manifestVersion>VULNSIGS-2.4.281.2- 
        1</manifestVersion> 
      <agentConfiguration> 
          <id>432001</id> 
          <name>Test_abc</name> 
      </agentConfiguration> 
      <activationKey> 
          <activationId>fc8aa44e-6e6d-492d-ae06- 
            08e1676901ff</activationId> 
          <title>Test_abc</title> 
      </activationKey> 
 </agentInfo> 
  <netbiosName>MACMINI-3BFD26</netbiosName> 
  <address>10.113.196.203</address> 
 <trackingMethod>QAGENT</trackingMethod> 
 <manufacturer>Apple Inc.</manufacturer> 
 <model>Macmini7,1</model> 
 <totalMemory>8192</totalMemory> 
 <timezone>+05:30</timezone> 
 <biosDescription>Macmini7,1, MM71.0224.B00, 
      2.24f32</biosDescription> 
 <openPort> 
      <list> 
          <HostAssetOpenPort> 
               <port>49558</port> 
               <protocol>TCP</protocol> 
          </HostAssetOpenPort>
```

```
 <HostAssetOpenPort> 
                           <port>22</port> 
                           <protocol>TCP</protocol> 
                      </HostAssetOpenPort> 
 ... 
                  </list> 
             </software> 
             <vuln> 
                  <list> 
                      <HostAssetVuln> 
                           <qid>105145</qid> 
                  <hostInstanceVulnId>139552720</hostInstanceVulnId> 
                           <firstFound>2018-03- 
                           07T12:18:20Z</firstFound> 
                           <lastFound>2018-03-08T06:20:10Z</lastFound> 
                      </HostAssetVuln> 
                      <HostAssetVuln> 
                           <qid>124557</qid> 
                   <hostInstanceVulnId>139552721</hostInstanceVulnId> 
                           <firstFound>2018-03- 
                       07T12:18:20Z</firstFound> 
                           <lastFound>2018-03-08T06:20:10Z</lastFound> 
                      </HostAssetVuln> 
 ... 
                  </list> 
             </vuln> 
             <processor> 
                  <list> 
                      <HostAssetProcessor> 
                           <name>Intel Core i5</name> 
                           <speed>2600</speed> 
                      </HostAssetProcessor> 
                  </list> 
             </processor> 
             <volume> 
                  <list> 
                      <HostAssetVolume> 
                           <name>/</name> 
                           <size>975312896</size> 
                           <free>104348560</free> 
                      </HostAssetVolume> 
                  </list> 
             </volume> 
             <account> 
                  <list>
```

```
 <HostAssetAccount> 
                          <username>_mbsetupuser</username> 
                      </HostAssetAccount> 
                      <HostAssetAccount> 
                          <username>_uucp</username> 
                      </HostAssetAccount> 
 ... 
                 </list> 
             </account> 
             <networkInterface> 
                 <list> 
                      <HostAssetInterface> 
                          <interfaceName>en0</interfaceName> 
                          <macAddress>38:c9:86:3b:fd:26</macAddress> 
                          <type>LOCAL</type> 
                          <address>fe80:0:0:0:0:0:0:1</address> 
                         <gatewayAddress>10.113.196.1</gatewayAddress> 
                      </HostAssetInterface> 
                      <HostAssetInterface> 
                          <hostname>shwetas-Mac-mini.local</hostname> 
                          <interfaceName>en0</interfaceName> 
                          <macAddress>38:c9:86:3b:fd:26</macAddress> 
                          <type>LOCAL</type> 
                          <address>10.113.196.203</address> 
                        <gatewayAddress>10.113.196.1</gatewayAddress> 
                      </HostAssetInterface> 
 ... 
                 </list> 
             </networkInterface> 
         </HostAsset> 
     </data> 
</ServiceResponse>
```
XSD

[<platform API server>/](#page-5-0)qps/xsd/2.0/am/hostasset.xsd

# **Scans**

# Launch on demand scan on single asset

/qps/rest/1.0/ods/ca/agentasset/<assetid>?scan=<value>&overrideConfigC pu=<true/false>

[POST]

Launches on-demand scan on a single asset where Cloud Agent is installed, where "id" is the asset ID on which the agent launches the on-demand scan..

The on-demand scan helps you with the flexibility to initiate a scan without waiting for the next scheduled scan.

Input Parameters

Use these parameters to launch an on-demand scan.

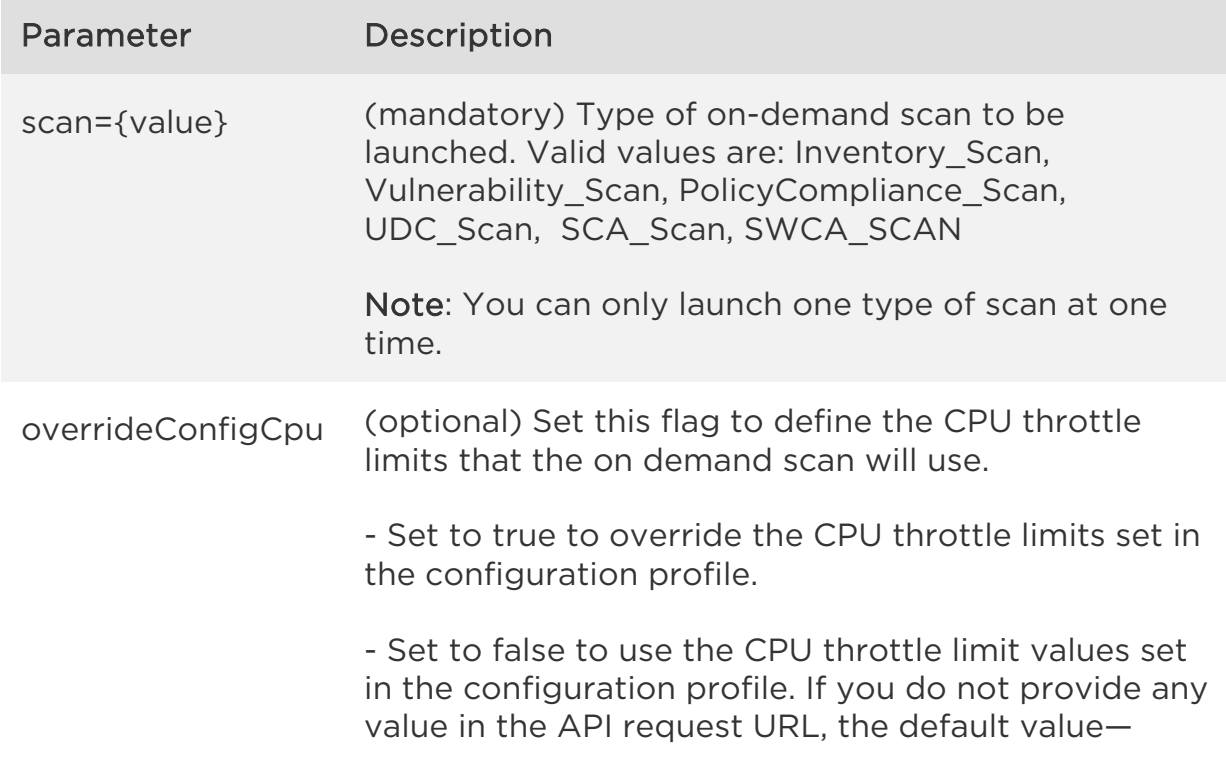

false is considered.

Note: By default, Cloud Agent for Windows uses a throttle value of 100, and Cloud Agent for Linux uses a value of 0 (no throttling).

Sample - Launch on demand scan on a single asset

# API request

```
curl -X POST -H "Content-Type: text/xml" -H "Authorization: Basic 
AbcdAbcdAbcdAbcdAbcdAbcdAb" -H "Cache-Control: no-cache" --data 
@SingleAgent_ODS.xml 
"https://qualysapi.qualys.com/qps/rest/1.0/ods/ca/agentasset/19105105?
scan=Inventory Scan&OverrideConfigCpu=false"
```
# Contents of SingleAgent\_ODS.xml

```
<?xml version="1.0" encoding="UTF-8" ?> 
<ServiceRequest> 
</ServiceRequest>
```
# Response

```
<?xml version="1.0" encoding="UTF-8"?> 
<ServiceResponse xmlns:xsi="http://www.w3.org/2001/XMLSchema-instance" 
xsi:noNamespaceSchemaLocation="http://qualysapi.qualys.com/qps/xsd/1.0
/ca/agentasset.xsd"> > 
     <responseCode>SUCCESS</responseCode> 
     <count>1</count> 
     <data> 
        <SingleModuleResponse> 
                <module>Inventory Scan</module> 
                <count>1</count> 
                <assetIds>[19010134]</assetIds> 
                <responseCode>SUCCESS</responseCode> 
        </SingleModuleResponse> 
     </data> 
</ServiceResponse>
```
# **XSD**

[<platform API server>/](#page-5-0)qps/xsd/1.0/ca/agentasset.xsd
# Launch on demand scan on multiple asset

/qps/rest/1.0/ods/ca/agentasset?scan=<value>&overrideConfigCpu=<true/f alse>

## [POST]

Launches on-demand scan on multiple assets with the defined criteria, where Cloud Agent is installed. For bulk request, it is mandatory to add criteria in the service request. For example, <Criteria field="tagName" operator="EQUALS">Cloud Agent</Criteria>.

Note: You must provide at least one criteria in a service request for launching on demand scan on multiple assets.

The on-demand scan helps you with the flexibility to initiate a scan without waiting for the next scheduled scan.

Input Parameters

Use these parameters to launch an on-demand scan.

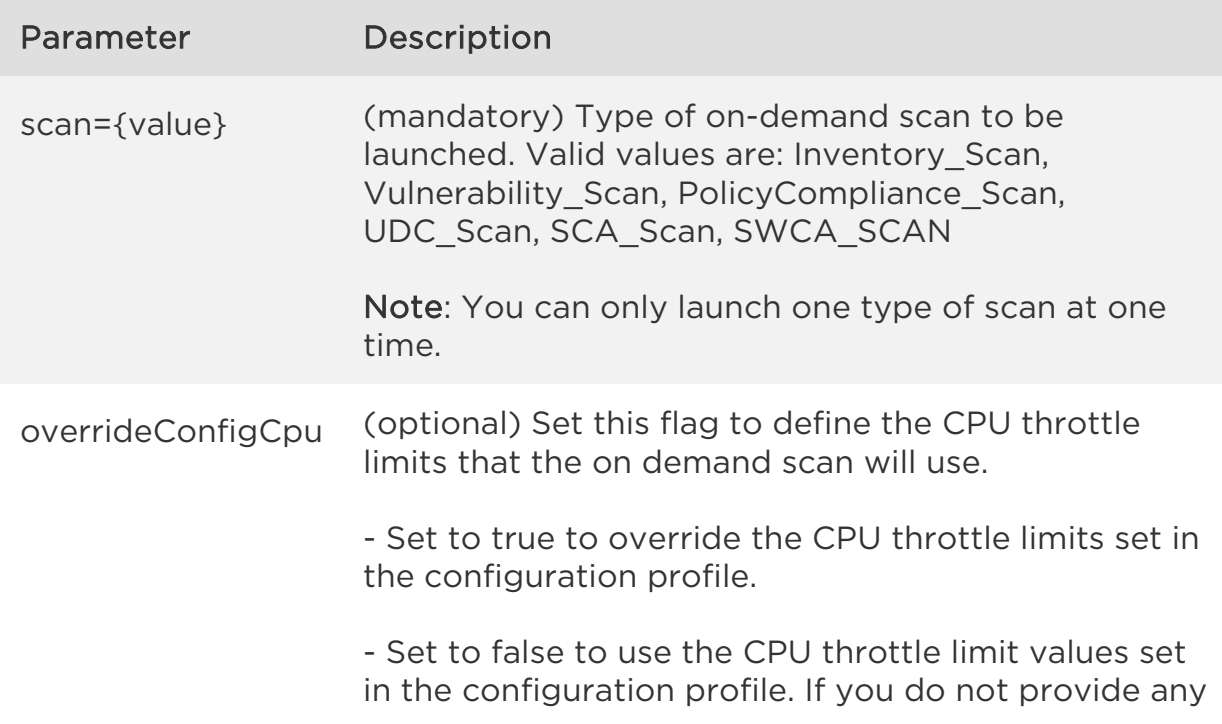

*Scans*

value in the API request URL, the default value false is considered.

Note: By default, Cloud Agent for Windows uses a throttle value of 100, and Cloud Agent for Linux uses a value of 0 (no throttling).

Sample - Launch on demand scan on multiple assets

#### API request

```
curl -X POST -H "Content-Type: text/xml" -H "Authorization: Basic 
AbcdAbcdAbcdAbcdAbcdAbcdAb" -H "Xurl" -H "Cache-Control: no-cache" -- 
data @Bulk_ODS.xml 
"https://qualysapi.qualys.com/qps/rest/1.0/ods/ca/agentasset?scan=Inve
ntory Scan&overrideConfigCpu =true"
```
#### Contents of Bulk\_ODS.xml

```
<?xml version="1.0" encoding="UTF-8" ?> 
<ServiceRequest> 
     <filters> 
         <Criteria field="tagName" operator="EQUALS">Tag4</Criteria> 
     </filters> 
</ServiceRequest>
```

```
<?xml version="1.0" encoding="UTF-8"?> 
<ServiceResponse xmlns:xsi="http://www.w3.org/2001/XMLSchema-instance" 
xsi:noNamespaceSchemaLocation="http://qualysapi.qualys.com/qps/xsd/1.0
/ca/agentasset.xsd"> > 
     <responseCode>SUCCESS</responseCode> 
     <count>4</count> 
     <data> 
        <SingleModuleResponse> 
                <module>SCA Scan</module> 
                <count>4</count> 
                <assetIds>[16873061, 17180531, 18901656, 18908888]</assetIds> 
                <responseCode>SUCCESS</responseCode> 
        </SingleModuleResponse> 
     </data> 
</ServiceResponse>
```
*Qualys Cloud Agent API Scans*

XSD

[<platform API server>/](#page-5-0)qps/xsd/1.0/ca/agentasset.xsd

*Qualys Cloud Agent API Activation Keys*

# Activation Keys

# Get activation key details

/qps/rest/1.0/get/ca/agentactkey/<id>

[GET] [POST]

Returns details on a selected activation key in the user's account.

Where "id" (Required) is the activation key ID of interest.

Permissions required - Managers with full scope. Other users must have these permissions: Access Permission "API Access" and CA Activation Key Permission "View Activation Key".

Input Parameters

There are no input parameters.

Sample - View details on activation key

#### API request

```
curl -X GET -H "X-Requested-With: curl" -H "Authorization: Basic 
AbcdAbcdAbcdAbcdAbcd" -H "Cache-Control: no-cache" 
"https://qualysapi.qualys.com/qps/rest/1.0/get/ca/agentactkey/25002"
```

```
<?xml version="1.0" encoding="UTF-8"?> 
<ServiceResponse xmlns:xsi="http://www.w3.org/2001/XMLSchema-instance" 
xsi:noNamespaceSchemaLocation="https://qualysapi.qualys.com/qps/xsd/1.
0/ca/agentactkey.xsd"> 
     <responseCode>SUCCESS</responseCode> 
     <count>1</count> 
     <data> 
         <AgentActKey>
```

```
 <id>25002</id> 
              <activationKey>dc5e51f9-89de-47e2-ad35-
26d5ee0f865d</activationKey> 
             <status>ACTIVE</status>
              <countPurchased>0</countPurchased> 
              <countUsed>0</countUsed> 
              <datePurchased>2015-10-05T23:05:42Z</datePurchased> 
              <type>UNLIMITED</type> 
              <isDisabled>false</isDisabled> 
              <modules> 
                   <list> 
                        <ActivationKeyModule> 
                            <license>VM_LICENSE</license> 
                        </ActivationKeyModule> 
                   </list> 
              </modules> 
              <tags> 
                   <list> 
                        <Tag> 
                            <id>522325</id> 
                            <name>Temp Tag</name> 
                       \langle/Tag\rangle </list> 
              </tags> 
              <agents> 
                   <list/> 
              </agents> 
              <ownerId>364812443</ownerId> 
          </AgentActKey> 
     </data> 
</ServiceResponse>
```
## **XSD**

[<platform API server>/](#page-5-0)qps/xsd/1.0/ca/agentactkey.xsd

# Search activation keys

/qps/rest/1.0/search/ca/agentactkey/

[POST]

Returns details on activation keys in the user's account.

Pagination - A maximum of 100 activation keys are returned by default. To customize this specify a "preferences" tag in the POST body of your request. [Learn more about pagination](#page-12-0)

Limit your results - Use the optional "fields" parameter to limit the amount of information returned. [Learn more about limiting your results](#page-12-0)

Permissions required - Managers with full scope. Other users must have these permissions: Access Permission "API Access" and CA Activation Key Permission "View Activation Key".

Input Parameters

Use the following <ServiceRequest> parameters to filter the list. Filter operators are available for use with <ServiceRequest> parameters.

Supported filter operators

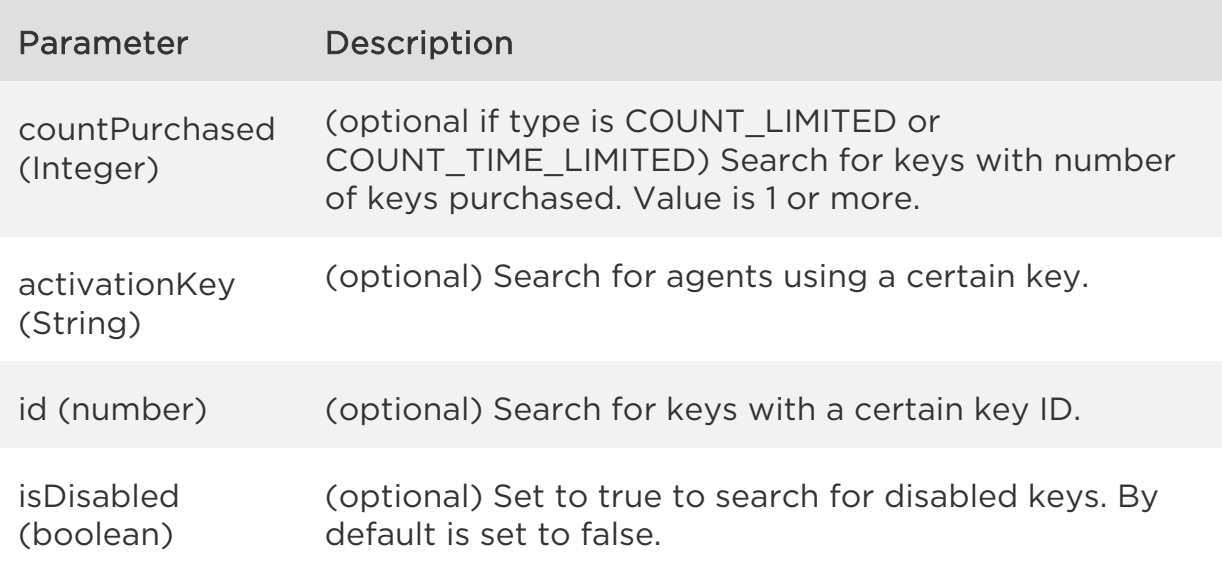

#### Sample - Search activation keys

#### API request

curl -u username:password -X POST -H "X-Requested-With: curl" -H "Content-Type: text/xml" -H "Cache-Control: no-cache" --data-binary @get all keys.xml "https://qualysapi.qualys.com/qps/rest/1.0/search/ca/agentactkey/" Note: "get all keys.xml" contains the request POST data.

#### Contents of get\_all\_keys.xml

<?xml version="1.0" encoding="UTF-8" ?> <ServiceRequest> </ServiceRequest>

```
<?xml version="1.0" encoding="UTF-8"?> 
<ServiceResponse xmlns:xsi="http://www.w3.org/2001/XMLSchema-instance" 
xsi:noNamespaceSchemaLocation="http://qualysapi.qualys.com/portal-
api/xsd/1.0/ca/agentactkey.xsd"> 
     <responseCode>SUCCESS</responseCode> 
     <count>9</count> 
     <hasMoreRecords>false</hasMoreRecords> 
     <data> 
         <AgentActKey> 
              <id>4689401</id> 
              <activationKey>64849169-2d44-4e65-af90-
07a499f9c54f</activationKey> 
             <status>ACTIVE</status>
              <countPurchased>0</countPurchased> 
              <countUsed>6</countUsed> 
              <datePurchased>2021-08-27T08:07:06Z</datePurchased> 
              <type>UNLIMITED</type> 
              <networkId>0</networkId> 
              <isDisabled>false</isDisabled> 
              <applyOnAgents>true</applyOnAgents> 
              <modules> 
                 \langlelist\rangle <ActivationKeyModule> 
                           <license>PC_LICENSE</license> 
                       </ActivationKeyModule> 
                  </list> 
              </modules>
```

```
 <tags> 
                   <list> 
                       <Tag> 
                            <id>16802774</id> 
                            <name>Tag02</name> 
                       </Tag> 
                   </list> 
              </tags> 
              <agentCount>6</agentCount> 
              <suspendSelfPatch>false</suspendSelfPatch> 
          </AgentActKey> 
          <AgentActKey> 
              <id>4899401</id> 
              <activationKey>e4c270a0-bc67-4311-81f3-
eaeb256c749f</activationKey> 
              <status>ACTIVE</status> 
              <countPurchased>0</countPurchased> 
              <countUsed>2</countUsed> 
              <datePurchased>2021-10-26T11:45:50Z</datePurchased> 
              <type>UNLIMITED</type> 
              <title>Test Key IBM_updat</title> 
              <networkId>0</networkId> 
              <isDisabled>false</isDisabled> 
              <applyOnAgents>true</applyOnAgents> 
              <modules> 
                   <list> 
                       <ActivationKeyModule> 
                            <license>PM</license> 
                       </ActivationKeyModule> 
                       <ActivationKeyModule> 
                            <license>VM_LICENSE</license> 
                       </ActivationKeyModule> 
                   </list> 
              </modules> 
              <agentCount>2</agentCount> 
              <suspendSelfPatch>false</suspendSelfPatch> 
          </AgentActKey> 
     </data> 
</ServiceResponse>
```
## **XSD**

[<platform API server>/](#page-5-0)qps/xsd/1.0/ca/agentactkey.xsd

*Qualys Cloud Agent API Activation Keys*

# Create activation key

/qps/rest/1.0/create/ca/agentactkey/

[POST]

Create an activation key.

Permissions required - Managers with full scope. Other users must have these permissions: Access Permission "API Access" and CA Activation Key Permission "Create Activation Key".

Input Parameters

These <ServiceRequest> parameters are used to create an activation key. Filter operators are available for use with <ServiceRequest> parameters.

Supported filter operators

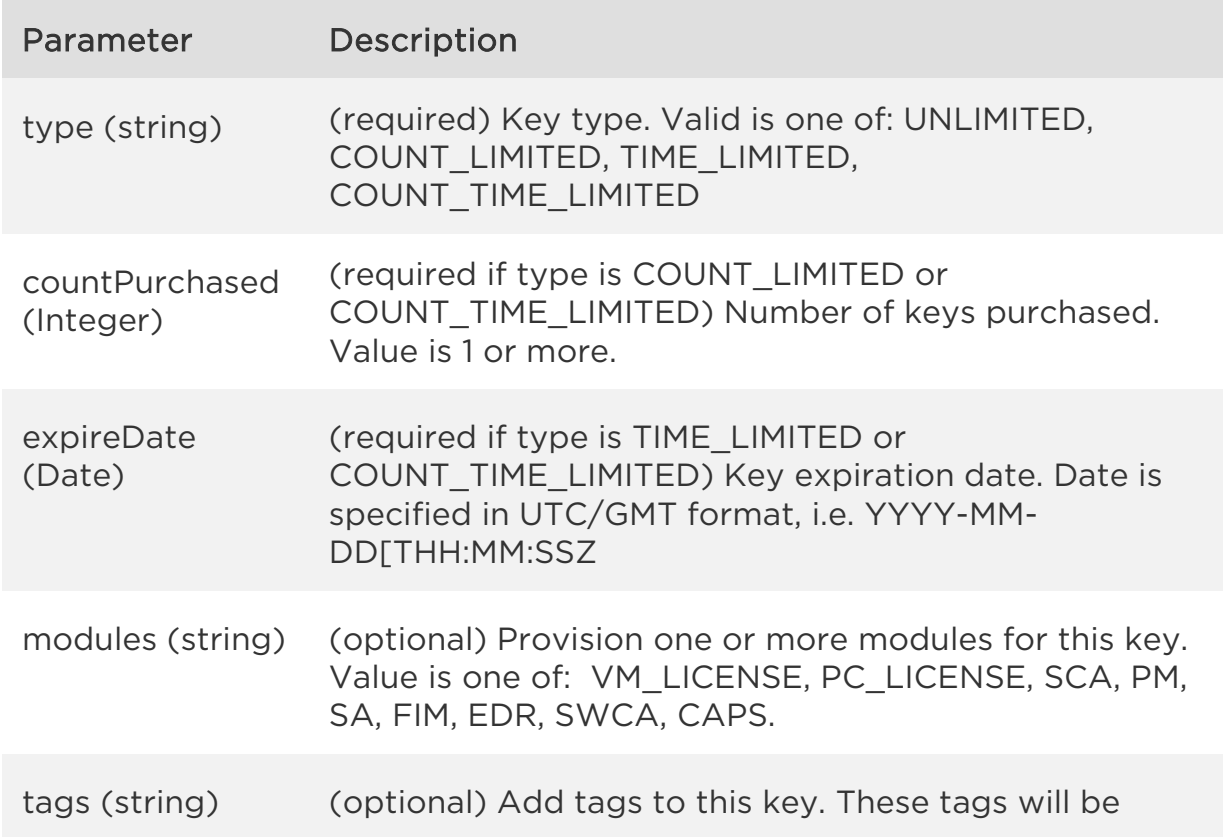

added to agents installed with key.

## Sample - Create activation key

#### API request

curl -X POST -H "Content-Type: text/xml" -H "X-Requested-With: curl" - H "Authorization: Basic AbcdAbcdAbcdAbcdAbcd" -H "Cxml" -H "Cache-Control: no-cache" --data-binary @key\_create.xml "https://qualysapi.qualys.com/qps/rest/1.0/create/ca/agentactkey/" Note: "key\_create.xml" contains the request POST data.

#### Contents of key\_create.xml

```
<?xml version="1.0" encoding="UTF-8"?> 
<ServiceRequest> 
     <data> 
         <AgentActKey> 
             <title>example create from api</title>
              <countPurchased>0</countPurchased> 
              <expireDate>2016-12-05T23:05:42Z</expireDate> 
              <type>UNLIMITED</type> 
              <ownerId>364812443</ownerId> 
              <modules> 
                  <list> 
                       <ActivationKeyModule> 
                           <license>VM_LICENSE</license> 
                       </ActivationKeyModule> 
                       <ActivationKeyModule> 
                           <license>PC_LICENSE</license> 
                       </ActivationKeyModule> 
                       <ActivationKeyModule> 
                           <license>SCA</license> 
                       </ActivationKeyModule> 
                       <ActivationKeyModule> 
                           <license>PM</license> 
                       </ActivationKeyModule> 
                       <ActivationKeyModule> 
                           <license>SA</license> 
                       </ActivationKeyModule> 
                       <ActivationKeyModule> 
                           <license>FIM</license> 
                       </ActivationKeyModule>
```

```
 <ActivationKeyModule> 
                             <license>EDR</license> 
                        </ActivationKeyModule> 
                        <ActivationKeyModule> 
                             <license>SWCA</license> 
                        </ActivationKeyModule> 
                        <ActivationKeyModule> 
                             <license>CAPS</license> 
                        </ActivationKeyModule> 
                   </list> 
               </modules> 
               <tags> 
                   <list> 
                        <Tag> 
                             <id>522325</id> 
                             <name>Temp Tag</name> 
                        </Tag> 
                   </list> 
               </tags> 
           </AgentActKey> 
     </data> 
</ServiceRequest>
```

```
<?xml version="1.0" encoding="UTF-8"?> 
<ServiceResponse xmlns:xsi="http://www.w3.org/2001/XMLSchema-instance" 
xsi:noNamespaceSchemaLocation="https://qualysapi.qualys.com/qps/xsd/1.
0/ca/agentactkey.xsd"> 
   <responseCode>SUCCESS</responseCode> 
   <count>1</count> 
   <data> 
     <AgentActKey> 
       <id>59001</id> 
       <activationKey>548ec9eb-9ee4-45d9-aa2f-
f3083983bf3c</activationKey> 
       <status>ACTIVE</status> 
       <countPurchased>0</countPurchased> 
       <countUsed>0</countUsed> 
       <datePurchased>2016-09-07T14:48:15Z</datePurchased> 
       <type>UNLIMITED</type> 
       <title>example key create from api</title> 
       <isDisabled>false</isDisabled> 
       <modules> 
         <list>
```

```
 <ActivationKeyModule> 
                    <license>VM_LICENSE</license> 
               </ActivationKeyModule> 
               <ActivationKeyModule> 
                    <license>PC_LICENSE</license> 
               </ActivationKeyModule> 
               <ActivationKeyModule> 
                    <license>SCA</license> 
               </ActivationKeyModule> 
               <ActivationKeyModule> 
                    <license>PM</license> 
               </ActivationKeyModule> 
               <ActivationKeyModule> 
                    <license>SA</license> 
               </ActivationKeyModule> 
               <ActivationKeyModule> 
                    <license>FIM</license> 
               </ActivationKeyModule> 
               <ActivationKeyModule> 
                     <license>EDR</license> 
               </ActivationKeyModule> 
               <ActivationKeyModule> 
                     <license>SWCA</license> 
               </ActivationKeyModule> 
               <ActivationKeyModule> 
                     <license>CAPS</license> 
                </ActivationKeyModule> 
          </list> 
       </modules> 
       <tags> 
          <list> 
            <Tag> 
              <id>522325</id> 
              <name>Temp Tag</name> 
           \langleTag\rangle </list> 
       </tags> 
       <ownerId>364812443</ownerId> 
     </AgentActKey> 
   </data> 
</ServiceResponse>
```
## XSD

[<platform API server>/](#page-5-0)qps/xsd/1.0/ca/agentactkey.xsd

*Qualys Cloud Agent API Activation Keys*

# Delete activation key

/qps/rest/1.0/delete/ca/agentactkey/<id>

[POST]

Delete an activation key in the user's account. It's not possible to delete a key that has active agents associated with it.

Where "id" (Required) is the ID of the activation key to be deleted.

Permissions required - Managers with full scope. Other users must have these permissions: Access Permission "API Access" and CA Activation Key Permission "Delete Activation Key".

Input Parameters

There are no input parameters.

Sample - Delete activation key

#### API request

curl -u fo\_username:password -X POST -H "X-Requested-With: curl" -H "Content-Type: text/xml" -H "Cache-Control: no-cache" --data-binary @delete\_key.xml "https://qualysapi.qualys.com/qps/rest/1.0/delete/ca/agentactkey/59001 " Note: "delete key.xml" contains the request POST data.

#### Contents of delete\_key.xml

```
<?xml version="1.0" encoding="UTF-8"?> 
<ServiceRequest> 
</ServiceRequest>
```

```
<?xml version="1.0" encoding="UTF-8"?>
```
#### *Activation Keys*

```
<ServiceResponse xmlns:xsi="http://www.w3.org/2001/XMLSchema-instance" 
xsi:noNamespaceSchemaLocation="https://qualysapi.qualys.com/qps/xsd/1.
0/ca/agentactkey.xsd"> 
     <responseCode>SUCCESS</responseCode> 
     <count>1</count> 
     <data> 
         <AgentActKey> 
             <id>59001</id> 
         </AgentActKey> 
     </data> 
</ServiceResponse>
```
## XSD

[<platform API server>/](#page-5-0)qps/xsd/1.0/ca/agentactkey.xsd

# Update activation key

/qps/rest/1.0/update/ca/agentactkey/<id>

[POST]

Update an activation key in the user's account.

Where "id" (Required) is the ID of the activation key to be updated.

Permissions required - Managers with full scope. Other users must have these permissions: Access Permission "API Access" and CA Activation Key Permission "Edit Activation Key".

Input Parameters

These <ServiceRequest> parameters are used to update an activation key. Filter operators are available for use with <ServiceRequest> parameters.

Supported filter operators

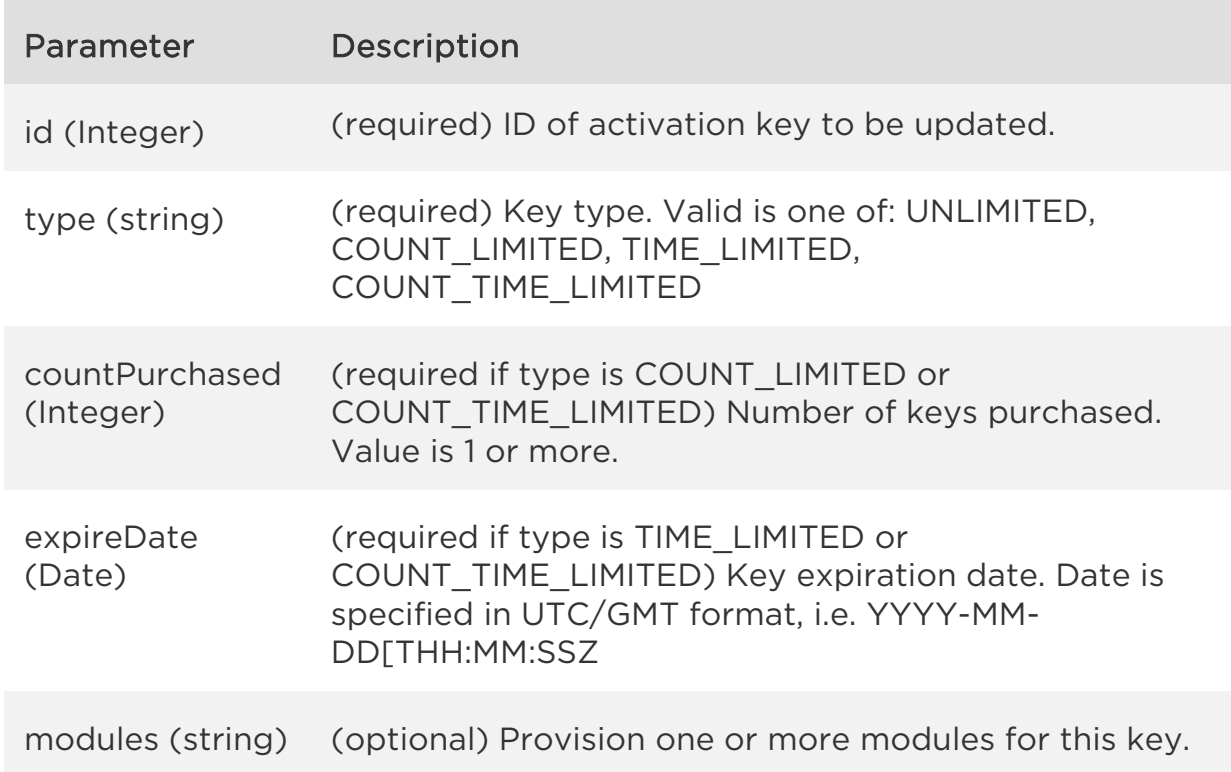

# *Qualys Cloud Agent API Activation Keys*

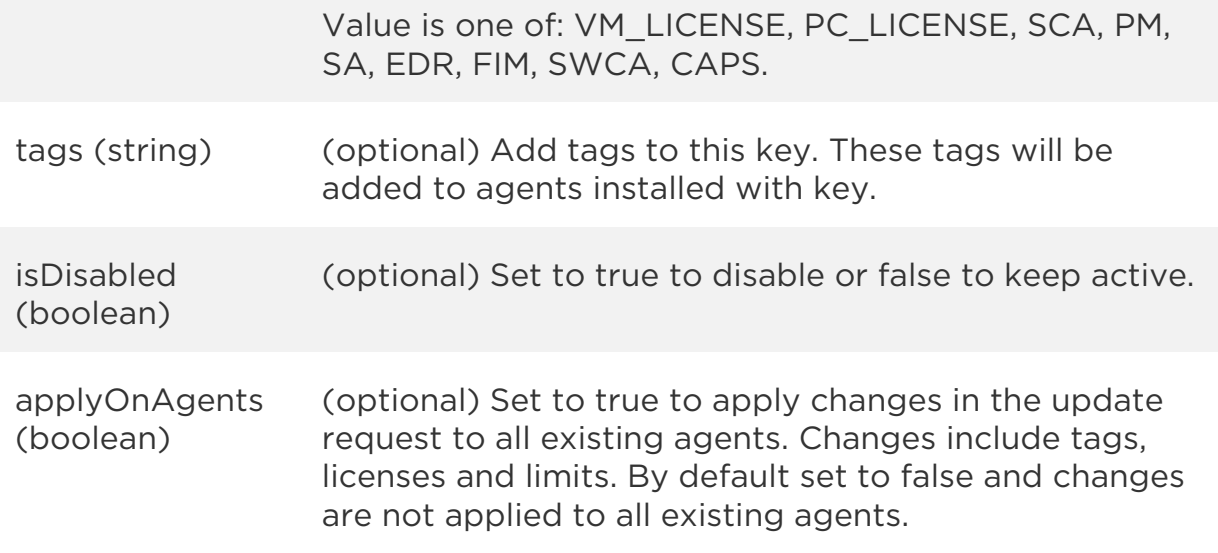

## Sample - Update activation key

#### API request

curl -X POST -H "X-Requested-With: curl" -H "Authorization: Basic AbcdAbcdAbcdAbcdAbcd" -H "Content-Type: text/xml" -H "Cache-Control: no-cache" --data-binary @key\_update.xml "https://qualysapi.qualys.com/qps/rest/1.0/update/ca/agentactkey/6201" Note: "key\_update.xml" contains the request POST data.

#### Contents of key\_update.xml

```
<?xml version="1.0" encoding="UTF-8"?> 
<ServiceRequest> 
     <data> 
         <AgentActKey> 
             \langleid>6201\langleid>
              <title>example key updated from api</title> 
              <countPurchased>0</countPurchased> 
              <expireDate>2016-12-05T23:05:42Z</expireDate> 
              <type>UNLIMITED</type> 
              <ownerId>364812443</ownerId> 
              <applyOnAgents>true</applyOnAgents> 
              <modules> 
                  <list> 
                       <ActivationKeyModule> 
                           <license>VM_LICENSE</license> 
                       </ActivationKeyModule>
```

```
 <ActivationKeyModule> 
                            <license>PC_LICENSE</license> 
                        </ActivationKeyModule> 
                        <ActivationKeyModule> 
                            <license>SCA</license> 
                        </ActivationKeyModule> 
                        <ActivationKeyModule> 
                            <license>PM</license> 
                        </ActivationKeyModule> 
                        <ActivationKeyModule> 
                            <license>SA</license> 
                        </ActivationKeyModule> 
                        <ActivationKeyModule> 
                            <license>FIM</license> 
                        </ActivationKeyModule> 
                        <ActivationKeyModule> 
                            <license>EDR</license> 
                        </ActivationKeyModule> 
                        <ActivationKeyModule> 
                            <license>SWCA</license> 
                        </ActivationKeyModule> 
                        <ActivationKeyModule> 
                            <license>CAPS</license> 
                        </ActivationKeyModule> 
                   </list> 
              </modules> 
              <tags> 
                   <list> 
                        <Tag> 
                            <id>522325</id> 
                            <name>Temp Tag</name> 
                       \langleTag\rangle </list> 
              </tags> 
         </AgentActKey> 
     </data> 
</ServiceRequest>
```

```
<?xml version="1.0" encoding="UTF-8"?> 
<ServiceResponse xmlns:xsi="http://www.w3.org/2001/XMLSchema-instance" 
xsi:noNamespaceSchemaLocation="https://qualysapi.qualys.com/qps/xsd/1.
0/ca/agentactkey.xsd"> 
   <responseCode>SUCCESS</responseCode>
```

```
 <count>1</count> 
   <data> 
     <AgentActKey> 
       <id>6201</id> 
       <title>example key updated from api</title> 
       <activationKey>548ec9eb-9ee4-45d9-aa2f-
f3083983bf3c</activationKey> 
       <status>ACTIVE</status> 
       <countPurchased>0</countPurchased> 
       <countUsed>0</countUsed> 
       <datePurchased>2016-09-07T14:48:15Z</datePurchased> 
       <type>UNLIMITED</type> 
       <title>example key create from api</title> 
       <isDisabled>false</isDisabled> 
       <applyOnAgents>true</applyOnAgents> 
       <modules> 
         <list> 
            <ActivationKeyModule> 
                    <license>VM_LICENSE</license> 
               </ActivationKeyModule> 
               <ActivationKeyModule> 
                    <license>PC_LICENSE</license> 
               </ActivationKeyModule> 
               <ActivationKeyModule> 
                    <license>SCA</license> 
               </ActivationKeyModule> 
               <ActivationKeyModule> 
                    <license>PM</license> 
               </ActivationKeyModule> 
               <ActivationKeyModule> 
                    <license>SA</license> 
               </ActivationKeyModule> 
               <ActivationKeyModule> 
                    <license>FIM</license> 
               </ActivationKeyModule> 
               <ActivationKeyModule> 
                     <license>EDR</license> 
               </ActivationKeyModule> 
               <ActivationKeyModule> 
                     <license>SWCA</license> 
               </ActivationKeyModule> 
               <ActivationKeyModule> 
                     <license>CAPS</license> 
               </ActivationKeyModule> 
         </list>
```
*Qualys Cloud Agent API Activation Keys*

 </modules> <tags> <list> <Tag> <id>522325</id> <name>Temp Tag</name> </Tag> </list> </tags> <ownerId>364812443</ownerId> </AgentActKey> </data> </ServiceResponse>

## XSD

[<platform API server>/](#page-5-0)qps/xsd/1.0/ca/agentactkey.xsd

# Change Activation Key

/qps/rest/1.0/cak/ca/changeactkey/

[POST]

Change the activation key for single or multiple agents.

Permission required - Managers with full scope. Other users must have these permissions: Access Permission "API Access" and CA Activation Key Permission "Change Activation Key".

Input Parameters

Use the following <ServiceRequest> parameter to assign a new activation key to your asset.

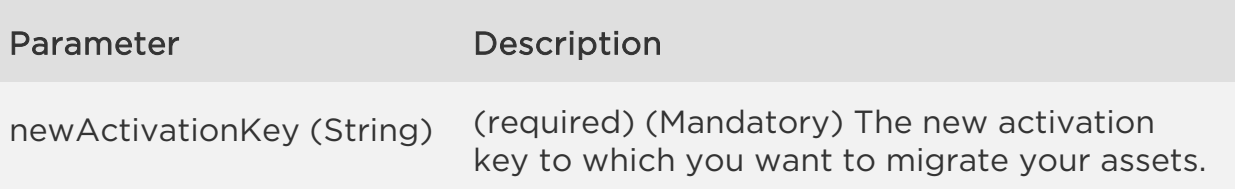

Filter operators are available for use with <ServiceRequest> parameters. You can use the following filters with <ServiceRequest> parameters to search the assets to which the new activation key is to be assigned.

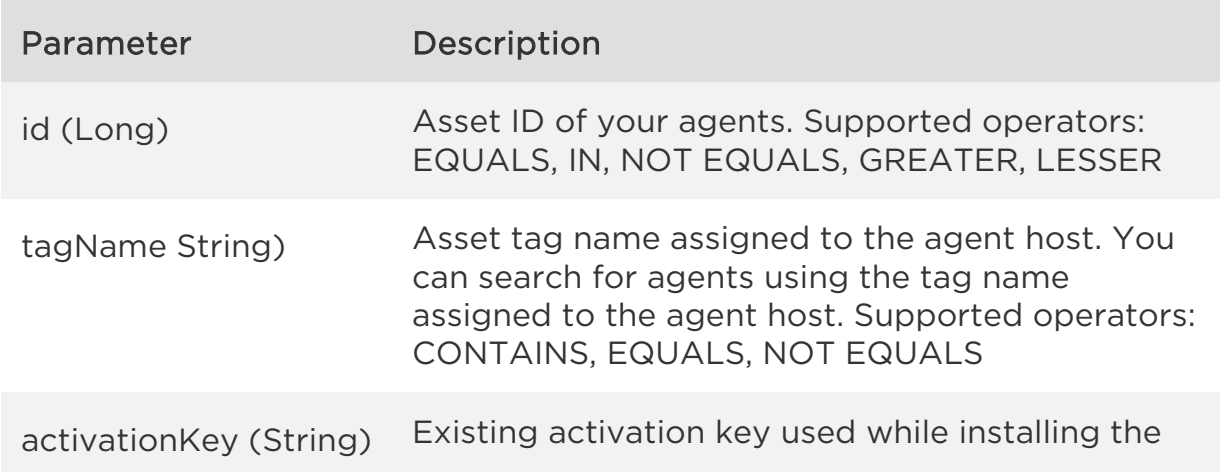

*Qualys Cloud Agent API Activation Keys*

Cloud Agent. You can search for agents using the activation key. Supported operator: EQUALS

Note: You must include at least one filter in the API request body as a search criterion.

Sample - Change Activation Key using Single Filter

Refer to the following sample to change the activation key of an Agent using a single filter.

#### API request

```
curl -X POST -H "X-Requested-With: curl" -H "Authorization: Basic 
AbcdAbcdAbcdAbcdAbcdAbcdAb" -H "Content-Type: application/xml" -H 
"CacheControl: no-cache 
"<qualys bas url>/qps/rest/1.0/cak/ca/changeactkey"
```
#### Request POST data

```
<?xml version="1.0" encoding="UTF-8" ?> 
<ServiceRequest> 
      <data> 
            <ChangeActKey> 
                 <newActivationKey>abc123d4-a123-12ab-a1b2- 
ab123c45d67e</newActivationKey> 
            </ChangeActKey> 
      </data> 
      <filters> 
            <Criteria field="id" operator="IN">12345678</Criteria> 
      </filters> 
</ServiceRequest>
```

```
<?xml version="1.0" encoding="UTF-8"?> 
<ServiceResponse 
      xmlns:xsi="http://www.w3.org/2001/XMLSchema-instance" 
xsi:noNamespaceSchemaLocation=" 
      <qualys_base_url>/qps/xsd/1.0/ca/changeactkey.xsd"> 
           <responseCode>SUCCESS</responseCode> 
           <data>
```
*Activation Keys*

```
 <string>Change Activation Key request has been 
submitted successfully; With Total Submitted Asset Count:1</string>
           </data> 
      </ServiceResponse>
```
Sample - Sample - Activation Key Change for Multiple Agents using the tagName Filter

Refer to the following sample to change the activation key of an Agent using a single filter.

#### API request

```
curl -X POST -H "X-Requested-With: curl" -H "Authorization: Basic 
AbcdAbcdAbcdAbcdAbcdAbcdAb" -H "Content-Type: application/xml" -H 
"CacheControl: no-cache 
"<qualys_bas_url>/qps/rest/1.0/cak/ca/changeactkey"
```
#### Request POST data

```
<?xml version="1.0" encoding="UTF-8" ?> 
<ServiceRequest> 
      <data> 
            <ChangeActKey> 
                 <newActivationKey>abc123d4-a123-12ab-a1b2- 
ab123c45d67e</newActivationKey> 
           </ChangeActKey> 
      </data> 
      <filters> 
           <Criteria field="tagName" 
operator="EQUALS">gentoo</Criteria> 
      </filters> 
</ServiceRequest>
```

```
<?xml version="1.0" encoding="UTF-8"?> 
<ServiceResponse 
xmlns:xsi="http://www.w3.org/2001/XMLSchema-instance" 
xsi:noNamespaceSchemaLocation=" 
<qualys_base_url>/qps/xsd/1.0/ca/changeact 
key.xsd"> 
      <responseCode>SUCCESS</responseCode> 
      <data>
```
#### *Activation Keys*

 <string>Change Activation Key request has been submitted successfully; With Total Submitted Asset Count:7</string> </data> </ServiceResponse>

## XSD

[<platform API server>/](#page-5-0)qps/xsd/1.0/ca/changeactkey.xsd

*Qualys Cloud Agent API Configuration Profiles*

# Configuration Profiles

# Get configuration profile details

/qps/rest/1.0/get/ca/agentconfig/<id>

[GET] [POST]

Returns details on a selected configuration profile in the user's account.

Where "id" (Required) is the ID of the configuration profile of interest.

Permissions required - Managers with full scope. Other users must have these permissions: Access Permission "API Access" and CA Configuration Profile Permission "View Configuration Profile".

Input Parameters

There are no input parameters.

Sample - View details on configuration profile

#### API request

```
curl -X GET -H "X-Requested-With: curl" -H "Authorization: Basic 
AbcdAbcdAbcdAbcdAbcd" -H "Content-Type: text/xml" -H "Cache-Control: 
no-cache" 
"https://qualysapi.qualys.com/qps/rest/1.0/get/ca/agentconfig/9000"
```

```
<?xml version="1.0" encoding="UTF-8"?> 
<ServiceResponse xmlns:xsi="http://www.w3.org/2001/XMLSchema-instance" 
xsi:noNamespaceSchemaLocation="https://qualysapi.qualys.com/qps/xsd/1.
0/ca/agentconfig.xsd"> 
     <responseCode>SUCCESS</responseCode> 
     <count>1</count> 
     <data>
```

```
 <AgentConfig> 
              <id>9000</id> 
              <name>suspend</name> 
              <isDefault>0</isDefault> 
              <createdDate>2017-01-16T14:55:43Z</createdDate> 
              <createdBy>John Doe (john_d)</createdBy> 
              <tags> 
                  <includeTags> 
                       <list> 
                            <ConfigTag> 
                                <id>256926</id> 
                                <uuid>fe2ff339-e262-4cf4-a12d-
85daed5fc6ae</uuid> 
                                <name>My Tag</name> 
                            </ConfigTag> 
                       </list> 
                  </includeTags> 
                  <includeResolution>ANY</includeResolution> 
                  <excludeTags/> 
                  <tagSetUuid>f11e09bf-3e7e-4780-ae00-
211f33660d6f</tagSetUuid> 
              </tags> 
              <suspendScanning>true</suspendScanning> 
              <priority>12</priority> 
              <totalAgents>1</totalAgents> 
              <blackoutConfig> 
                  <settings> 
                       <list/> 
                  </settings> 
              </blackoutConfig> 
              <performanceProfile> 
                  <settings> 
                       <list> 
                            <PerformanceLevelSettings> 
                                <key>INTERVAL_EVENT_PROVISION</key> 
                                <value>0</value> 
                            </PerformanceLevelSettings> 
                            <PerformanceLevelSettings> 
                             <key>INTERVAL_EVENT_UPLOAD_CHANGELIST</key> 
                                <value>5</value> 
                            </PerformanceLevelSettings> 
                            <PerformanceLevelSettings> 
                              <key>FILE_UPLOAD_FRAGMENT_SIZE_IN_KB</key> 
                                <value>0</value> 
                            </PerformanceLevelSettings>
```
*Configuration Profiles*

 <PerformanceLevelSettings> <key>AGENT\_LOGGING\_LEVEL</key> <value>Verbose</value> </PerformanceLevelSettings> <PerformanceLevelSettings> <key>THROTTLE\_EVENT\_COMM\_DOWNLOAD</key> <value>0</value> </PerformanceLevelSettings> <PerformanceLevelSettings> <key>INTERVAL\_EVENT\_DOWNLOAD\_MANIFEST</key> <value>0</value> </PerformanceLevelSettings> <PerformanceLevelSettings> <key>THROTTLE\_EVENT\_SCAN</key> <value>0</value> </PerformanceLevelSettings> <PerformanceLevelSettings> <key>INTERVAL\_EVENT\_CHECK\_REVOCATION</key> <value>3600</value> </PerformanceLevelSettings> <PerformanceLevelSettings> <key>FILE\_DOWNLOAD\_FRAGMENT\_SIZE\_IN\_KB</key> <value>0</value> </PerformanceLevelSettings> <PerformanceLevelSettings> <key>INTERVAL\_EVENT\_DOWNLOAD\_SELF\_PATCH</key> <value>0</value> </PerformanceLevelSettings> <PerformanceLevelSettings> <key>INTERVAL\_EVENT\_EXECUTE\_SETUP</key> <value>0</value> </PerformanceLevelSettings> <PerformanceLevelSettings> <key>INTERVAL\_EVENT\_DOWNLOAD\_SNAPSHOT</key> <value>0</value> </PerformanceLevelSettings> <PerformanceLevelSettings> <key>THROTTLE\_EVENT\_COMM\_UPLOAD</key> <value>0</value> </PerformanceLevelSettings> <PerformanceLevelSettings> <key>INTERVAL\_EVENT\_STATUS</key> <value>900</value> </PerformanceLevelSettings> <PerformanceLevelSettings>

```
Configuration Profiles
                                <key>INTERVAL_EVENT_CONFIG</key> 
                                <value>0</value> 
                            </PerformanceLevelSettings> 
                       </list> 
                   </settings> 
              </performanceProfile> 
         </AgentConfig> 
     </data> 
</ServiceResponse>
```
XSD

[<platform API server>/](#page-5-0)qps/xsd/1.0/ca/agentconfig.xsd

*Qualys Cloud Agent API Configuration Profiles*

# Search configuration profiles

/qps/rest/1.0/search/ca/agentconfig/

[POST]

Returns details on configuration profiles in the user's account.

Pagination - A maximum of 100 configuration profiles are returned by default. To customize this specify a "preferences" tag in the POST body of your request. [Learn more about pagination](#page-12-0)

Limit your results - Use the optional "fields" parameter to limit the amount of information returned. [Learn more about limiting your results](#page-12-0)

Permissions required - Managers with full scope. Other users must have these permissions: Access Permission "API Access" and CA Configuration Profile Permission "View Configuration Profile".

Input Parameters

Use the following <ServiceRequest> parameters to filter the list. Filter operators are available for use with <ServiceRequest> parameters.

Supported filter operators

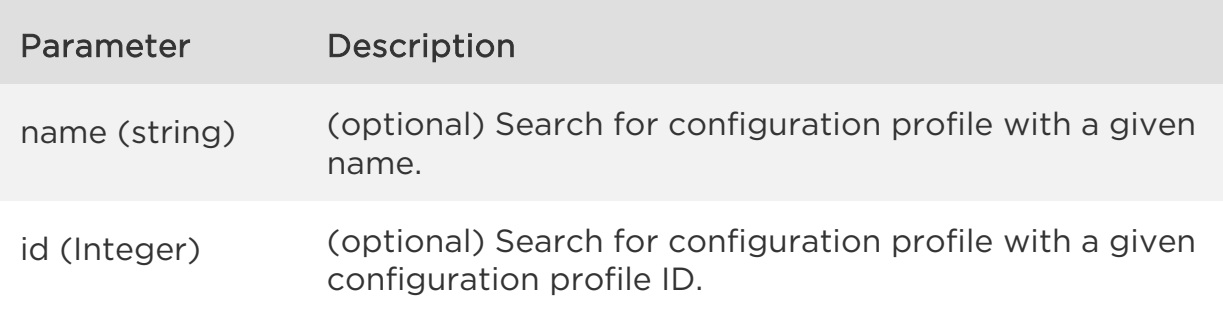

Sample - Search configuration profiles

## API request

#### *Configuration Profiles*

```
curl -u fo_username:password -X POST -H "X-Requested-With: curl" -H 
"Content-Type: text/xml" -H "Cache-Control: no-cache" --data-binary 
@get all config.xml
"https://qualysapi.qualys.com/qps/rest/1.0/search/ca/agentconfig/" 
Note: "get all config.xml" contains the request POST data.
```
#### Contents of get\_all\_config.xml

```
<?xml version="1.0" encoding="UTF-8" ?> 
<ServiceRequest> 
</ServiceRequest>
```
#### Response

```
<?xml version="1.0" encoding="UTF-8"?> 
<ServiceResponse xmlns:xsi="http://www.w3.org/2001/XMLSchema-instance" 
xsi:noNamespaceSchemaLocation="https://qualysapi.qualys.com/qps/xsd/1.
0/ca/agentconfig.xsd"> 
     <responseCode>SUCCESS</responseCode> 
     <count>14</count> 
     <hasMoreRecords>false</hasMoreRecords> 
     <data> 
         <AgentConfig> 
              <id>8099</id> 
              <name>Initial Profile - SSN3</name> 
              <isDefault>1</isDefault> 
              <createdDate>2015-06-09T22:29:51Z</createdDate> 
              <description>Platform Default Config</description> 
              <suspendScanning>false</suspendScanning> 
              <totalAgents>0</totalAgents> 
              <blackoutConfig> 
                  <settings> 
                      \langlelist/\rangle </settings> 
              </blackoutConfig> 
              <performanceProfile> 
                  <settings> 
                       <list> 
                           <PerformanceLevelSettings> 
                                <key>INTERVAL_EVENT_PROVISION</key> 
                                <value>1800</value> 
                           </PerformanceLevelSettings> 
                           <PerformanceLevelSettings> 
                                <key>INTERVAL_EVENT_UPLOAD_CHANGELIST</key
```
 $>$ 

## *Configuration Profiles*

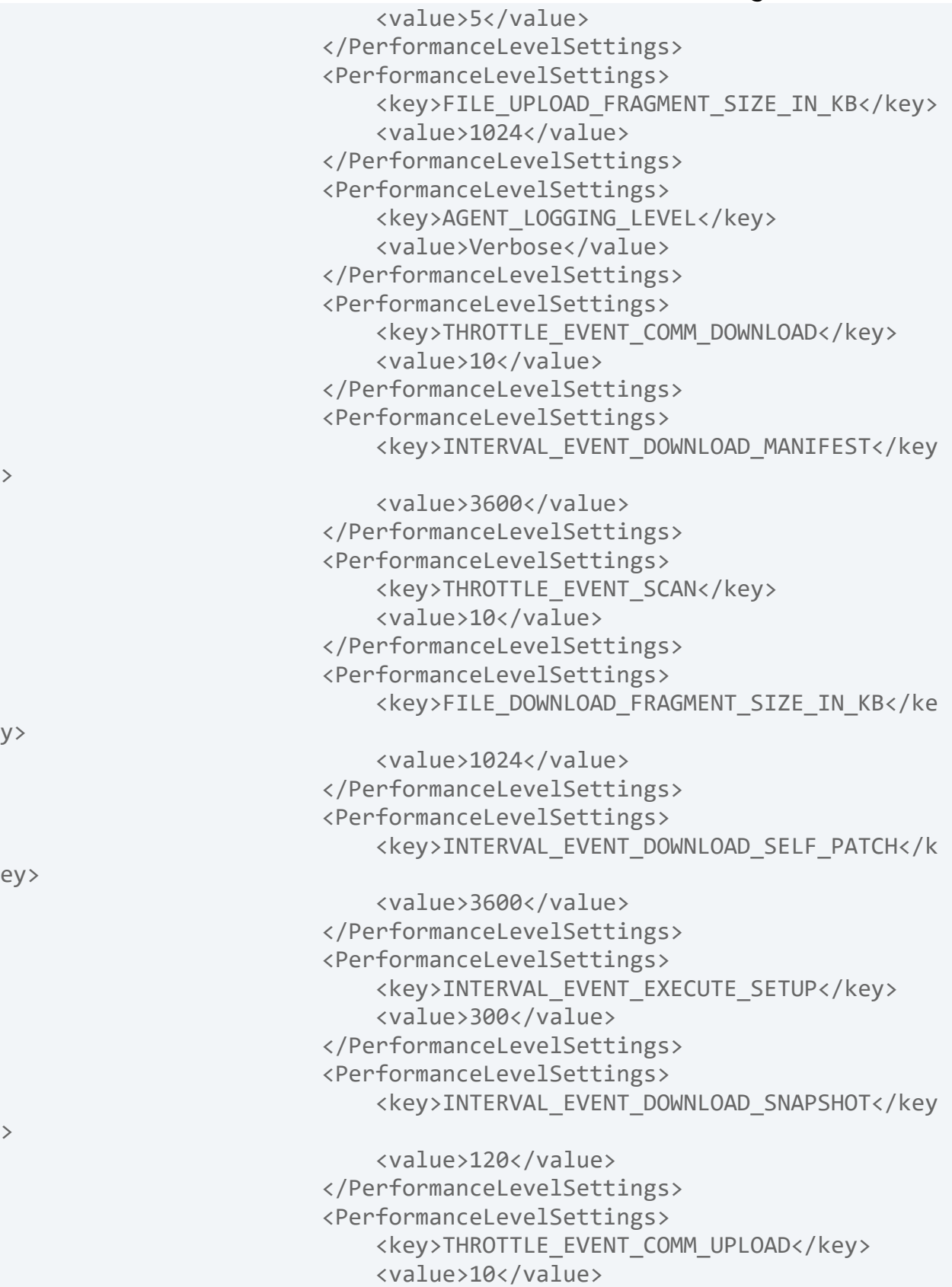

```
Configuration Profiles
                  </PerformanceLevelSettings> 
                  <PerformanceLevelSettings> 
                       <key>INTERVAL_EVENT_STATUS</key> 
                       <value>900</value> 
                  </PerformanceLevelSettings> 
                  <PerformanceLevelSettings> 
                       <key>INTERVAL_EVENT_CONFIG</key> 
                       <value>3600</value> 
                  </PerformanceLevelSettings> 
              </list> 
         </settings> 
     </performanceProfile> 
 </AgentConfig> 
 <AgentConfig> 
     <id>9000</id> 
     <name>suspend</name> 
     <isDefault>0</isDefault> 
     <createdDate>2016-02-16T14:55:43Z</createdDate> 
     <createdBy>John Doe (john_d)</createdBy> 
     <suspendScanning>true</suspendScanning> 
     <priority> 
         <priority>12</priority> 
     </priority> 
     <totalAgents>1</totalAgents> 
     <blackoutConfig> 
         <settings> 
              <list/> 
         </settings> 
     </blackoutConfig> 
     <performanceProfile> 
         <settings> 
              <list> 
                  <PerformanceLevelSettings> 
                       <key>INTERVAL_EVENT_PROVISION</key> 
                       <value>0</value> 
                  </PerformanceLevelSettings> 
                  <PerformanceLevelSettings> 
                       <key>INTERVAL_EVENT_UPLOAD_CHANGELIST</key
                       <value>10</value> 
                  </PerformanceLevelSettings> 
                  <PerformanceLevelSettings> 
                       <key>FILE_UPLOAD_FRAGMENT_SIZE_IN_KB</key> 
                       <value>0</value> 
                  </PerformanceLevelSettings>
```
>

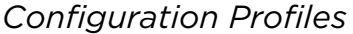

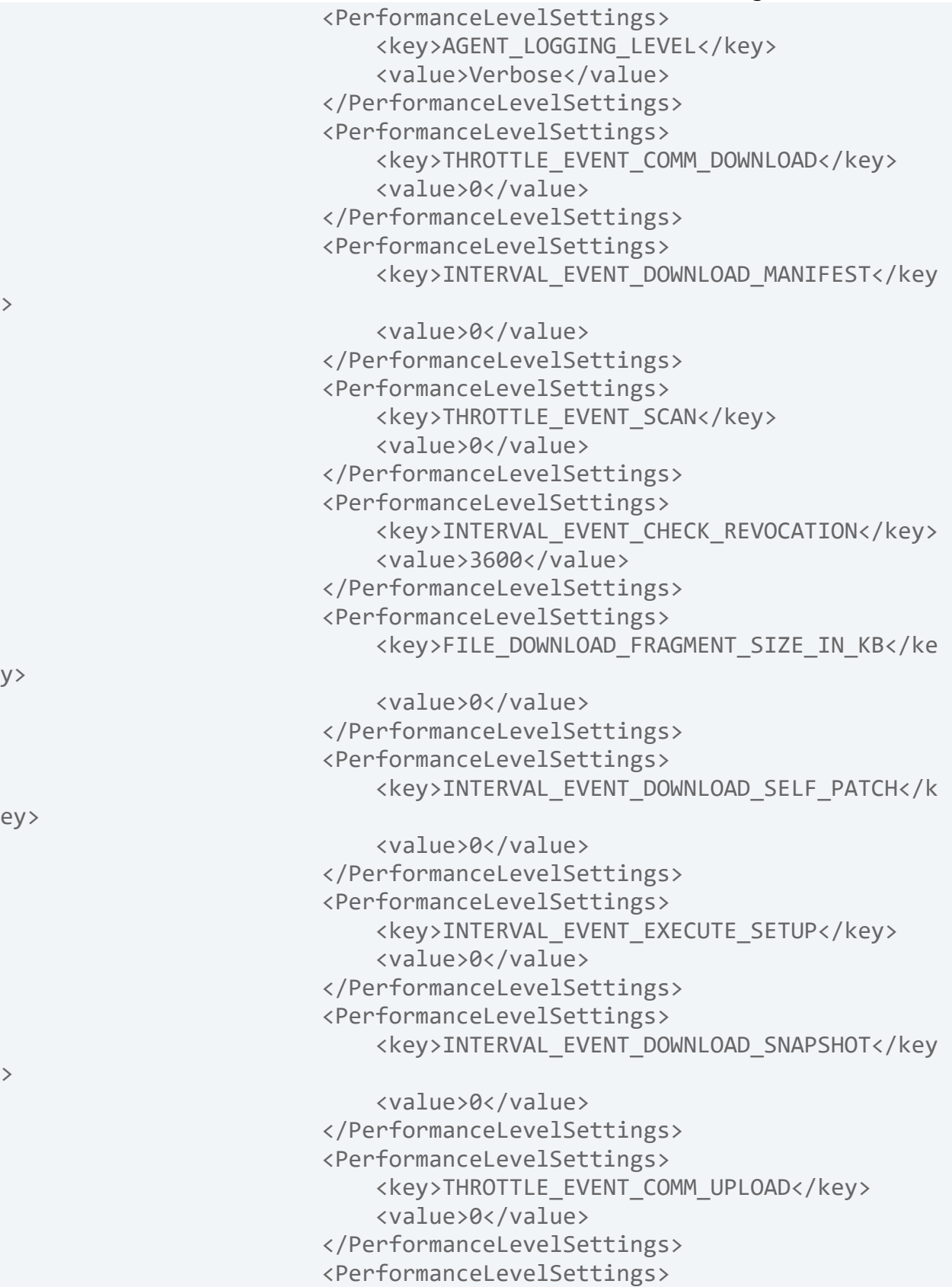

```
Configuration Profiles
                                <key>INTERVAL_EVENT_STATUS</key> 
                                <value>900</value> 
                            </PerformanceLevelSettings> 
                            <PerformanceLevelSettings> 
                                <key>INTERVAL_EVENT_CONFIG</key> 
                                <value>0</value> 
                            </PerformanceLevelSettings> 
                       </list> 
                   </settings> 
              </performanceProfile> 
          </AgentConfig> 
... 
</ServiceResponse>
```
XSD

[<platform API server>/](#page-5-0)qps/xsd/1.0/ca/agentconfig.xsd

*Qualys Cloud Agent API Configuration Profiles*

# Create configuration profile

/qps/rest/1.0/create/ca/agentconfig/

[POST]

Create a configuration profile.

Permissions required - Managers with full scope. Other users must have these permissions: Access Permission "API Access" and CA Configuration Profile Permission "Create Configuration Profile".

Input Parameters

These <ServiceRequest> parameters are used to create/update a configuration profile. Filter operators are available for use with <ServiceRequest> parameters.

Supported filter operators

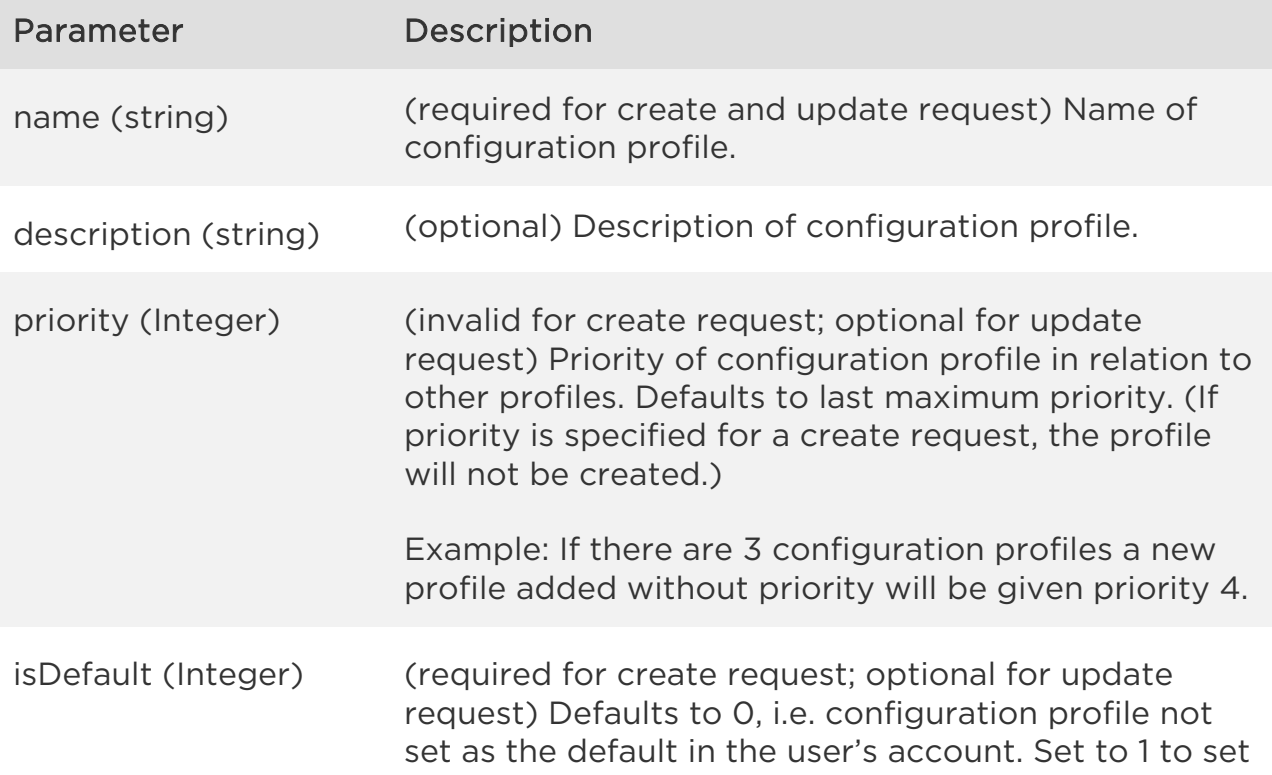

# *Qualys Cloud Agent API Configuration Profiles*

the configuration profile as the default.

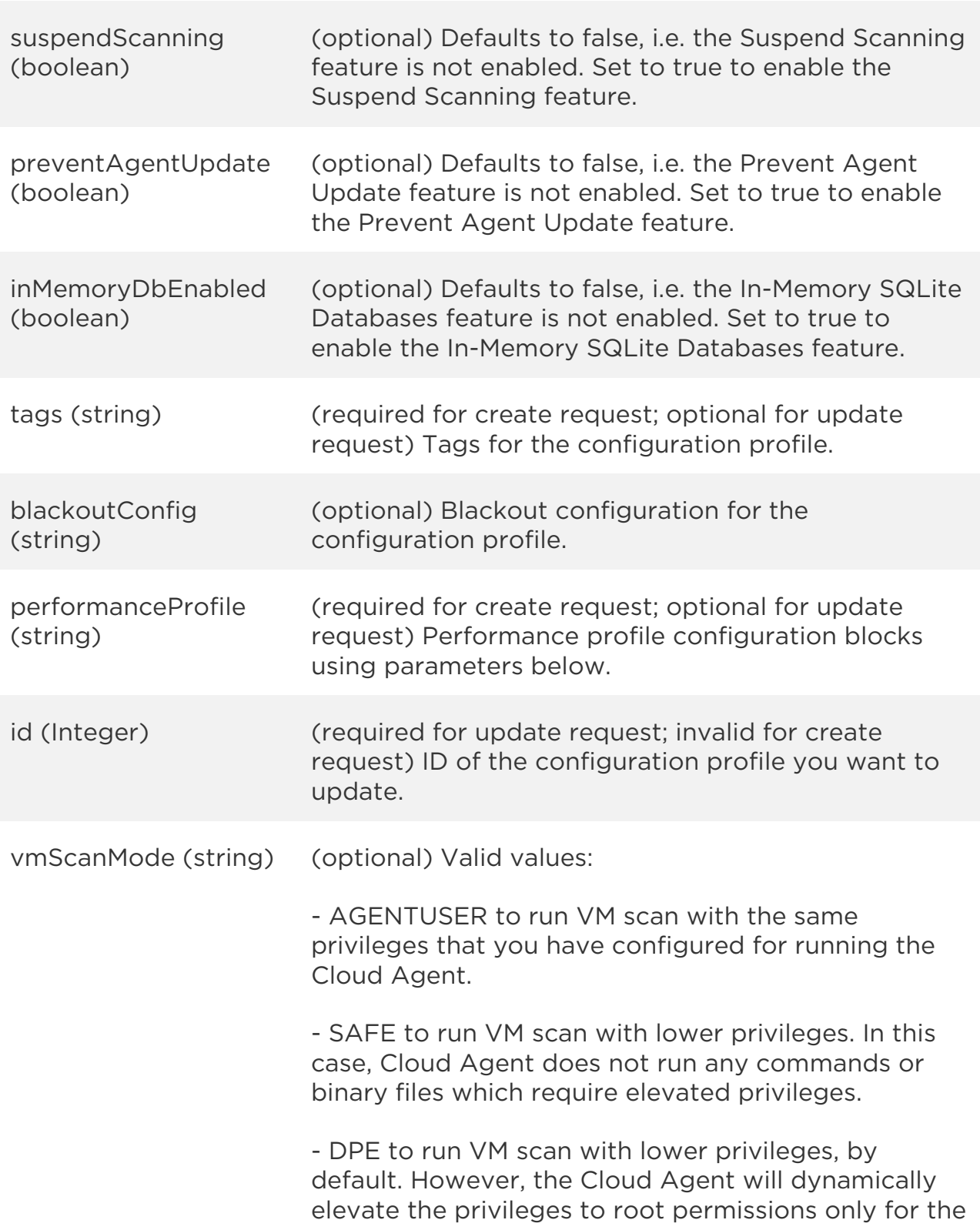

commands that failed due to permissions with lower privileges.

# Parameters for VM Scans

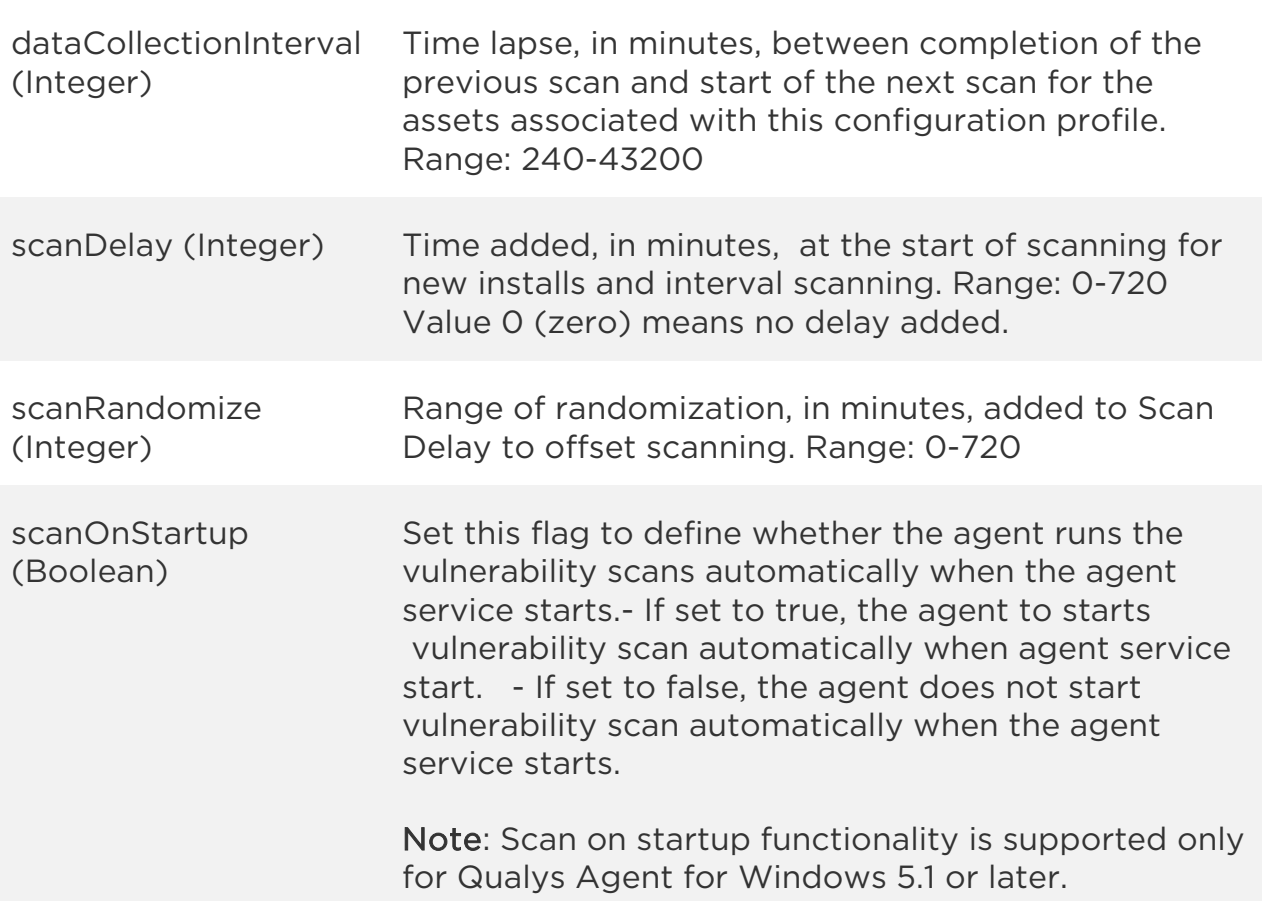

## Parameters for PC Scans

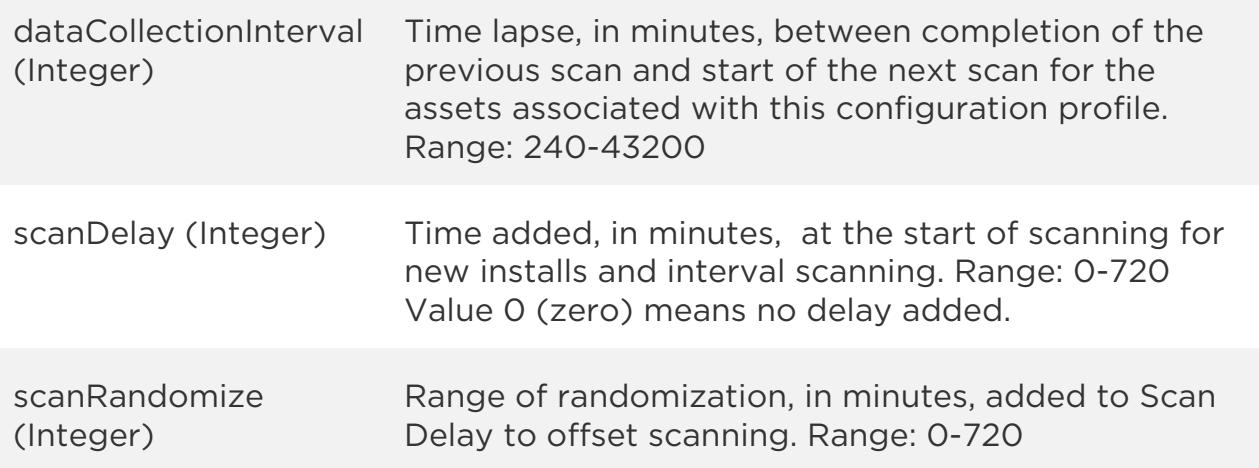
Note: The parameters for VM and PC scan intervals are optional. However, if you have used the parameters while creating a configuration profiles in API, the parameters with the valid range must be used in API for updating the same configuration profile.

Parameters for all agent OS and versions

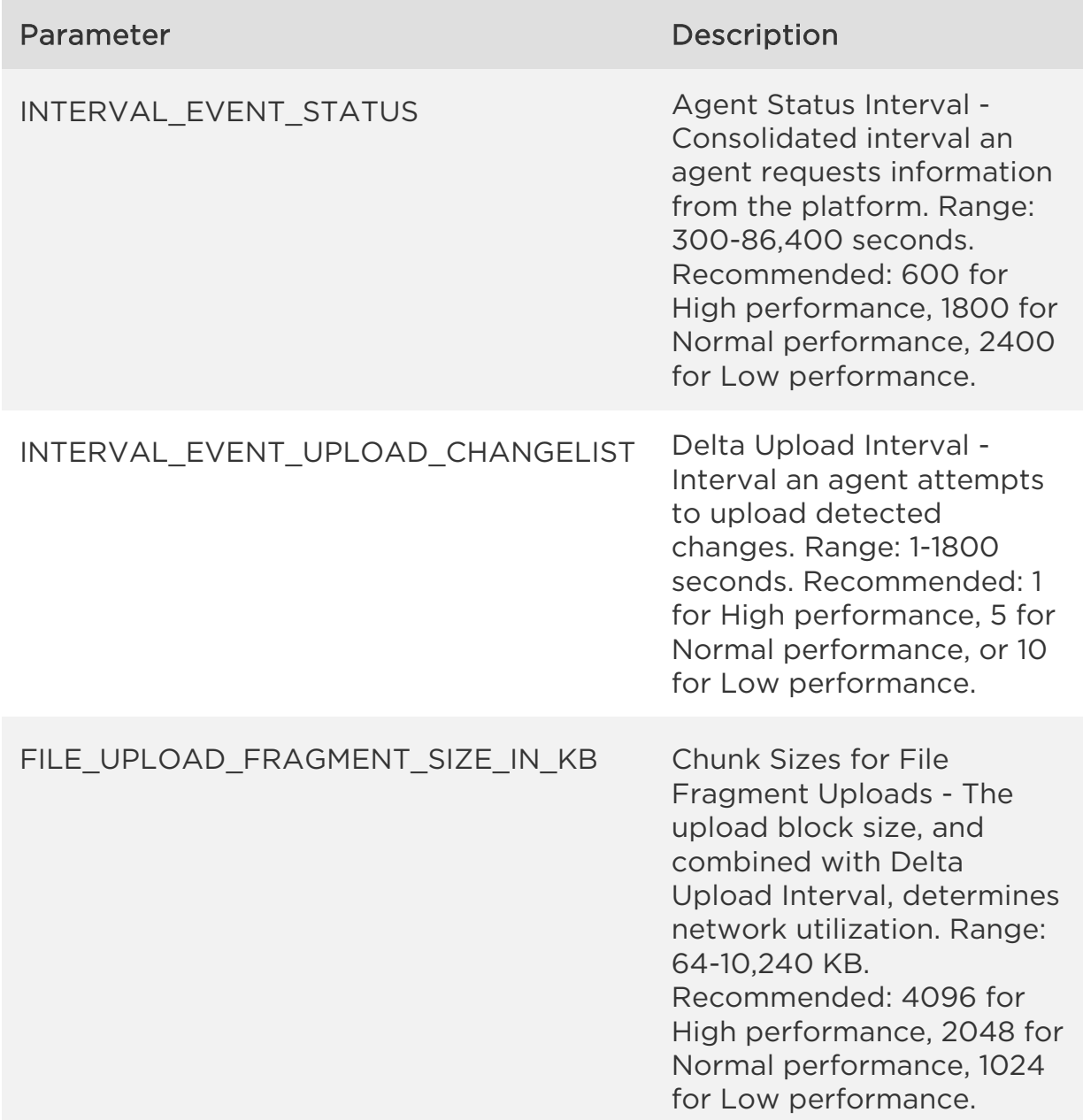

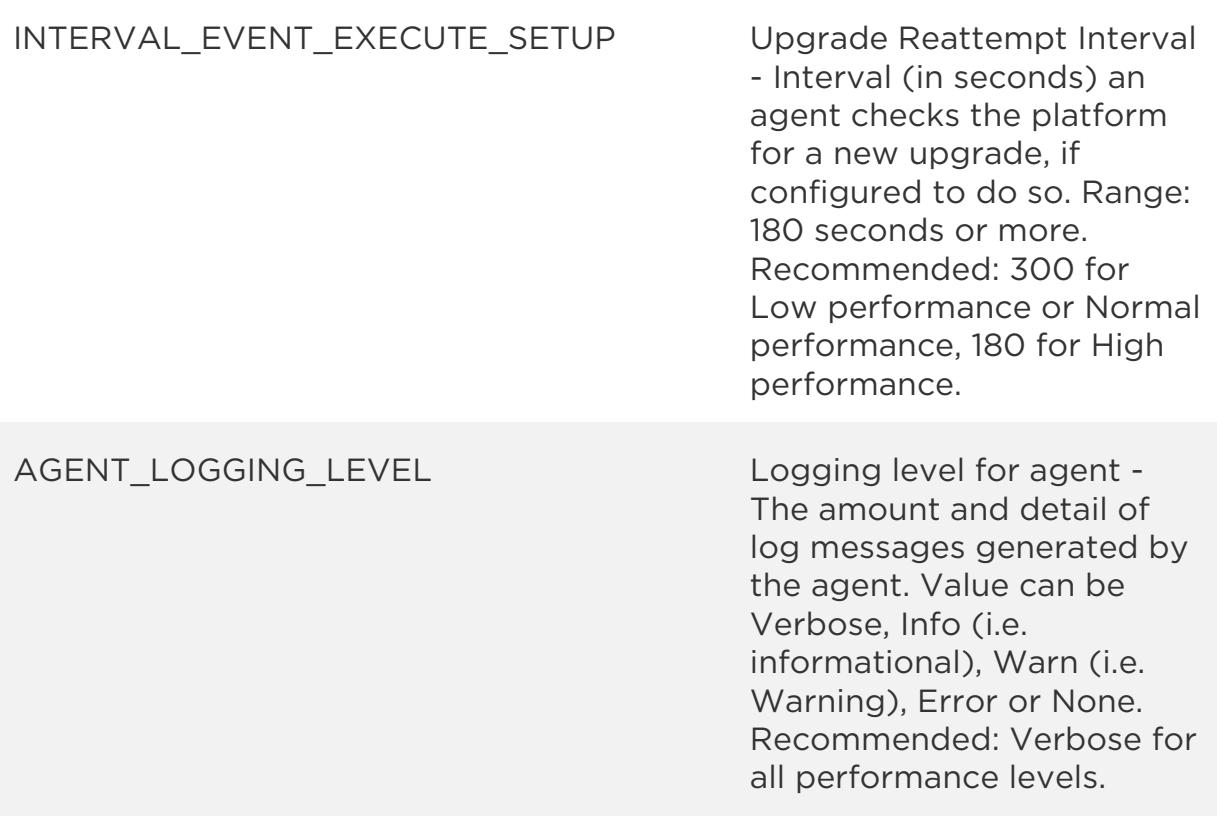

Windows specific parameters (versions 1.5 and above)

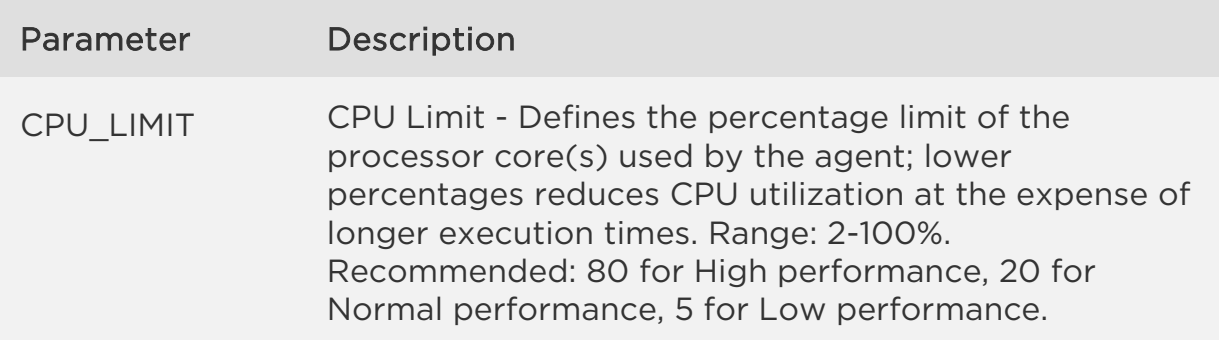

Linux/Mac specific parameters (versions 1.6 and above)

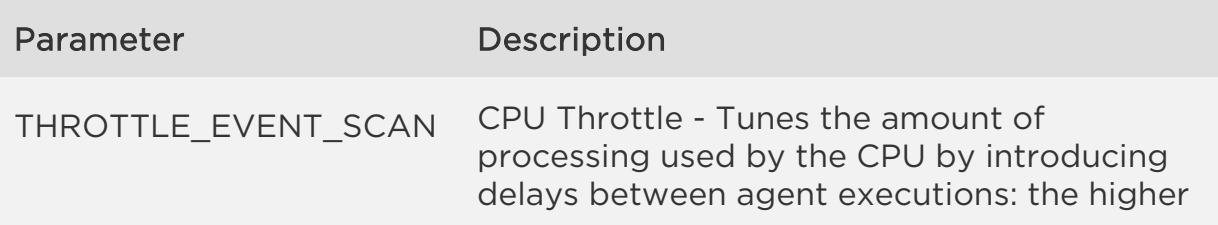

the value, the less CPU utilized at the expense of longer execution times. Range: 0- 1,000 milliseconds. Recommended: 0 for High performance, 10 for Normal performance, 20 for Low performance.

Legacy parameters - deprecated for new agents

(Used for Windows 1.4 and below, and Linux/Mac 1.5 and below) These parameters are deprecated for new agents, but still used by older agent versions.

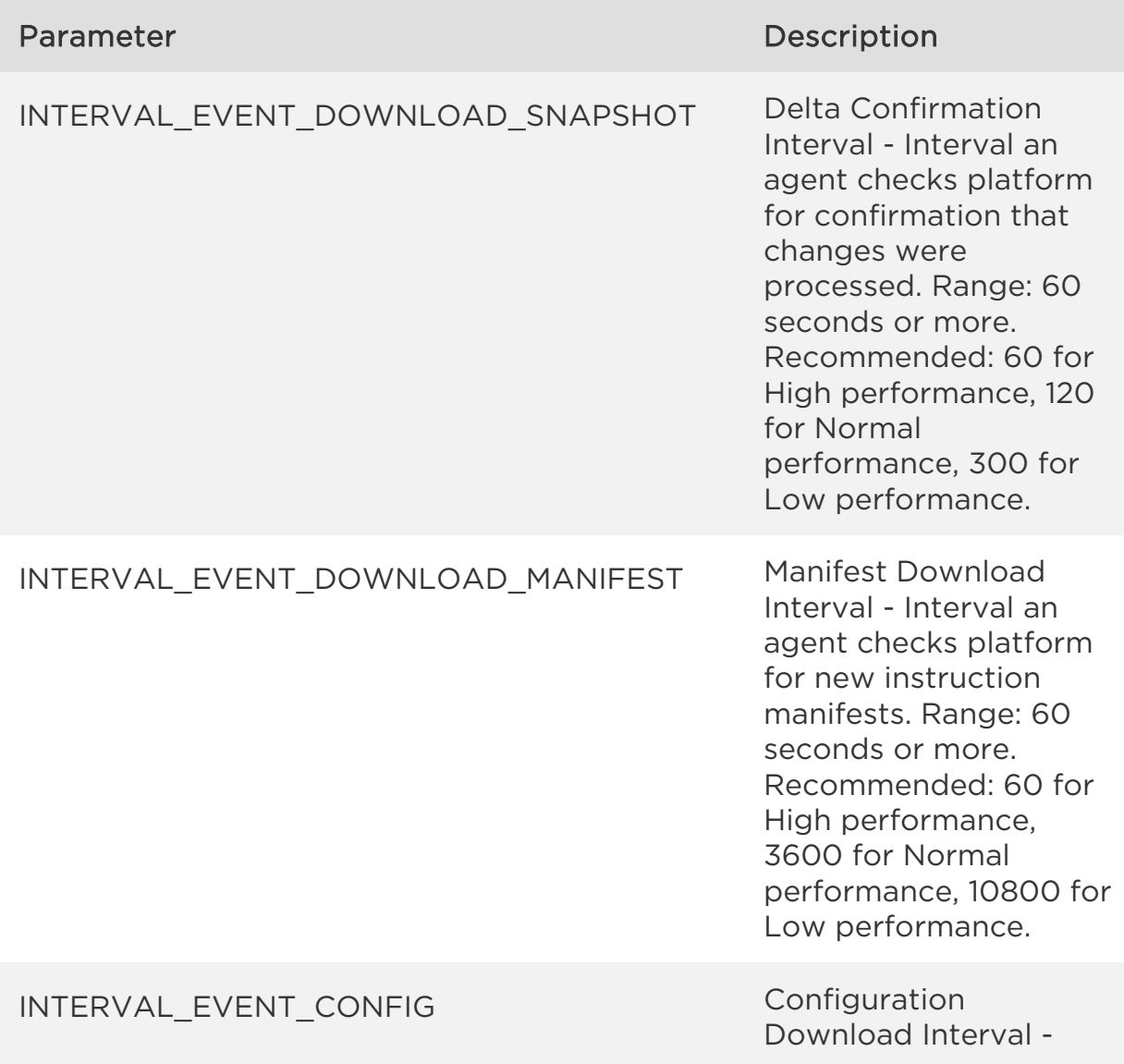

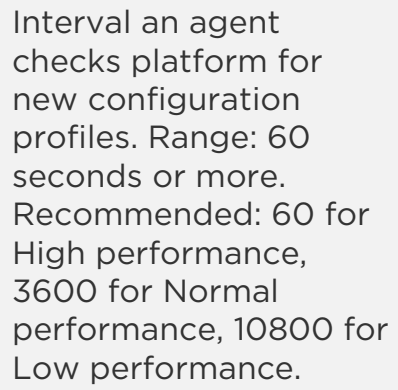

# THROTTLE\_EVENT\_COMM\_UPLOAD Network throttle Rx -

The higher this value (in ms), the slower agent attempts to download from the platform; this combines with the download chunk size to determine network utilization. Range: 0-200 milliseconds. Recommended: 0 for High performance, 10 for Normal performance, 20 for Low performance.

## THROTTLE EVENT COMM DOWNLOAD Network throttle Tx -

The higher this value (in ms), the slower agent attempts to upload to the platform; this combines with the upload chunck size to determine network utilization. Range: 0- 200 milliseconds. Recommended: 0 for High performance, 10 for Normal performance, 20 for Low performance.

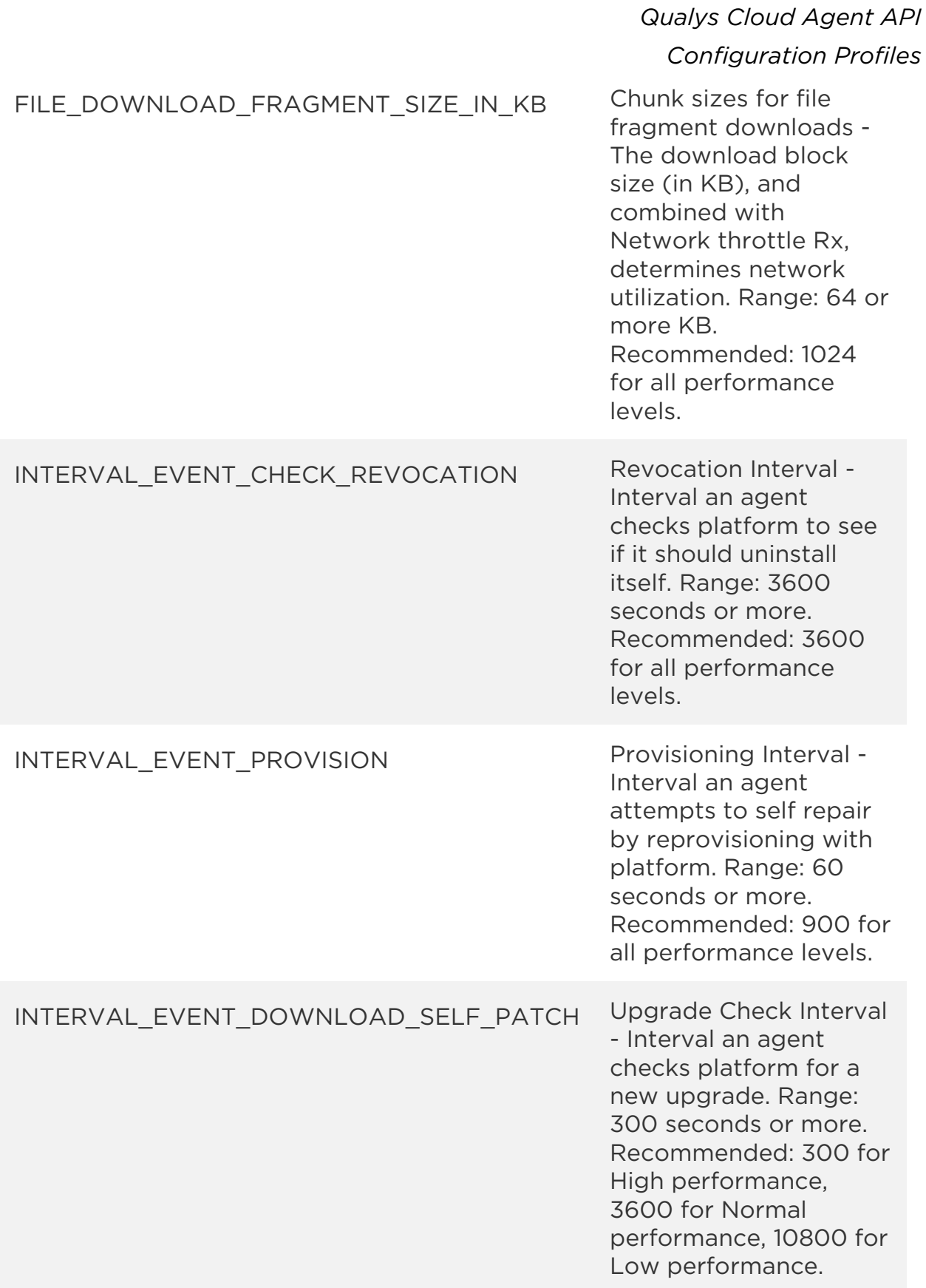

## Sample - Create configuration profile

## API request

curl -X POST -H "Content-Type: text/xml" -H "Authorization: Basic AbcdAbcdAbcdAbcdAbcd" -H "Xurl" -H "Cache-Control: no-cache" --databinary @config create.xml "https://qualysapi.qualys.com/qps/rest/1.0/create/ca/agentconfig/"

Note: "config create.xml" contains the request POST data.

## Contents of config\_create.xml

```
<?xml version="1.0" encoding="UTF-8"?> 
<ServiceRequest> 
     <data> 
         <AgentConfig> 
              <name>Config profile created using api</name> 
              <description>done using api</description> 
              <priority></priority> 
              <isDefault>0</isDefault> 
              <suspendScanning>false</suspendScanning> 
              <tags> 
                  <includeTags> 
                       <list> 
                            <ConfigTag> 
                                <id>6332818</id> 
                                <name>Tag1</name> 
                            </ConfigTag> 
                       </list> 
                  </includeTags> 
                  <includeResolution>ANY</includeResolution> 
                  <excludeTags></excludeTags> 
                  <excludeResolution>ANY</excludeResolution> 
              </tags> 
              <blackoutConfig> 
                  <settings> 
                       <list> 
                            <BlackoutConfig> 
                                <startHour>10</startHour> 
                                <endHour>16</endHour> 
                                <monday>0</monday> 
                                <tuesday>0</tuesday>
```
*Configuration Profiles*

```
 <wednesday>1</wednesday> 
                  <thursday>0</thursday> 
                  <friday>0</friday> 
                  <saturday>0</saturday> 
                  <sunday>0</sunday> 
              </BlackoutConfig> 
         </list> 
     </settings> 
 </blackoutConfig> 
 <performanceProfile> 
     <settings> 
         <list> 
              <PerformanceLevelSettings> 
                  <key>INTERVAL_EVENT_PROVISION</key> 
                  <value>60</value> 
              </PerformanceLevelSettings> 
              <PerformanceLevelSettings> 
                  <key>INTERVAL_EVENT_UPLOAD_CHANGELIST</key
                  <value>60</value> 
              </PerformanceLevelSettings> 
              <PerformanceLevelSettings> 
                  <key>FILE_UPLOAD_FRAGMENT_SIZE_IN_KB</key> 
                  <value>666</value> 
              </PerformanceLevelSettings> 
              <PerformanceLevelSettings> 
                  <key>AGENT_LOGGING_LEVEL</key> 
                  <value>Verbose</value> 
              </PerformanceLevelSettings> 
              <PerformanceLevelSettings> 
                  <key>CPU_LIMIT</key> 
                  <value>20</value> 
              </PerformanceLevelSettings> 
              <PerformanceLevelSettings> 
                  <key>THROTTLE_EVENT_COMM_DOWNLOAD</key> 
                  <value>100</value> 
              </PerformanceLevelSettings> 
              <PerformanceLevelSettings> 
                  <key>INTERVAL_EVENT_DOWNLOAD_MANIFEST</key
                  <value>200</value> 
              </PerformanceLevelSettings> 
              <PerformanceLevelSettings> 
                  <key>THROTTLE_EVENT_SCAN</key> 
                  <value>0</value>
```
>

>

*Configuration Profiles*

 </PerformanceLevelSettings> <PerformanceLevelSettings> <key>FILE\_DOWNLOAD\_FRAGMENT\_SIZE\_IN\_KB</key> <value>1024</value> </PerformanceLevelSettings> <PerformanceLevelSettings> <key>INTERVAL\_EVENT\_DOWNLOAD\_SELF\_PATCH</key> <value>900</value> </PerformanceLevelSettings> <PerformanceLevelSettings> <key>INTERVAL\_EVENT\_EXECUTE\_SETUP</key> <value>222</value> </PerformanceLevelSettings> <PerformanceLevelSettings> <key>INTERVAL\_EVENT\_DOWNLOAD\_SNAPSHOT</key> <value>66</value> </PerformanceLevelSettings> <PerformanceLevelSettings> <key>THROTTLE\_EVENT\_COMM\_UPLOAD</key> <value>0</value> </PerformanceLevelSettings> <PerformanceLevelSettings> <key>INTERVAL\_EVENT\_STATUS</key> <value>1000</value> </PerformanceLevelSettings> <PerformanceLevelSettings> <key>INTERVAL\_EVENT\_CONFIG</key> <value>66</value> </PerformanceLevelSettings> </list> </settings> </performanceProfile> <vmScanInterval> <dataCollectionInterval>350</dataCollectionInterval> <scanDelay>220</scanDelay> <scanRandomize>330</scanRandomize> <scanOnStartup>true</scanOnStartup> </vmScanInterval> <pcScanInterval> <dataCollectionInterval>251</dataCollectionInterval>

 <scanDelay>10</scanDelay> <scanRandomize>79</scanRandomize>

```
 </pcScanInterval> 
          <securitySetting> 
             <vmScanMode>DPE</vmScanMode> 
          </securitySetting> 
     </AgentConfig> 
</data> 
</ServiceRequest>
```
**XSD** 

## [<platform API server>/](#page-5-0)qps/xsd/1.0/ca/agentconfig.xsd

```
<?xml version="1.0" encoding="UTF-8"?> 
<ServiceResponse xmlns:xsi="http://www.w3.org/2001/XMLSchema-instance" 
xsi:noNamespaceSchemaLocation="https://qualysapi.qualys.com/qps/xsd/1.
0/ca/agentconfig.xsd"> 
     <responseCode>SUCCESS</responseCode> 
     <count>1</count> 
     <data> 
         <AgentConfig> 
              <id>151889</id> 
              <name>Config profile created using api</name> 
              <isDefault>0</isDefault> 
              <createdDate>2017-02-20T09:35:04Z</createdDate> 
              <createdBy>My Name</createdBy> 
              <description>done using api</description> 
              <tags> 
                  <includeTags/> 
                  <includeResolution>ANY</includeResolution> 
                  <excludeTags/> 
                  <tagSetUuid>f5edf058-c55b-40b8-bc32- 
                  94959ca4304c</tagSetUuid> 
              </tags> 
              <suspendScanning>false</suspendScanning> 
              <preventAgentUpdate>false</preventAgentUpdate> 
              <totalAgents>0</totalAgents> 
              <blackoutConfig> 
                  <settings> 
                      <list> 
                           <BlackoutConfig> 
                               <startHour>10</startHour> 
                               <endHour>16</endHour> 
                               <monday>0</monday> 
                               <tuesday>0</tuesday> 
                               <wednesday>1</wednesday>
```
*Configuration Profiles*

```
 <thursday>0</thursday> 
                  <friday>0</friday> 
                  <saturday>0</saturday> 
                  <sunday>0</sunday> 
              </BlackoutConfig> 
         </list> 
     </settings> 
 </blackoutConfig> 
 <performanceProfile> 
     <settings> 
         <list> 
              <PerformanceLevelSettings> 
                  <key>INTERVAL_EVENT_PROVISION</key> 
                  <value>60</value> 
              </PerformanceLevelSettings> 
              <PerformanceLevelSettings> 
                  <key>CPU_LIMIT</key> 
                  <value>20</value> 
              </PerformanceLevelSettings> 
              <PerformanceLevelSettings> 
               <key>INTERVAL_EVENT_UPLOAD_CHANGELIST</key> 
                  <value>60</value> 
              </PerformanceLevelSettings> 
              <PerformanceLevelSettings> 
                <key>FILE_UPLOAD_FRAGMENT_SIZE_IN_KB</key> 
                  <value>666</value> 
              </PerformanceLevelSettings> 
              <PerformanceLevelSettings> 
                  <key>AGENT_LOGGING_LEVEL</key> 
                  <value>Verbose</value> 
              </PerformanceLevelSettings> 
              <PerformanceLevelSettings> 
                  <key>THROTTLE_EVENT_COMM_DOWNLOAD</key> 
                  <value>100</value> 
              </PerformanceLevelSettings> 
              <PerformanceLevelSettings> 
               <key>INTERVAL_EVENT_DOWNLOAD_MANIFEST</key> 
                  <value>200</value> 
              </PerformanceLevelSettings> 
              <PerformanceLevelSettings> 
                  <key>THROTTLE_EVENT_SCAN</key> 
                  <value>0</value> 
              </PerformanceLevelSettings> 
              <PerformanceLevelSettings> 
              <key>FILE_DOWNLOAD_FRAGMENT_SIZE_IN_KB</key>
```
## *Configuration Profiles*

 <value>1024</value> </PerformanceLevelSettings> <PerformanceLevelSettings> <key>INTERVAL\_EVENT\_DOWNLOAD\_SELF\_PATCH</key> <value>333</value> </PerformanceLevelSettings> <PerformanceLevelSettings> <key>INTERVAL\_EVENT\_EXECUTE\_SETUP</key> <value>222</value> </PerformanceLevelSettings> <PerformanceLevelSettings> <key>INTERVAL\_EVENT\_DOWNLOAD\_SNAPSHOT</key> <value>66</value> </PerformanceLevelSettings> <PerformanceLevelSettings> <key>THROTTLE\_EVENT\_COMM\_UPLOAD</key> <value>0</value> </PerformanceLevelSettings> <PerformanceLevelSettings> <key>INTERVAL\_EVENT\_STATUS</key> <value>333</value> </PerformanceLevelSettings> <PerformanceLevelSettings> <key>INTERVAL\_EVENT\_CONFIG</key> <value>66</value> </PerformanceLevelSettings> </list> </settings> </performanceProfile> <securitySetting> <vmScanMode>DPE</vmScanMode> </securitySetting> <vmScanInterval> <dataCollectionInterval>350</dataCollectionInterval> <scanDelay>220</scanDelay>

```
 <scanRandomize>330</scanRandomize> 
       <scanOnStartup>true</scanOnStartup> 
 </vmScanInterval> 
 <pcScanInterval> 
        <dataCollectionInterval>251</dataCollectionInterval
```

```
 <scanDelay>10</scanDelay> 
        <scanRandomize>79</scanRandomize> 
 </pcScanInterval>
```
>

 </AgentConfig> </data> </ServiceResponse>

# Delete configuration profile

/qps/rest/1.0/delete/ca/agentconfig/<id>

[POST]

Delete a configuration profile in the user's account.

Where "id" (Required) is the ID of the configuration profile to be deleted.

Permissions required - Managers with full scope. Other users must have these permissions: Access Permission "API Access" and CA Configuration Profile Permission "Edit Configuration Profile".

Input Parameters

There are no input parameters.

Sample - Delete configuration profile

## API request

```
curl -u fo username:password -X POST -H "Content-Type: text/xml" -H
"Cache-Control: no-cache" --data-binary @delete_config.xml 
"https://qualysapi.qualys.com/qps/rest/1.0/delete/ca/agentconfig/9000" 
Note: "delete config.xml" contains the request POST data.
```
## Contents of delete\_config.xml

```
<?xml version="1.0" encoding="UTF-8" ?> 
<ServiceRequest> 
</ServiceRequest>
```

```
<?xml version="1.0" encoding="UTF-8"?> 
<ServiceResponse xmlns:xsi="http://www.w3.org/2001/XMLSchema-instance" 
xsi:noNamespaceSchemaLocation="https://qualysapi.qualys.com/qps/xsd/1.
0/ca/agentconfig.xsd"> 
    <responseCode>SUCCESS</responseCode>
```
 <count>1</count> <data> <AgentConfig> <id>9000</id> </AgentConfig> </data> </ServiceResponse>

XSD

[<platform API server>/](#page-5-0)qps/xsd/1.0/ca/agentconfig.xsd

# Update configuration profile

/qps/rest/1.0/update/ca/agentconfig/

[POST]

Update a configuration profile in the user's account.

Permissions required - Managers with full scope. Other users must have these permissions: Access Permission "API Access" and CA Configuration Profile Permission "Edit Configuration Profile".

Input Parameters

[See Input Parameters for Create Configuration Profile](#page-105-0)

Sample - Update configuration profile

## API request

```
curl -X POST -H "Content-Type: text/xml" -H "Authorization: Basic 
AbcdAbcdAbcdAbcdAbcd" -H "X-Requested-With: curl" -H "Cache-Control: 
no-cache" --data-binary @config_update.xml 
"https://qualysapi.qualys.com/qps/rest/1.0/update/ca/agentconfig/" 
Note: "config update.xml" contains the request POST data.
```
## Contents of config\_update.xml

```
<?xml version="1.0" encoding="UTF-8"?> 
<ServiceRequest> 
     <data> 
          <AgentConfig> 
              <id>13002</id> 
              <name>thru api - updated</name> 
              <description>updated using api</description> 
              <priority>2</priority> 
              <isDefault>0</isDefault> 
              <suspendScanning>false</suspendScanning> 
              <tags> 
                   <includeTags> 
                      \langlelist\rangle
```

```
 <ConfigTag> 
                                <id>256926</id> 
                                <name>CSHAH TEMP tag</name> 
                           </ConfigTag> 
                       </list> 
                  </includeTags> 
                  <includeResolution>ANY</includeResolution> 
                  <excludeTags> 
                       <list/> 
                  </excludeTags> 
                  <excludeResolution>ANY</excludeResolution> 
                  <tagSetUuid>ec78b2ce-74e8-4182-bdaf-
8090f2983187</tagSetUuid> 
              </tags> 
              <blackoutConfig> 
                  <settings> 
                       <list/> 
                  </settings> 
              </blackoutConfig> 
                  <performanceProfile> 
                  <settings> 
                       <list> 
                           <PerformanceLevelSettings> 
                                <key>INTERVAL_EVENT_PROVISION</key> 
                                <value>3600</value> 
                           </PerformanceLevelSettings> 
                           <PerformanceLevelSettings> 
                         <key>INTERVAL_EVENT_UPLOAD_CHANGELIST</key> 
                                <value>5</value> 
                           </PerformanceLevelSettings> 
                           <PerformanceLevelSettings> 
                         <key>FILE_UPLOAD_FRAGMENT_SIZE_IN_KB</key> 
                                <value>1024</value> 
                           </PerformanceLevelSettings> 
                           <PerformanceLevelSettings> 
                                <key>AGENT_LOGGING_LEVEL</key> 
                                <value>Verbose</value> 
                           </PerformanceLevelSettings> 
                           <PerformanceLevelSettings> 
                                <key>THROTTLE_EVENT_COMM_DOWNLOAD</key> 
                                <value>20</value> 
                           </PerformanceLevelSettings> 
                           <PerformanceLevelSettings>
```
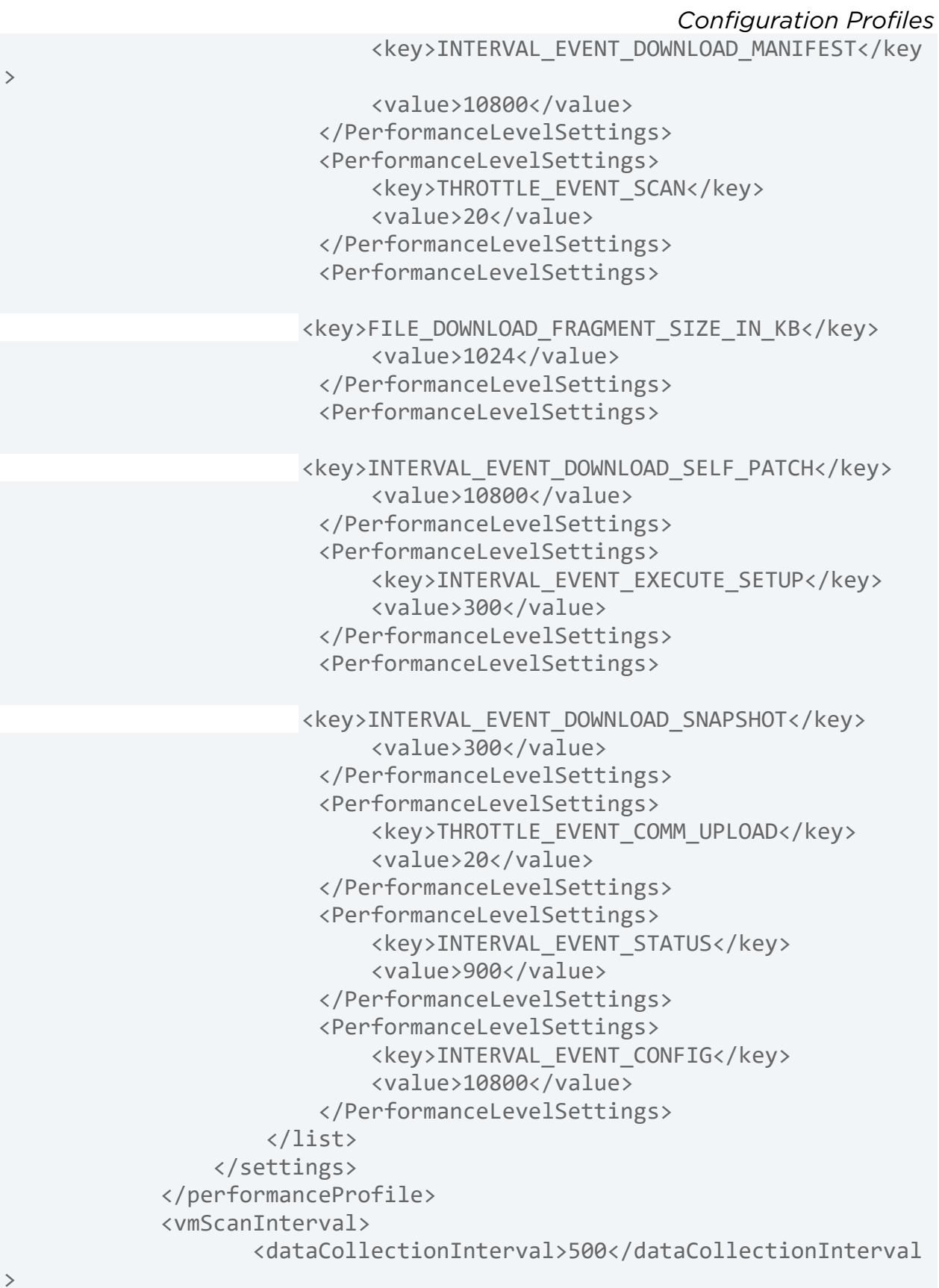

```
Qualys Cloud Agent API
  Configuration Profiles
```

```
 <scanDelay>510</scanDelay> 
                      <scanRandomize>410</scanRandomize> 
                      <scanOnStartup>false</scanOnStartup> 
              </vmScanInterval> 
              <pcScanInterval> 
                      <dataCollectionInterval>851</dataCollectionInterval
> 
                      <scanDelay>500</scanDelay> 
                      <scanRandomize>500</scanRandomize> 
              </pcScanInterval> 
         </AgentConfig> 
     </data> 
</ServiceRequest>
```
Note: For the Update Configuration Profile API, if the 'settings' tags for performance profile are not provided or provided without any values, the existing settings for performance profile will be retained.

```
<?xml version="1.0" encoding="UTF-8"?> 
<ServiceRequest> 
     <data> 
         <AgentConfig> 
              <id>13002</id> 
              <name>thru api - updated</name> 
              <description>updated using api</description> 
              <priority>2</priority> 
              <isDefault>0</isDefault> 
              <suspendScanning>false</suspendScanning> 
              <tags> 
                  <includeTags> 
                       <list> 
                           <ConfigTag> 
                                <id>256926</id> 
                                <name>CSHAH TEMP tag</name> 
                           </ConfigTag> 
                       </list> 
                  </includeTags> 
                  <includeResolution>ANY</includeResolution> 
                  <excludeTags> 
                       <list/> 
                  </excludeTags> 
                   <excludeResolution>ANY</excludeResolution>
```

```
Qualys Cloud Agent API
```

```
Configuration Profiles
```

```
 <tagSetUuid>ec78b2ce-74e8-4182-bdaf-
8090f2983187</tagSetUuid> 
              </tags> 
              <blackoutConfig> 
                  <settings> 
                       <list/> 
                  </settings> 
              </blackoutConfig> 
                  <performanceProfile> 
                  <settings> 
                       <list> 
                           <PerformanceLevelSettings> 
                                <key>INTERVAL_EVENT_PROVISION</key> 
                                <value>3600</value> 
                           </PerformanceLevelSettings> 
                           <PerformanceLevelSettings> 
                                <key>INTERVAL_EVENT_UPLOAD_CHANGELIST</key
> 
                                <value>5</value> 
                           </PerformanceLevelSettings> 
                           <PerformanceLevelSettings> 
                           <key>FILE_UPLOAD_FRAGMENT_SIZE_IN_KB</key> 
                                <value>1024</value> 
                           </PerformanceLevelSettings> 
                           <PerformanceLevelSettings> 
                                <key>AGENT_LOGGING_LEVEL</key> 
                                <value>Verbose</value> 
                           </PerformanceLevelSettings> 
                           <PerformanceLevelSettings> 
                                <key>THROTTLE_EVENT_COMM_DOWNLOAD</key> 
                                <value>20</value> 
                           </PerformanceLevelSettings> 
                           <PerformanceLevelSettings> 
                            <key>INTERVAL_EVENT_DOWNLOAD_MANIFEST</key> 
                                <value>10800</value> 
                           </PerformanceLevelSettings> 
                           <PerformanceLevelSettings> 
                                <key>THROTTLE_EVENT_SCAN</key> 
                                <value>20</value> 
                           </PerformanceLevelSettings> 
                           <PerformanceLevelSettings>
```

```
Configuration Profiles
```

```
<key>FILE_DOWNLOAD_FRAGMENT_SIZE_IN_KB</key
```

```
 <value>1024</value> 
 </PerformanceLevelSettings> 
 <PerformanceLevelSettings>
```
 $\rightarrow$ 

 <key>INTERVAL\_EVENT\_DOWNLOAD\_SELF\_PATCH</ key> <value>10800</value> </PerformanceLevelSettings> <PerformanceLevelSettings> <key>INTERVAL\_EVENT\_EXECUTE\_SETUP</key> <value>300</value> </PerformanceLevelSettings> <PerformanceLevelSettings>

 <key>INTERVAL\_EVENT\_DOWNLOAD\_SNAPSHOT</key> <value>300</value> </PerformanceLevelSettings> <PerformanceLevelSettings> <key>THROTTLE\_EVENT\_COMM\_UPLOAD</key> <value>20</value> </PerformanceLevelSettings> <PerformanceLevelSettings> <key>INTERVAL\_EVENT\_STATUS</key> <value>900</value> </PerformanceLevelSettings> <PerformanceLevelSettings> <key>INTERVAL\_EVENT\_CONFIG</key> <value>10800</value> </PerformanceLevelSettings> </list> </settings> </performanceProfile> <securitySetting> <vmScanMode>AGENTUSER</vmScanMode> </securitySetting> <vmScanInterval> <dataCollectionInterval>500</dataCollectionInterval> <scanDelay>510</scanDelay> <scanRandomize>410</scanRandomize> <scanOnStartup>false</scanOnStartup> </vmScanInterval> <pcScanInterval>

```
Configuration Profiles
 <dataCollectionInterval>851</dataCollectionInterval>
```

```
 <scanDelay>500</scanDelay> 
                   <scanRandomize>500</scanRandomize> 
              </pcScanInterval> 
         </AgentConfig> 
     </data> 
</ServiceRequest>
```
XSD

[<platform API server>/](#page-5-0)qps/xsd/1.0/ca/agentconfig.xsd

# Common Use Cases

# Get agent asset info for a single agent

/qps/rest/2.0/get/am/hostasset/:id

[GET]

Returns details about a specific cloud agent in the user's account.

Where "id" (Required) is the ID of the host asset.

Permissions required - User must have CA module enabled and have "API ACCESS" permission.

Input Parameters

There are no input parameters.

Sample - Get agent asset info for a single agent

## API request

```
curl -u "USERNAME:PASSWORD" -X "GET" -H "Content-Type: text/xml" 
https://qualysapi.qualys.com/qps/rest/2.0/get/am/hostasset/2872638
```

```
<?xml version="1.0" encoding="UTF-8"?> 
<ServiceResponse xmlns:xsi="http://www.w3.org/2001/XMLSchema-instance" 
xsi:noNamespaceSchemaLocation="http://qualysapi.qualys.com/portal-
api/xsd/2.0/am/hostasset.xsd"> 
     <responseCode>SUCCESS</responseCode> 
     <count>1</count> 
     <hasMoreRecords>false</hasMoreRecords> 
     <data> 
         <HostAsset> 
             <id>5214017</id>
```

```
 <name>113080-T450</name> 
 <created>2018-04-12T07:23:41Z</created> 
 <modified>2018-04-18T11:39:50Z</modified> 
 <type>HOST</type> 
 <tags> 
     <list> 
         <TagSimple> 
              <id>7584632</id> 
              <name>Cloud Agent</name> 
         </TagSimple> 
     </list> 
 </tags> 
 <sourceInfo> 
     <list> 
         <AssetSource/> 
     </list> 
 </sourceInfo> 
 <qwebHostId>140995</qwebHostId> 
 <lastComplianceScan>2017-04- 
 18T11:00:57Z</lastComplianceScan> 
 <lastVulnScan>2018-04-18T11:00:57Z</lastVulnScan> 
 <lastSystemBoot>2018-04-17T15:16:15Z</lastSystemBoot> 
 <lastLoggedOnUser>CORP\rkumar</lastLoggedOnUser> 
 <domain>corp.qualys.com</domain> 
 <fqdn>113080-T450.corp.qualys.com</fqdn> 
 <os>Microsoft Windows 10 Enterprise 10.0.10586 N/A 
  Build 10586</os> 
 <dnsHostName>113080-T450</dnsHostName> 
 <agentInfo> 
     <agentVersion>1.5.6.45</agentVersion> 
     <agentId>33889e67-d898-4f74-9f19- 
      27ae2265aedc</agentId> 
     <status>STATUS_ACTIVE</status> 
     <lastCheckedIn>2017-04-18T11:39:29Z</lastCheckedIn> 
     <connectedFrom>999.999.999.999</connectedFrom> 
     <location>Redwood City, California United 
      States</location> 
    <locationGeoLatitude>37.536540</locationGeoLatitude> 
     <locationGeoLongtitude>- 
      122.25838</locationGeoLongtitude> 
     <chirpStatus>Inventory Scan Complete</chirpStatus> 
     <platform>Windows</platform> 
    <activatedModule>AGENT_VM,AGENT_PC</activatedModule> 
     <manifestVersion>VULNSIGS-VMPC-2.4.18-
```

```
 3</manifestVersion>
```

```
 <agentConfiguration> 
                       <id>197208</id> 
                       <name>for list</name> 
                  </agentConfiguration> 
                  <activationKey> 
                       <activationId>1b37b569-9bf6-444f-9330- 
                        94535696f272</activationId> 
                       <title>my</title> 
                  </activationKey> 
              </agentInfo> 
              <netbiosName>113080-T450</netbiosName> 
              <networkGuid>6b48277c-0742-61c1-82bb- 
               cac0f9c4094a</networkGuid> 
              <address>10.0.203.10</address> 
              <trackingMethod>QAGENT</trackingMethod> 
              <manufacturer>LENOVO</manufacturer> 
              <model>20BUA04EIG</model> 
              <totalMemory>11984</totalMemory> 
              <timezone>+05:30</timezone> 
              <biosDescription>LENOVO JBET54WW (1.19 ), 
               11/6/2015</biosDescription> 
              ... 
         </HostAsset> 
     </data> 
</ServiceResponse>
```
XSD

[<platform API server>/](#page-5-0)qps/xsd/2.0/am/hostasset.xsd

# Get all agents for the account

/qps/rest/2.0/search/am/hostasset/

[POST]

Sample - Get all agents for the account

## API request

```
curl -u "USERNAME:PASSWORD" -X "POST" -H "Content-Type: text/xml" -H 
"Cache-Control: no-cache" --data-binary @list_all_agents.xml 
"https://qualysapi.qualys.com/qps/rest/2.0/search/am/hostasset/"
```
## Contents of list\_all\_agents.xml

```
<ServiceRequest> 
     <filters> 
         <Criteria field="tagName" operator="EQUALS">Cloud 
Agent</Criteria> 
     </filters> 
</ServiceRequest>
```

```
<?xml version="1.0" encoding="UTF-8"?> 
<ServiceResponse xmlns:xsi="http://www.w3.org/2001/XMLSchema-instance" 
xsi:noNamespaceSchemaLocation="https://qualysapi.qualys.com/qps/xsd/2.
0/am/asset.xsd"> 
     <responseCode>SUCCESS</responseCode> 
     <count>4</count> 
     <hasMoreRecords>false</hasMoreRecords> 
     <data> 
         <Asset> 
              <id>712038</id> 
              <name>192.168.1.12</name> 
              <created>2016-06-18T16:54:50Z</created> 
              <modified>2016-06-18T16:54:51Z</modified> 
             <type>HOST</type>
              <tags> 
                  <list> 
                      <TagSimple> 
                          <id>509525</id>
```

```
 <name>Cloud Agent</name> 
                        </TagSimple> 
                    </list> 
               </tags> 
               <sourceInfo> 
                    <list> 
                        <AssetSource/> 
                    </list> 
               </sourceInfo> 
          </Asset> 
          <Asset> 
               <id>2532638</id> 
               <name>10.40.2.176</name> 
               <created>2017-04-17T13:32:48Z</created> 
               <modified>2017-05-14T14:06:03Z</modified> 
              <type>HOST</type>
               <tags> 
                    <list> 
                        <TagSimple> 
                             <id>509525</id> 
                             <name>Cloud Agent</name> 
                        </TagSimple> 
                    </list> 
               </tags> 
               <sourceInfo> 
                    <list> 
                        <AssetSource/> 
                    </list> 
               </sourceInfo> 
          </Asset> 
          ... 
     </data> 
</ServiceResponse>
```
## XSD

[<platform API server>/](#page-5-0)qps/xsd/2.0/am/asset.xsd

# Get count of agents installed

/qps/rest/2.0/count/am/hostasset

[POST]

Sample - Get count of agents installed

## API request

```
curl -u fo username:password -X POST -H "Content-Type: text/xml" -H
"Cache-Control: no-cache" --data-binary @get_all_agents_count.xml 
"https://qualysapi.qualys.com/qps/rest/2.0/count/am/hostasset"
```
## Contents of get\_all\_agents\_count.xml

```
<?xml version="1.0" encoding="UTF-8" ?> 
<ServiceRequest> 
     <filters> 
         <Criteria field="tagName" operator="EQUALS">Cloud 
Agent</Criteria> 
     </filters> 
</ServiceRequest>
```
## Response

```
<?xml version="1.0" encoding="UTF-8"?> 
<ServiceResponse xmlns:xsi="http://www.w3.org/2001/XMLSchema-instance" 
xsi:noNamespaceSchemaLocation="https://qualysapi.qualys.com/qps/xsd/2.
0/am/hostasset.xsd"> 
     <responseCode>SUCCESS</responseCode> 
     <count>3</count> 
</ServiceResponse>
```
## **XSD**

[<platform API server>/](#page-5-0)qps/xsd/2.0/am/hostasset.xsd

# Get manifest version for an agent

/qps/rest/2.0/search/am/hostasset

[POST]

Sample - Get manifest version for an agent

## API request

```
curl -u "username:password" -X "POST" -H "Content-Type: text/xml" -H 
"Cache-Control: no-cache" --data-binary @agent_manifest.xml 
"https://qualysapi.qualys.com/qps/rest/2.0/search/am/hostasset/?fields
=id,agentInfo.manifestVersion.vm,agentInfo.manifestVersion.pc"
```
## Contents of agent\_manifest.xml

```
<?xml version="1.0" encoding="UTF-8" ?> 
<ServiceRequest> 
   <preferences> 
     <limitResults>1</limitResults> 
   </preferences> 
   <filters> 
     <Criteria field="tagName" operator="EQUALS">Cloud Agent</Criteria> 
     <Criteria field="updated" operator="GREATER">2018-09-
09T02:28:13Z</Criteria> 
   </filters> 
</ServiceRequest>
```

```
<?xml version="1.0" encoding="UTF-8"?> 
<ServiceResponse xmlns:xsi="http://www.w3.org/2001/XMLSchema-instance" 
xsi:noNamespaceSchemaLocation="https://qualysapi.qualys.com/qps/xsd/2.
0/am/hostasset.xsd"> 
   <responseCode>SUCCESS</responseCode> 
   <count>1</count> 
   <hasMoreRecords>true</hasMoreRecords> 
   <lastId>124450795</lastId> 
   <data> 
     <HostAsset> 
       <id>124450795</id> 
       <agentInfo>
```

```
 <manifestVersion> 
         <vm>VULNSIGS-VMPC-2.4.301-2</vm> 
          <pc>VULNSIGS-VMPC-2.4.301-2</pc> 
       </manifestVersion> 
     </agentInfo> 
   </HostAsset> 
 </data>
```
XSD

[<platform API server>/](#page-5-0)qps/xsd/2.0/am/hostasset.xsd

# Get all agents not checked-in in last N days

/qps/rest/2.0/search/am/hostasset/

[POST]

Sample - Get all agents not checked-in in last N days

### API request

```
curl -u "USERNAME:PASSWORD" -X "POST" -H "Content-Type: text/xml" -H 
"Cache-Control: no-cache" --data-binary @list_agents_not_checkedin.xml 
"https://qualysapi.qualys.com/qps/rest/2.0/search/am/hostasset/"
```
### Contents of list\_agents\_not\_checkedin.xml

```
<?xml version="1.0" encoding="UTF-8" ?> 
<ServiceRequest> 
     <filters> 
         <Criteria field="tagName" operator="EQUALS">Cloud 
Agent</Criteria> 
         <Criteria field="updated" operator="LESSER">2018-08-
25T00:00:01Z</Criteria> 
     </filters> 
</ServiceRequest>
```

```
<?xml version="1.0" encoding="UTF-8"?> 
<ServiceResponse xmlns:xsi="http://www.w3.org/2001/XMLSchema-instance" 
xsi:noNamespaceSchemaLocation="https://qualysapi.qualys.com/qps/xsd/2.
0/am/asset.xsd"> 
     <responseCode>SUCCESS</responseCode> 
     <count>3</count> 
     <data> 
         <Asset> 
             <id>712038</id> 
             <name>192.168.1.12</name> 
             <created>2016-06-18T16:54:50Z</created> 
             <modified>2016-06-18T16:54:51Z</modified> 
            <type>HOST</type>
             <tags> 
                  <list>
```

```
 <TagSimple> 
                   <id>509525</id> 
                   <name>Cloud Agent</name> 
               </TagSimple> 
          </list> 
     </tags> 
     <sourceInfo> 
          <list> 
               <AssetSource/> 
          </list> 
     </sourceInfo> 
 </Asset> 
 <Asset> 
     <id>2532638</id> 
     <name>10.40.2.176</name> 
     <created>2017-04-17T13:32:48Z</created> 
     <modified>2017-05-14T14:06:03Z</modified> 
     <type>HOST</type> 
     <tags> 
          <list> 
               <TagSimple> 
                   <id>509525</id> 
                   <name>Cloud Agent</name> 
               </TagSimple> 
          </list> 
     </tags> 
     <sourceInfo> 
          <list> 
               <AssetSource/> 
          </list> 
     </sourceInfo> 
 </Asset> 
 <Asset> 
     <id>2532838</id> 
     <name>local IP agent</name> 
     <created>2016-04-19T13:52:08Z</created> 
     <modified>2017-02-05T12:26:48Z</modified> 
     <type>HOST</type> 
     <tags> 
          <list> 
               <TagSimple> 
                   <id>509525</id> 
                   <name>Cloud Agent</name> 
               </TagSimple> 
               <TagSimple>
```

```
\langleid>217325\langleid>
                                <name>Agent</name> 
                          </TagSimple> 
                    \langlelist\rangle </tags> 
                <sourceInfo> 
                     <list> 
                          <AssetSource/> 
                     </list> 
                </sourceInfo> 
           </Asset> 
      </data> 
</ServiceResponse>
```
## XSD

[<platform API server>/](#page-5-0)qps/xsd/2.0/am/asset.xsd

# Uninstall agents not checked-in in last N days

/qps/rest/2.0/uninstall/am/asset/

[POST]

Sample - Uninstall agents not checked-in in last N days

## API request

```
curl -u "USERNAME:PASSWORD" -X "POST" -H "Content-Type: text/xml" -H 
"Cache-Control: no-cache" --data-binary 
@uninstall agents not checkedin.xml
"https://qualysapi.qualys.com/qps/rest/2.0/uninstall/am/asset/"
```
## Contents of uninstall\_agents\_not\_checkedin.xml

```
<?xml version="1.0" encoding="UTF-8" ?> 
<ServiceRequest> 
     <filters> 
         <Criteria field="tagName" operator="EQUALS">Cloud 
Agent</Criteria> 
         <Criteria field="updated" operator="LESSER">2018-08-
25T00:00:01Z</Criteria> 
     </filters> 
</ServiceRequest>
```

```
<?xml version="1.0" encoding="UTF-8"?> 
<ServiceResponse xmlns:xsi="http://www.w3.org/2001/XMLSchema-instance" 
xsi:noNamespaceSchemaLocation="https://qualysapi.qualys.com/qps/xsd/2.
0/am/asset.xsd"> 
     <responseCode>SUCCESS</responseCode> 
     <count>3</count> 
     <data> 
         <Asset> 
             <id>712038</id> 
             <name>192.168.1.12</name> 
             <created>2016-06-18T16:54:50Z</created> 
             <modified>2016-06-18T16:54:51Z</modified> 
            <type>HOST</type>
             <tags>
```

```
 <list> 
               <TagSimple> 
                   <id>509525</id> 
                   <name>Cloud Agent</name> 
               </TagSimple> 
          </list> 
     </tags> 
     <sourceInfo> 
          <list> 
               <AssetSource/> 
          </list> 
     </sourceInfo> 
 </Asset> 
 <Asset> 
     <id>2532638</id> 
     <name>10.40.2.176</name> 
     <created>2017-04-17T13:32:48Z</created> 
     <modified>2017-05-14T14:06:03Z</modified> 
     <type>HOST</type> 
     <tags> 
          <list> 
               <TagSimple> 
                   <id>509525</id> 
                   <name>Cloud Agent</name> 
               </TagSimple> 
          </list> 
     </tags> 
     <sourceInfo> 
          <list> 
               <AssetSource/> 
          </list> 
     </sourceInfo> 
 </Asset> 
 <Asset> 
     <id>2532838</id> 
     <name>local IP agent</name> 
     <created>2016-04-19T13:52:08Z</created> 
     <modified>2017-02-05T12:26:48Z</modified> 
    <type>HOST</type>
     <tags> 
          <list> 
               <TagSimple> 
                   <id>509525</id> 
                   <name>Cloud Agent</name> 
               </TagSimple>
```

```
 <TagSimple> 
                             <id>217325</id> 
                             <name>Agent</name> 
                        </TagSimple> 
                    </list> 
               </tags> 
               <sourceInfo> 
                    <list> 
                        <AssetSource/> 
                    </list> 
               </sourceInfo> 
          </Asset> 
     </data> 
</ServiceResponse>
```
## XSD

[<platform API server>/](#page-5-0)qps/xsd/2.0/am/asset.xsd

# Activate all agents for VM with tag XX

/qps/rest/2.0/activate/am/asset

[POST]

Sample - Activate all agents for VM with tag XX

## API request

```
curl -u "USERNAME:PASSWORD" -X "POST" -H "Content-Type: text/xml" -H 
"Cache-Control: no-cache" --data-binary @activate_agents_with_tag.xml 
"https://qualysapi.qualys.com/qps/rest/2.0/activate/am/asset?module=AG
ENT_VM"
```
## Contents of activate\_agents\_with\_tag.xml

```
<?xml version="1.0" encoding="UTF-8" ?> 
<ServiceRequest> 
 <filters> 
 <Criteria field="tagName" operator="EQUALS">xx</Criteria> 
 <Criteria field="tagName" operator="EQUALS">Cloud Agent</Criteria> 
  </filters> 
</ServiceRequest>
```

```
<?xml version="1.0" encoding="UTF-8"?> 
<ServiceResponse xmlns:xsi="http://www.w3.org/2001/XMLSchema-instance" 
xsi:noNamespaceSchemaLocation="https://qualysapi.qualys.com/qps/xsd/2.
0/am/asset.xsd"> 
     <responseCode>SUCCESS</responseCode> 
     <count>4</count> 
     <data> 
         <Asset> 

             <name>win_pm_48</name> 
             <created>2018-10-29T08:50:30Z</created> 
             <modified>2018-10-29T10:17:30Z</modified> 
            <type>HOST</type>
             <tags> 
                 <list> 
                     <TagSimple>
```
```
 <id>8145136</id> 
                   <name>xx</name> 
               </TagSimple> 
               <TagSimple> 
                   <id>8144814</id> 
                   <name>Cloud Agent</name> 
               </TagSimple> 
          </list> 
     </tags> 
 </Asset> 
 <Asset> 
     <id>1516575</id> 
     <name>win_pm_8</name> 
     <created>2018-10-29T08:50:32Z</created> 
     <modified>2018-10-29T10:17:25Z</modified> 
     <type>HOST</type> 
     <tags> 
          <list> 
               <TagSimple> 
                   <id>8144814</id> 
                   <name>Cloud Agent</name> 
               </TagSimple> 
               <TagSimple> 
                   <id>8145136</id> 
                   <name>xx</name> 
               </TagSimple> 
          </list> 
     </tags> 
 </Asset> 
 <Asset> 
     <id>1516576</id> 
     <name>win_pm_50</name> 
     <created>2018-10-29T08:50:33Z</created> 
     <modified>2018-10-29T10:17:16Z</modified> 
    <type>HOST</type>
     <tags> 
          <list> 
               <TagSimple> 
                   <id>8145136</id> 
                   <name>xx</name> 
               </TagSimple> 
               <TagSimple> 
                   <id>8144814</id> 
                   <name>Cloud Agent</name> 
               </TagSimple>
```

```
 </list> 
               </tags> 
          </Asset> 
          <Asset> 
               <id>1516577</id> 
               <name>win_pm_32</name> 
               <created>2018-10-29T08:50:34Z</created> 
               <modified>2018-10-29T10:17:20Z</modified> 
               <type>HOST</type> 
               <tags> 
                   <list> 
                        <TagSimple> 
                             <id>8144814</id> 
                             <name>Cloud Agent</name> 
                        </TagSimple> 
                        <TagSimple> 
                             <id>8145136</id> 
                             <name>xx</name> 
                        </TagSimple> 
                   </list> 
               </tags> 
          </Asset> 
     </data> 
</ServiceResponse>
```
XSD

[<platform API server>/](#page-5-0)qps/xsd/2.0/am/asset.xsd

# Mark an activation key as disabled

/qps/rest/1.0/update/ca/agentactkey

[POST]

Sample - Mark an activation key as disabled

### API request

```
curl -X POST -H "X-Requested-With: curl" -H "Authorization: Basic 
AbcdAbcdAbcdAbcdAbcd" -H "Content-Type: text/xml" -H "Cache-Control: 
no-cache" --data-binary @disable_key.xml 
"https://qualysapi.qualys.com/qps/rest/1.0/update/ca/agentactkey"
```
#### Contents of disable\_key.xml

```
<?xml version="1.0" encoding="UTF-8"?> 
<ServiceRequest> 
     <data> 
         <AgentActKey> 
              <id>25002</id> 
              <title>disabled from API</title> 
              <status>ACTIVE</status> 
              <countPurchased>10</countPurchased> 
              <expireDate>2017-12-05T23:05:42Z</expireDate> 
              <datePurchased>2016-10-05T23:05:42Z</datePurchased> 
              <type>COUNT_LIMITED</type> 
              <isDisabled>true</isDisabled> 
         </AgentActKey> 
     </data> 
</ServiceRequest>
```
#### Response

```
<?xml version="1.0" encoding="UTF-8"?> 
<ServiceResponse xmlns:xsi="http://www.w3.org/2001/XMLSchema-instance" 
xsi:noNamespaceSchemaLocation="https://qualysapi.qualys.com/qps/xsd/1.
0/ca/agentactkey.xsd"> 
     <responseCode>SUCCESS</responseCode> 
     <count>1</count> 
     <data> 
         <AgentActKey>
```

```
 <id>25002</id> 
              <activationKey>dc5e51f9-89de-47e2-ad35-
26d5ee0f865d</activationKey> 
              <status>ACTIVE</status> 
              <countPurchased>10</countPurchased> 
              <countUsed>0</countUsed> 
              <datePurchased>2015-10-05T23:05:42Z</datePurchased> 
              <type>COUNT_LIMITED</type> 
              <title>disabled from API</title> 
              <isDisabled>true</isDisabled> 
              <modules> 
                   <list> 
                       <ActivationKeyModule> 
                            <license>VM_LICENSE</license> 
                       </ActivationKeyModule> 
                   </list> 
              </modules> 
              <tags> 
                   <list/> 
             \langle/tags>
              <agents> 
                   <list/> 
              </agents> 
          </AgentActKey> 
     </data> 
</ServiceResponse>
```
XSD

[<platform API server>/](#page-5-0)qps/xsd/1.0/ca/agentactkey.xsd

# Search for all activation keys that are disabled

/qps/rest/1.0/search/ca/agentactkey/

[POST]

Sample - Search for all activation keys that are disabled

#### API request

```
curl -u fo_username:password -X POST -H "X-Requested-With: curl" -H 
"Content-Type: text/xml" -H "Cache-Control: no-cache" --data-binary 
@list disabled keys.xml
"https://qualysapi.qualys.com/qps/rest/1.0/search/ca/agentactkey/"
```
### Contents of list\_disabled\_keys.xml

```
<?xml version="1.0" encoding="UTF-8" ?> 
<ServiceRequest> 
     <filters> 
         <Criteria field="isDisabled" operator="EQUALS">true</Criteria> 
     </filters> 
</ServiceRequest>
```
#### Response

```
<?xml version="1.0" encoding="UTF-8"?> 
<ServiceResponse xmlns:xsi="http://www.w3.org/2001/XMLSchema-instance" 
xsi:noNamespaceSchemaLocation="https://qualysapi.qualys.com/qps/xsd/1.
0/ca/agentactkey.xsd"> 
     <responseCode>SUCCESS</responseCode> 
     <count>1</count> 
     <hasMoreRecords>false</hasMoreRecords> 
     <data> 
         <AgentActKey> 
             <id>25002</id> 
             <activationKey>dc5e51f9-89de-47e2-ad35-
26d5ee0f865d</activationKey> 
             <status>ACTIVE</status> 
             <countPurchased>10</countPurchased> 
             <countUsed>0</countUsed> 
             <datePurchased>2017-10-05T23:05:42Z</datePurchased> 
             <type>COUNT_LIMITED</type>
```

```
<title>disabled from API</title>
              <isDisabled>true</isDisabled> 
              <modules> 
                   <list> 
                        <ActivationKeyModule> 
                            <license>VM_LICENSE</license> 
                        </ActivationKeyModule> 
                   </list> 
              </modules> 
              <tags> 
                   <list/> 
              </tags> 
              <agents> 
                   <list/> 
              </agents> 
          </AgentActKey> 
     </data> 
</ServiceResponse>
```
# XSD

[<platform API server>/](#page-5-0)qps/xsd/1.0/ca/agentactkey.xsd

# Get all agents for an activation key

/qps/rest/1.0/search/ca/agentactkey/

[POST]

Sample - Get all agents for an activation key

## API request

```
curl -u fo_username:password -X POST -H "X-Requested-With: curl" -H 
"Content-Type: text/xml" -H "Cache-Control: no-cache" --data-binary 
@list agents with key.xml
"https://qualysapi.qualys.com/qps/rest/1.0/search/ca/agentactkey/"
```
## Contents of list\_agents\_with\_key.xml

```
<?xml version="1.0" encoding="UTF-8" ?> 
<ServiceRequest> 
     <filters> 
         <Criteria field="activationKey" operator="EQUALS">b9f9cca0-
bc82-43a0-8bba-7e9913d1e386</Criteria> 
     </filters> 
</ServiceRequest>
```
### Response

```
<?xml version="1.0" encoding="UTF-8"?> 
<ServiceResponse xmlns:xsi="http://www.w3.org/2001/XMLSchema-instance" 
xsi:noNamespaceSchemaLocation="https://qualysapi.qualys.com/qps/xsd/1.
0/ca/agentactkey.xsd"> 
     <responseCode>SUCCESS</responseCode> 
     <count>1</count> 
     <hasMoreRecords>false</hasMoreRecords> 
     <data> 
         <AgentActKey> 
            \langleid>6201\langleid>
              <activationKey>b9f9cca0-bc82-43a0-8bba-
7e9913d1e386</activationKey> 
             <status>INACTIVE</status> 
              <countPurchased>10</countPurchased> 
              <countUsed>2</countUsed> 
              <datePurchased>2016-03-05T12:48:54Z</datePurchased>
```

```
 <type>UNLIMITED</type> 
              <title>example key updated from api</title> 
              <isDisabled>false</isDisabled> 
              <modules> 
                   <list/> 
              </modules> 
              <tags> 
                   <list/> 
              </tags> 
              <agents> 
                   <list> 
                       <AgentAsset> 
                            <id>710625</id> 
                            <uuid>b0e9cca0-bc82-43a0-8bba-
7e9913d1e386</uuid> 
                            <name>10.10.10.10</name> 
                       </AgentAsset> 
                        <AgentAsset> 
                            <id>703719</id> 
                            <uuid>b1f9cca0-bc82-43a0-8bba-
7e9913d1e386</uuid> 
                            <name>192.168.1.1</name> 
                       </AgentAsset> 
                   </list> 
              </agents> 
          </AgentActKey> 
     </data> 
</ServiceResponse>
```
# XSD

[<platform API server>/](#page-5-0)qps/xsd/1.0/ca/agentactkey.xsd